# Registre su producto y obtenga asistencia técnica en en electronica en electronica en el el el el el el el el e www.philips.com/welcome www.philips.com/welcome

**Conexiones Conexiones**

**Introducción**

Introducción

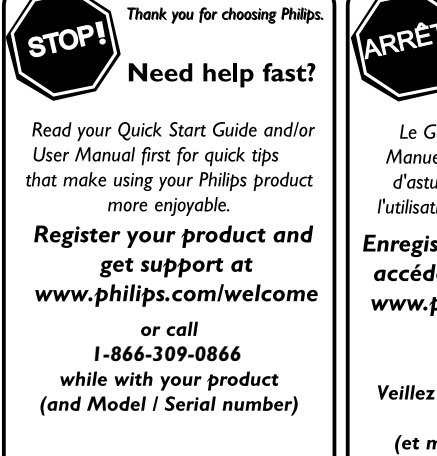

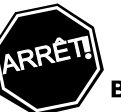

Philips vous remercie de votre confiance.

#### Besoin d'une aide rapide?

Le Guide rapide de début et Manuel de l'utilisateur regorgent d'astuces destinées à simplifier l'utilisation de votre produit Philips.

#### Enregistrez votre produit et accédez à l'assistance sur www.philips.com/welcome

ou formez le **1-866-309-0866** Veillez à avoir votre produit à portée de main (et model / serial nombre)

Gracias por escoger Philips

#### Necesita ayuda inmediata?

Lea primero la Guía rápida del comienzo o el Manual del usuario, en donde encontrará consejos que le ayudarán a disfrutar plenamente de su producto Philips.

ALTO

#### **Visite**

www.philips.com/welcome para registrar su producto y obtener información de contacto y asistencia. o llame al teléfono **1-866-309-0866** y tenga a mano el producto (y número de model / serial)

# ES LA SISTEMA DE TEATRO EN CASA PARA DISCOS BLU-RAY

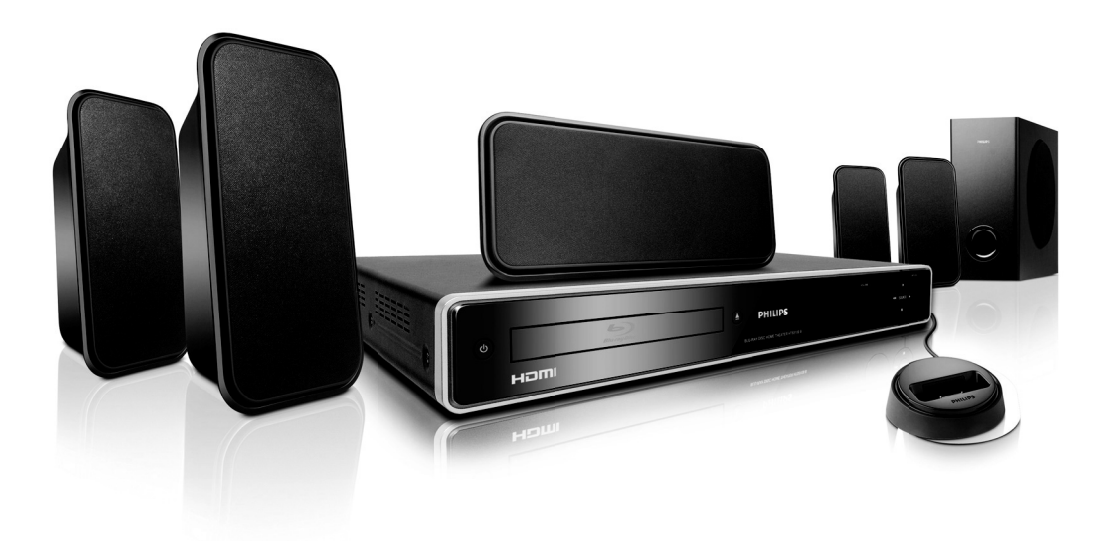

# PHILIPS

© 2009 P&F USA, Inc.

# **PRECAUCIONES**

## <span id="page-1-1"></span><span id="page-1-0"></span>**Instrucciones de Seguridad**

El modelo y el número de serie de esta unidad se pueden encontrar en la caja. Deberá anotar y guardar el modelo y el número de serie para consultarlos, si los necesita, en el futuro. Número de serie:

Número de modelo:

**ADVERTENCIA:** PARA REDUCIR EL RIESGO DE QUE SE PRODUZCA UN INCENDIO O SE RECIBA UNA DESCARGA ELÉCTRICA, NO EXPONGA ESTE APARATO A LA LLUVIA NI A LA HUMEDAD. NO SE DEBERÁ EXPONER EL APARATO NI A GOTERAS NI A SALPICADURAS, Y NO DEBERÁ COLOCARSE NINGÚN OBJETO QUE CONTENGA LÍQUIDOS SOBRE EL APARATO, COMO POR EJEMPLO JARRONES.

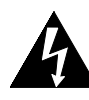

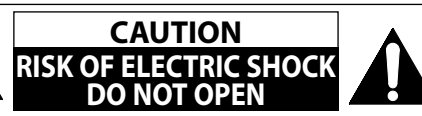

**AVISO:**

PARA REDUCIR EL RIESGO DE SUFRIR UNA DESCARGA ELÉCTRICA NO QUITE LA CUBIERTA (O EL PANEL POSTERIOR). EN EL INTERIOR DEL APARATO NO HAY PIEZAS QUE DEBA MANIPULAR EL USUARIO. SOLICITE EL SERVICIO DE REPARACIONES AL PERSONAL DE SERVICIO CUALIFICADO.

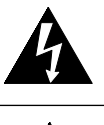

El símbolo del rayo con punta de flecha, en el interior de un triángulo equilátero, tiene la finalidad de avisar al usuario de la presencia de "tensión peligrosa" dentro de la caja del aparato que podría ser de suficiente intensidad como para constituir un riesgo para las personas en caso de que éstas recibiesen una descarga eléctrica.

El signo de exclamación dentro de un triángulo equilátero tiene la finalidad de avisar al usuario de la presencia de instrucciones de utilización y mantenimiento (servicio) en el material impreso que acompaña al aparato.

Las notas importantes y la calificación se encuentran ubicadas en la parte posterior o inferior del gabinete.

# **IMPORTANTES INSTRUCCIONES DE SEGURIDAD**

- **1.** Lea estas instrucciones.
- **2.** Conserve estas instrucciones.
- **3.** Preste atención a las advertencias.
- **4.** Siga todas las instrucciones.
- **5.** No utilice este aparato cerca del agua.
- **6.** Limpie el aparato sólo con un paño seco.
- **7.** No obstruya ninguna de las ranuras de ventilación. Instale el equipo conforme las instrucciones que brinda el fabricante.
- **8.** No instale el equipo cerca de elementos para calefaccionar tales como radiadores, rejillas de calefacción, estufas eléctricas u otros aparatos (incluidos amplificadores).
- **9.** No desarme el dispositivo de seguridad del enchufe polarizado o con conexión a tierra. Un enchufe polarizado contiene dos clavijas, una más ancha que otra. Un enchufe con conexión a tierra contiene dos clavijas y una tercera clavija con conexión a tierra. La clavija ancha del enchufe polarizado o la clavija de conexión a tierra representan dispositivos de seguridad. Si el enchufe del aparato no entra en el tomacorriente, consulte con un electricista para reemplazar sus antiguos tomacorrientes.
- **10.** Asegúrese de proteger el cable de alimentación de las pisadas o torsiones especialmente en la zona de la clavija, en el receptáculo y en el punto donde el cable sale del aparato.
- **11.** Utilice únicamente los accesorios que especifica el fabricante.
- **12.** Utilice únicamente el carro, atril, trípode,soporte o la mesa que especifica el fabricante o que se vendió junto con el aparato. Cuando utilice un carro, sea cuidadoso al trasladar el conjunto carro/aparato para evitar daños por caídas de objetos.

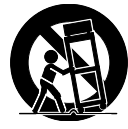

- **13.** Desenchufe este aparato si hay tormentas eléctricas o durante largos períodos de inactividad.
- **14.** Confíe el servicio técnico sólo a personal calificado. El servicio técnico es necesario cuando el aparato sufre algún tipo de daño, por ejemplo cuando se dañan los cables de suministro eléctrico o la clavija, cuando se derrama líquido o se caen objetos sobre el aparato, cuando se lo expone a la lluvia o a humedad, cuando no funciona adecuadamente o cuando se cae.

#### **ADVERTENCIA DE LA FCC**

Este aparato puede generar o utilizar energía radioeléctrica. Los cambios o las modificaciones que se hagan en este aparato podrán causar interferencias a menos que éstos sean aprobados expresamente en este manual. El usuario podrá perder la autorización que tiene para utilizar este aparato si hace algún cambio o modificación que no haya sido autorizado.

#### **INTERFERENCIA DE RADIO Y TV**

Este aparato ha sido probado y ha demostrado cumplir con los límites existentes para los dispositivos digitales de la Clase B, de conformidad con el Apartado 15 de las Normas de la FCC. El objetivo de estos límites es proporcionar una protección razonable contra interferencias perjudiciales en una instalación residencial. Este aparato genera, utiliza y puede radiar energía radioeléctrica, y, si no se instala y utiliza de acuerdo con las instrucciones, puede causar interferencias perjudiciales en las comunicaciones por radio. Sin embargo, no existen garantías de que no se produzcan interferencias en una instalación particular. Si este aparato causa interferencias perjudiciales en la recepción de la radio o la televisión, lo que se puede determinar apagando y luego encendiendo el aparato, al usuario se le recomienda intentar eliminar la interferencia tomando una, o más, de las medidas siguientes:

- **1)** Cambie la orientación y la ubicación de la antena de recepción.
- **2)** Aumente la separación entre el aparato y el receptor.
- **3)** Conecte el aparato en una toma de corriente o circuito que sean diferentes de aquellos a los que está conectado el receptor.
- **4)** Consulte a su concesionario o técnico en radio/TV con experiencia para solicitar su ayuda.

#### **Este aparato digital de la clase B cumple con la norma canadiense ICES-003.**

Desconecte el enchufe tomacorriente para apagar el dispositivo si encuentra algún problema o está fuera de uso. El enchufe tomacorriente debe quedar listo para funcionar.

**Conexiones**

Conexiones

**Otros**

# **PRECAUCIONES**

**PRECAUCIÓN:** Existe peligro de explosión si reemplaza la batería de manera incorrecta. Reemplace la batería por otra igual o equivalente. **ADVERTENCIA:** No se debe exponer las baterías (conjunto de baterías o batería instalada) a temperaturas extremas como las generadas por el calor del sol, el fuego o algo similar.

#### **SEGURIDAD DEL LÁSER**

Este aparato usa un láser. Para evitar posibles daños personales, solamente el personal de mantenimiento cualificado debe quitar la tapa o reparar este aparato.

**PRECAUCIÓN:** El uso de controles, ajustes o procedimientos diferentes de los especificados en este manualpuede producir una exposición peligrosa a la radiación.

**PRECAUCIÓN:** Cuando se abre la unidad y se anula el enclavamiento se produce una radiación láser visible e invisible. No fije la vista en el haz de luz. **UBICACIÓN:** En el interior, cerca del mecanismo de la platina.

#### **INFORMACIÓN IMPORTANTE RELACIONADA CON LOS DERECHOS DE AUTOR**

La copia, la emisión, la muestra al público y el préstamo de los discos sin la debida autorización están prohibidos.Este producto incorpora tecnología de protección del copyright que a su vez está protegida por patentes y otros derechos de la propiedad intelectual de los EE.UU. La utilización de esta tecnología de protección del copyright deberá contar con la autorización de Macrovision, y ésta se limitará a casas y otros lugares de visión limitada a menos que Macrovision autorice lo contrario. La inversión de la ingeniería o el desmontaje del aparato están prohibidos.

No coloque la unidad sobre un mueble que pueda volcar si algún niño o adulto lo inclina, empuja, se coloca encima o trepa por él. La caída de la unidad puede provocar lesiones graves e incluso la muerte.

#### **Para Evitar Peligros de Descarga Eléctrica o Incendio**

- No maneje el cable de alimentación con las manos mojadas. •
- No tire del propio cable cuando lo desconecte de una toma de CA. Sujete la clavija y tire de ella. •
- No meta sus dedos ni otros objetos en la unidad.

#### **Ubicación y manipuleo**

- $\bullet$  Evite instalar la unidad a la luz del sol directa, próxima a fuertes campos magnéticos o en un sitio propenso al polvo o a vibraciones fuertes.
- Evite sitios donde se generen cambios drásticos en la temperatura. •
- Instale el equipo en una posición horizontal y estable. No coloque nada encima o debajo del equipo. Dependiendo de los dispositivos externos, es posible que se generen ruidos o distorsiones en la imagen y/o el sonido si se coloca el equipo próximo a los dispositivos. En este caso, cerciórese de dejar un espacio suficiente entre los dispositivos externos y el equipo.
- Dependiendo del entorno, quizás la temperatura de la unidad se incremente levemente. No es un fallo de funcionamiento.
- Asegúrese de sacar el disco y desenchufar el cable de alimentación de CA antes de transportar la unidad.

#### **Advertencia por condensación de rocío**

- Es posible que se forme condensación de rocío dentro de la unidad en las situaciones que figuran a continuación. Si éste es el caso, no utilice el equipo al menos durante 2 horas hasta que se seque por dentro.
- Se translada la unidad desde un sitio frío a uno cálido.
- Cuando hay humedad alta.
- Luego de calentar una habitación fría.

#### **Nota Acerca del Reciclado**

- Ios materiales de embalaje de esta unidad son reciclables y pueden volver a utilizarse. Disponga de ellos según los reglamentos de reciclado locales.
- $\bm{\cdot}$  Las baterías y las pilas nunca deberán tirarsea la basura ni incinerarse, sino que se deberá disponer de ellas según los reglamentos locales relacionados con la basura química.

#### **Aviso para la salida de lectura progresiva**

· Los consumidores notarán que no todos los equipos de televisión de alta definición son compatibles en su totalidad con este producto y es posible que haya distorsiones en la imagen. Si tiene problemas de imagen relacionados con la salida de lectura progresiva 525(480), se sugiere que el usuario cambie la conexión por la de salida de 'definición estándar'. Si tiene dudas respecto de la compatibilidad de su equipo de televisión con este reproductor de BD / DVD 525p(480p), póngase en contacto con nuestro centro de atención al cliente.

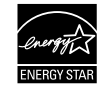

**Los Productos que han conseguido el ENERGY STAR® están diseñados paraproteger el medio ambiente a través de una mejor eficiencia en el consumo deenergía.**

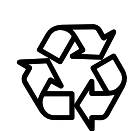

# **PRECAUCIONES**

#### **Servicio**

- Consulte los temas pertinentes sobre ["SOLUCIÓN DE](#page-48-0)  [PROBLEMAS"](#page-48-0) en las [página](#page-48-0) 49 antes de devolver el producto.
- Si necesita llamar a un representante de servicio al cliente, tenga a mano antes de llamar el número de modelo y el número de serie de su equipo. Esta información está exhibida en la parte de atrás del producto. Asimismo, tómese un instante para identificar el problema que está teniendo, y dispóngase a explicárselo al representante. Si usted considera que el representante necesitará ayudarle a efectuar las operaciones, manténgase cerca del equipo. Nuestros representantes tendrán sumo gusto en asistirlo. Para referencia en línea, visite nuestro sitio web http://www.philips.com/welcome

#### **Limpieza del gabinet**

- Limpie el panel frontal y demás superficies exteriores del equipo con un paño suave levemente humedecido.
- Nunca utilice solventes, diluyentes, benceno o alcohol para limpiar el equipo. No rocíe líquido insecticida cerca del equipo. Tales productos químicos podrían descolorar la superficie o dañar el equipo.

#### **Limpiar los discos**

- Cuando se ensucie un disco, límpielo con un paño de limpieza. Limpie el disco desde el centro afuera. No limpie en movimiento circulares.
- No utilice disolventes como bencina, diluyentes, limpiadores comerciales, detergente, agentes limpiadores abrasivos o rociadores antiestáticos para registros analógicos.

#### **Limpieza de la lente del disco**

• Si este aparato siguiera sin funcionar adecuadamente aunque usted haya consultado las secciones correspondientes y el capítulo sobre ["SOLUCIÓN DE](#page-48-0)  [PROBLEMAS"](#page-48-0) de este manual del usuario, puede estar sucio el equipo de captura por láser óptico. Para la inspección y limpieza del equipo de captura por láser óptico consulte con su distribuidor o un centro de servicio autorizado.

#### **Manipulación de los discos**

**4**

**ES**

- Manipule los discos de tal manera que no se adhieran a las superficies de los mismos huellas digitales y polvo.
- Siempre almacene el disco en su estuche protector cuando no lo utilice.
- Tenga en cuenta que los discos con formas especiales no pueden ser reproducidos en este reproductor. No intente reproducir dichos discos ya que pueden dañar la unidad.

#### **Maintanimiento Accesorios Provistos**

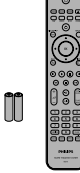

Mando a Distancià con Pilas (AAAx2)

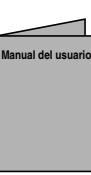

Manual del usuario

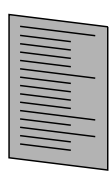

Guía de arranque rápido

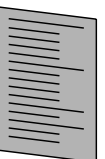

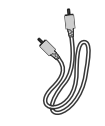

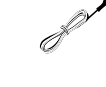

Antena monofilar de FM

Tarjeta de Registro

Cable de vídeo **RCA** 

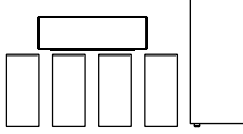

1 central, 2 delanteros, 2 altavoces traseros y realzador de graves

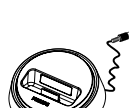

Estación de acoplamiento

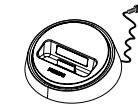

# **PRECAUCIONES**

#### **Información de marca registrada**

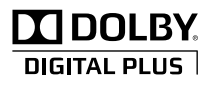

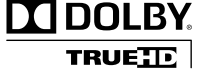

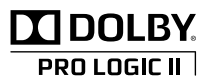

Master Audio

Fabricado bajo licencia de Dolby Laboratories. "Dolby" y el símbolo de la doble D son marcas comerciales de Dolby Laboratories.

Fabricado bajo licencia de Dolby Laboratories. "Dolby", "Pro Logic" y el símbolo de la doble D son marcas comerciales de Dolby Laboratories.

Fabricado bajo licencia según patente de USA N.º: 5,451,942; 5,956,674; 5,974,380; 5,978,762; 6,226,616; 6,487,535; 7,212,872; 7,333,929; 7,392,195; 7,272,567 y otras patentes de USA y del mundo que se hayan emitido o por emitir. DTS es una marca registrada y DTS-HD Master Audio, DTS-HD, y el símbolo y los logos de DTS representan marcas registradas de DTS, Inc. © 1996-2008 DTS, Inc. Todos los derechos reservados.

HDMI, el logotipo HDMI y High-Definition Multimedia Interface son marcas comerciales o marcas comerciales registradas de HDMI Licensing LLC en los Estados Unidos y en otros países.

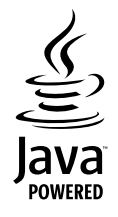

: Februar

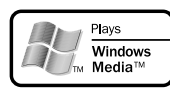

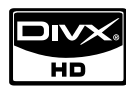

comerciales y logotipos basados en Java son marcas comerciales o marcas registradas de Sun Microsystems, Inc. en los Estados Unidos y en otros países.

Java y todas las marcas

Windows Media y el logo de Windows constituyen marcas o marcas registradas de Microsoft Corporation en los Estados Unidos de América o en otros países.

DivX, DivX Certified y sus logos relacionados constituyen marcas registradas de DivX, Inc. y pueden utilizarse únicamente con licencia.

# **BONUS VIEW™**

Made for **S**iPod "BONUSVIEW" es marca registrada de la Asociación Blu-ray Disc Association.

 El logotipo "BD-LIVE" es marca registrada de la Bluray Disc Association.

 iPod es una marca registrada de Apple Computer, Inc., en Estados Unidos y otros países.

**EVP** es una marca registrada de DVD Format/Logo

**Introducción**

Introducción

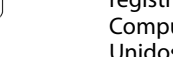

"Blu-ray Disc" y  $\sum_{\text{div}{\text{cauchy}}_S}$  son marcas registradas.

Licensing Corporation.

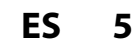

# **ÍNDICE**

# <span id="page-5-0"></span>**Introducción**

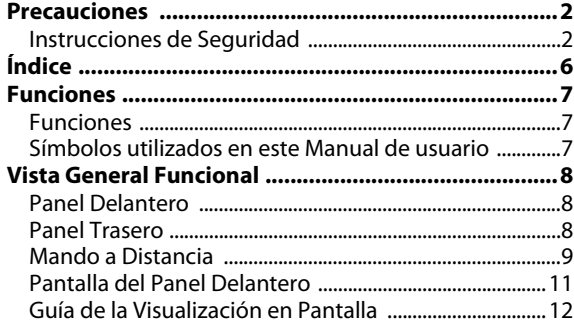

# **Conexiones**

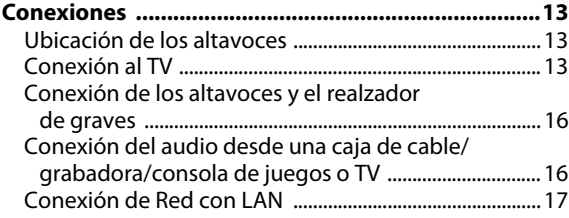

# **Configuración Básica**

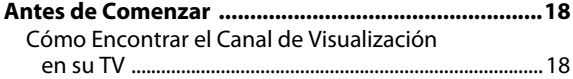

# **Reproducción**

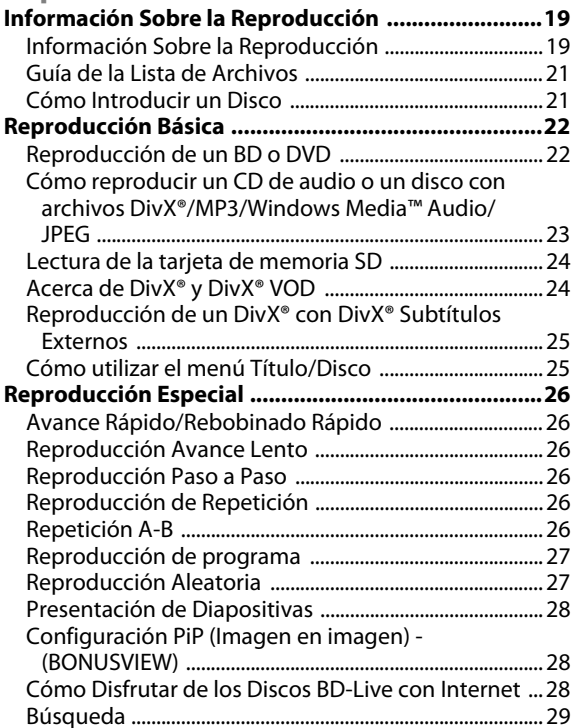

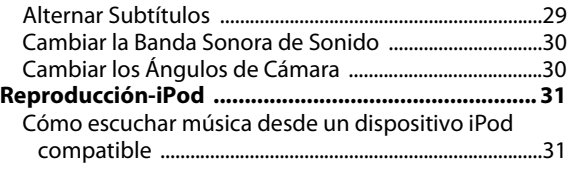

# **Sintonización de radio**

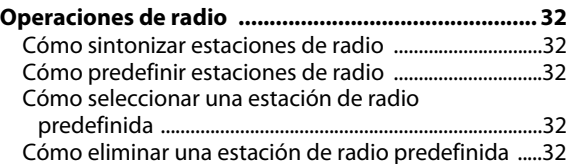

# **Configuración de Funciones**

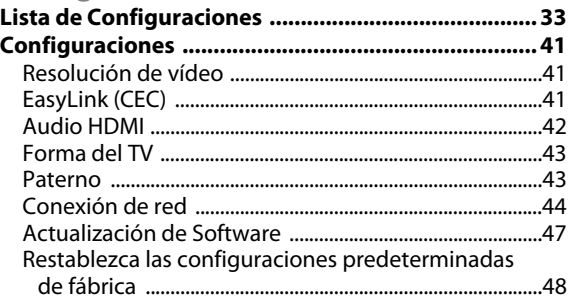

#### **Otros**

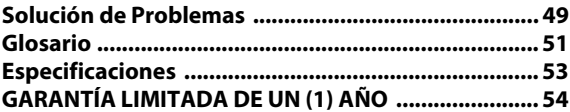

# Introducción **Introducción**

**Otros**

# **FUNCIONES**

<span id="page-6-0"></span>Vea películas con la mayor calidad de imagen disponible para su HDTV. El sistema de teatro en casa para discos Blu-ray HTS5100B ofrece reproducción total de vídeo de alta definición de resolución hasta 1080p para disfrutar de una excepcional experiencia de visualización. Una imagen con gran detalle y una nitidez aumentada ofrece una imagen más realista.

## <span id="page-6-1"></span>**Funciones**

#### **Discos Blu-ray**

Podrá disfrutar de los beneficios de los discos Blu-ray con capacidad para almacenar cinco veces más datos que un DVD convencional.

#### **BD Java**

Con algunos BD compatibles con aplicaciones Java, usted puede disfrutar de funciones interactivas como juegos o menús interactivos.

#### **Optimice el DVD para una calidad de imagen mejorada**

Su DVD actual tendrá un aspecto incluso mejor que antes gracias a la optimización de vídeo. La optimización aumentará la resolución de DVD de definición estándar a alta definición hasta 1080p por una conexión HDMI. La imagen tendrá menos imperfecciones y será más realista para disfrutar de una experiencia cercana a la alta definición.

#### **Disfrute de su contenido en distintos tipos de soportes**

Una compatibilidad total histórica con los DVD, CD y tarjetas SD le asegura que pueda continuar disfrutando de su colección actual de audio-vídeo. Además, usted puede visualizar imágenes digitales JPEG o escuchar archivos MP3 o archivos de música Windows Media™ Audio.

#### **Escuche el rico sonido envolvente multicanal**

Sonido envolvente multicanal, que proporciona un sonido realista y le hace sentir que usted está realmente allí.

**Interfase intuitiva de usuario y mando a distancia**

La interfase lógica de usuario de Philips le permite navegar fácilmente por su contenido y configuración, de tal manera que puede encontrar rápidamente lo que está buscando.

#### **Conexión fácil y sencilla a su HDTV a través de HDMI**

Conecte su HTS5100B a su HDTV con un único cable HDMI (interfase multimedia de alta definición). Philips recomienda el cable HDMI1.3 (categoría 2), también conocido como cable HDMI de alta velocidad, para obtener mayor compatibilidad. La señal de salida de alta definición se transferirá a su HDTV sin conversión a señales analógicas, por lo que obtendrá una excelente calidad de imagen y sonido, completamente libre de ruidos.

#### **Acerca de EasyLink (CEC) (Control de aparatos electrónicos)**

EasyLink (CEC) le permite operar las funciones enlazadas de este reproductor en televisores de marca Philips con la característica EasyLink.

Philips no garantiza el 100 % de interoperabilidad con otras marcas de dispositivos que cumplan con CEC de HDMI.

#### **PiP (Imagen en imagen) - (BONUSVIEW)**

Algunos BD-vídeos tienen la función PiP que permite mostrar la imagen secundaria en la imagen primaria. Puede seleccionar la imagen secundaria pulsando **[MODE]** siempre que la escena que contenga la imagen secundaria.

#### **BD-Live**

BD-Live (BD-ROM versión 2, perfil 2.0) que permite el uso de funciones interactivas cuando esta unidad está conectada a Internet, además de la función BONUSVIEW. Las diversas funciones varían según el disco.

#### **Menú emergente**

Algunos BD-vídeos tienen un menú emergente que es un menú de navegación que se puede sacar en pantalla y ser manejado en la pantalla sin interrumpir la reproducción. Puede seleccionar el menú emergente pulsando **[DISC MENU** 

**/ POP-UP MENU]**. El contenido del menú emergente varía según el disco.

#### **Deep color (color profundo) de HDMI**

El color profundo reduce el efecto de imagen de cartel de la imagen de reproducción. Consulte "Deep Color" en la "LISTA DE CONFIGURACIONES" en las [página 34](#page-33-0).

#### **Salida HDMI 1080p/24 (sólo BD)**

Esta unidad está equipada con la función que puede ofrecer un movimiento suave en la reproducción de material filmado originalmente con la velocidad de fotogramas de 24 fotogramas por segundo con progresivo. (Disponible solamente cuando el dispositivo de visualización está conectado a través de un cable HDMI.) Consulte "Salida BD-Video 24P" en la "LISTA DE CONFIGURACIONES" en las [página 38.](#page-37-0)

#### **Reproducción de los contenidos de la tarjeta SD**

Puede reproducir archivos MP3/WMA/JPEG que estén almacenados en una tarjeta de memoria SD. Puede almacenar comentarios en imágenes dentro de imágenes, subtítulos y otros elementos para archivos BD-ROM Ver. 2 (Perfil 2.0/ Perfil 1.1) en una tarjeta de memoria SD y reproducción con el BD-vídeo.

## <span id="page-6-2"></span>**Símbolos utilizados en este Manual de usuario**

Para especificar para qué tipo de medio es cada función, colocamos los siguientes símbolos al comienzo de cada elemento descripto.

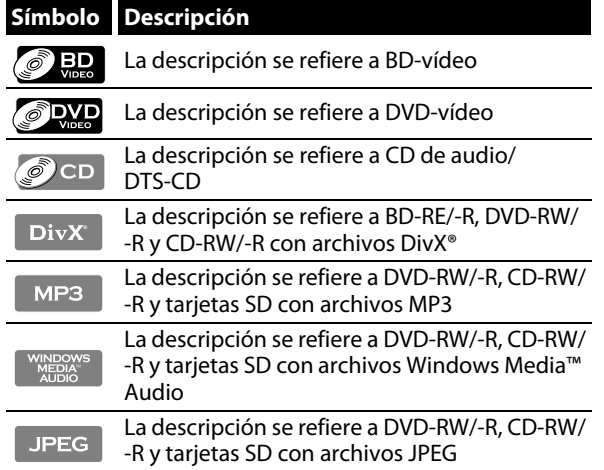

Si usted no encuentra en el encabezado de la función ninguno de los símbolos listados más arriba, la operación es válida para todos los medios.

# **VISTA GENERAL FUNCIONAL**

# <span id="page-7-1"></span><span id="page-7-0"></span>**Panel Delantero**

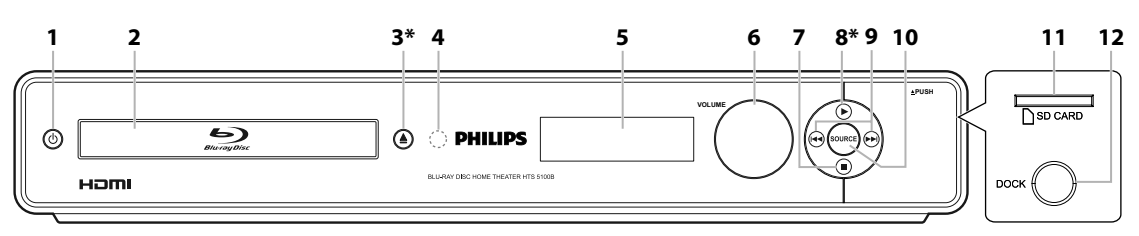

\* La unidad también se puede encender pulsando estos botones.

#### **1. Botón** Q **(ESPERA-ACTIVIDAD)**

• Pulse el botón para encender la unidad, o para pasar la unidad al modo de espera. (Para apagar completamente la unidad, debe desconectar el cable de alimentación de CA.)

#### **2. Bandeja de disco**

• Coloque un disco al abrir la bandeja para discos.

#### **3. Botón ▲ (ABRIR/CERRAR)\***

• Púlselo para cerrar o abrir la bandeja para discos.

#### **4. Ventana del sensor de infrarrojos**

• Recibe las señales de su mando a distancia para que pueda controlar la unidad desde la distancia.

#### **5. Pantalla**

• Consulte ["Pantalla del Panel Delantero" en página 11](#page-10-0).

#### **6. Perilla del VOLUME**

• Gírela para ajustar el volumen.

#### **7. Botón ■ (DETENER)**

• Púlselo para detener la reproducción.

#### **8. Botón ▶ (REPRODUCIR)**\*

- Púlselo para comenzar o reanudar la reproducción. **9. Botón** H**/**G**(ANTERIOR/SIGUIENTE)**
	- Púlselo para saltar al título/capítulo/pista anterior o siguiente.

#### **10. Botón SOURCE**

• Púlselo para seleccionar el modo de fuente activa relevante: "DISC", "AUX", "FM" "iPod" o "D-IN".

Las siguientes tomas se encuentran debajo de la solapa de la esquina derecha del panel delantero.

#### **11. Ranura de la SD CARD**

• Introduzca una tarjeta de memoria SD y reproduzca sus contenidos.

#### **12. Toma del iPod DOCK**

• Utilícela para conectar la unidad a una estación de acoplamiento para iPod.

## <span id="page-7-2"></span>**Panel Trasero**

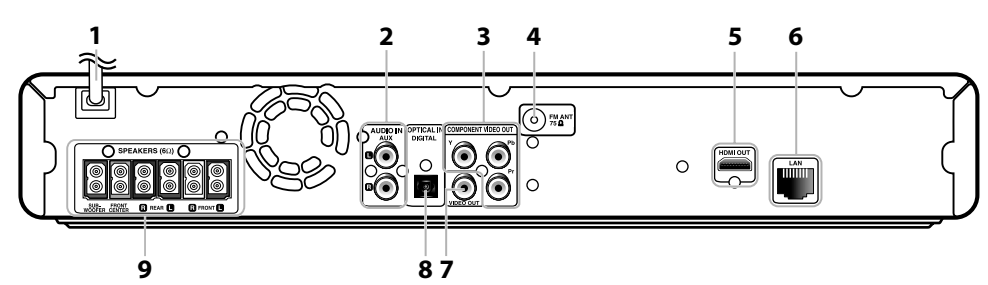

#### **1. Cable de alimentación CA**

- Conecte la salida CA estándar para alimentar de energía a esta unidad.
- Desconecte el cable desde la toma del CA para apagar la unidad por completo.

#### **2. Tomas AUDIO IN (AUX)**

• Utilícelas para conectar la unidad a otro dispositivo con salidas de audio con un cable de sonido RCA.

#### **3. Tomas COMPONENT VIDEO OUT**

• Utilícelas para conectar a un monitor de TV con entradas de vídeo componente con un cable de vídeo componente.

#### **4. Toma FM ANT 75**Ω

• Utilícela para conectar la unidad a una antena monofilar FM externa.

#### **5. Toma HDMI OUT**

• Utilícela para conectar a una pantalla que tenga un puerto HDMI compatible con un cable HDMI.

#### **6. LAN Terminal**

• Utilícela para conectar a un equipo de telecomunicaciones con un cable de la red LAN.

#### **7. Toma VIDEO OUT**

• Utilícela para conectar a un monitor de TV, a un receptor/amplificador de AV o a otro dispositivo con un cable de vídeo RCA.

#### **8. Toma DIGITAL IN (OPTICAL)**

- Utilícela para conectar la unidad a otro dispositivo con salidas ópticas de sonido digital con un cable óptico de sonido digital.
- **9. Salidas de audio de 5.1ch (SPEAKERS (6**Ω**))**
	- Utilícelas para conectar la unidad a altavoces de 5.1 c.

- No toque las clavijas internas de las tomas que están en el panel trasero. Una descarga electrostática puede dañar la unidad de manera permanente.
- Esta unidad no cuenta con un modulador RF.

# <span id="page-8-0"></span>**Mando a Distancia**

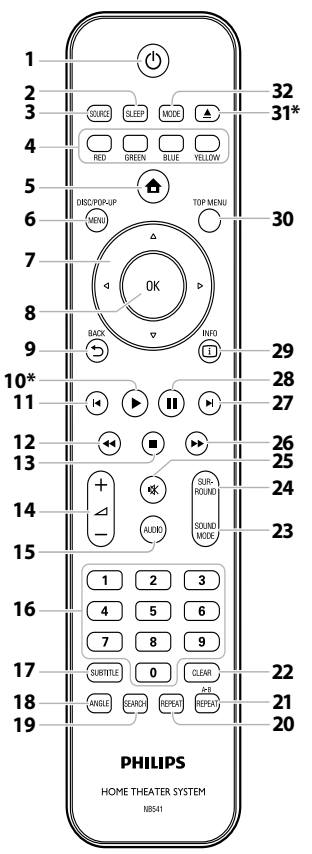

\* La unidad también se puede encender pulsando estos botones.

#### **1. Botón ESPERA-ACTIVIDAD**  $\phi$

• Pulse el botón para encender la unidad, o para pasar la unidad al modo de espera. (Para apagar completamente la unidad, debe desconectar el cable de alimentación de CA.)

#### **2. Botón SLEEP**

• Púlselo para configurar el temporizador de apagado.

#### **3. Botón SOURCE**

• Púlselo para seleccionar el modo de fuente activa relevante: "DISC", "AUX", "FM" "iPod" o "D-IN".

#### **4. Botón RED/GREEN/BLUE/YELLOW**

- Púlselo para activar las teclas de atajo en algunas funciones de BD-vídeo.
- Cuando se despliega la lista de archivos/lista de configuración, pulse para cambiar entre las opciones.

#### **5. Botón INICIO**

- Púlselo para mostrar el menú de inicio.
- **6. Botón DISC MENU / POP-UP MENU**
- Púlselo para mostrar el menú/menú emergente del disco. **7.** Botones de cursor ▲ / ▼ / **◀** /▶

#### **DISC:**

• Púlselos para seleccionar elementos o configuraciones. **RADIO:**

- Pulse las flechas hacia arriba o hacia abajo para sintonizar la frecuencia de radio.
- Pulse las flechas hacia la izquierda o derecha para iniciar una búsqueda automática.

#### **8. Botón OK**

- Púlselo para confirmar o seleccionar elementos de menú. **9. Botón BACK** U
	- Púlselo para volver a la pantalla de funciones o menú mostrado anteriormente.

#### 10. Botón REPRODUCIR<sup>\*</sup>

• Púlselo para iniciar o reanudar la reproducción.

#### **11. Botón ANT. DISC:**

- Durante la reproducción, púlselo una vez para volver al comienzo del título, capítulo, pista o archivo actual.
- Durante la reproducción de archivos JPEG, púlselo para volver al archivo anterior.
- Durante la reproducción, pulse dos veces sobre la tecla para volver al título, capítulo, pista o archivo anterior. **RADIO:**
- Púlselo para seleccionar una estación de radio predefinida. 12. Botón REBOBINAR<sup>44</sup>

# • Durante la reproducción, púlselo para invertir

rápido la reproducción. 13. Botón DETENER<sup>1</sup>

## **DISC:**

- Púlselo para detener la reproducción. **RADIO:**
- Pulse y sostenga este botón para borrar la estación de radio predefinida actual.

### **14. Botón VOL** ⊿ + / −

• Púlselo para ajustar el volumen.

#### **15. Botón AUDIO**

• Púlselo para seleccionar el canal de sonido (como idiomas de sonido).

#### **16. Botones numéricos**

- Púlselos para seleccionar un capítulo durante la reproducción.
- Púlselos para introducir valores en el campo de entrada.

#### **17. Botón SUBTITLE**

• Púlselo para seleccionar los subtítulos de un disco.

#### **18. Botón ANGLE**

- Púlselo para seleccionar los ángulos de cámara de un disco.
- Púlselo para rotar una imagen (JPEG).

#### **19. Botón SEARCH**

• Púlselo para mostrar el menú de búsqueda.

#### **20. Botón REPEAT**

• Púlselo para conmutar entre distintos modos de repetición.

#### **21. Botón REPEAT A-B**

• Púlselo para reproducir una sección definida entre el punto A y el B repetidamente.

#### **22. Botón CLEAR**

• Púlselo para limpiar la información una vez ingresada, para borrar la configuración del marcador o para cancelar la programación de CD de audio, etc.

#### **23. Botón SOUND MODE**

• Púlselo para seleccionar un modo de sonido.

#### **24. Botón SURROUND**

• Púlselo para seleccionar el modo de sonido envolvente.

#### **25. Botón MUDO** d • Púlselo para silenciar el volumen.

#### **26. Botón ADEL.**

- Durante la reproducción, púlselo para avanzar rápido la reproducción.
- Cuando la reproducción esté en pausa, púlselo para avanzar lentamente la reproducción.

#### 27. Botón SIG. **DISC:**

• Durante la reproducción, púlselo para saltar al siguiente capítulo, pista o archivo.

#### **RADIO:**

• Púlselo para seleccionar una estación de radio predefinida.

# Introducción **Introducción**

9<sub>D</sub>

**Otros**

**radio**

# **VISTA GENERAL FUNCIONAL**

#### **28. Botón PAUSARII**

- Púlselo para pausar la reproducción. • Cuando la reproducción esté en modo de pausa,
	- púlselo repetidamente para avanzar la reproducción paso a paso.

#### **29. Botón INFO**

• Púlselo para mostrar la pantalla de información.

#### **30. Botón TOP MENU**

**BD:**

• Púlselo para mostrar el menú superior. **DVD:**

• Púlselo para mostrar el menú de títulos.

#### **31. Botón ABRIR/CERRAR▲\***

• Púlselo para cerrar o abrir la bandeja para discos.

#### **32. Botón MODE**

#### **DISC:**

- Durante la reproducción de BD, púlselo para conmutar (encendida/apagada) la función imagen en imagen (aplicable sólo a BD-vídeo que admite la función PiP).
- En modo de parada con el BD insertado, púlselo para mostrar un menú para configurar el modo de sonido del BD.
- En modo de parada con CD de audio, archivos MP3, WMA o JPEG insertados, pulse para mostrar menús para reproducción de programa y aleatoria.
- Durante la reproducción de archivos JPEG, púlselo para mostrar los menús para cambiar el efecto visual a fin de cambiar la imagen o modificar su tamaño.

#### **RADIO:**

• Alterna entre modo de estéreo y mono. (Solo disponible durante la reproducción de transmisiones en estéreo.)

#### **Instalación de las pilas en el mando a distancia**

Instale las pilas (AAAx2) haciendo coincidir la polaridad que se indica dentro del compartimento de pilas del mando a distancia.

#### **1) Abra la tapa.**

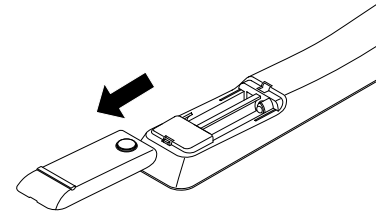

#### **2) Introduzca las pilas.**

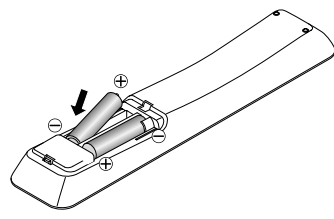

Compruebe que coincidan las marcas + y - de las pilas con las marcas indicadas en el compartimento de éstas.

#### **3) Cierre la tapa.**

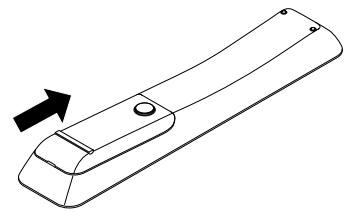

#### *Nota*

El uso incorrecto de las pilas puede provocar peligros como fugas y explosiones. Por favor, observe lo siguiente:

- No mezcle pilas nuevas con antiguas.
- No mezcle distintos tipos de pilas. Aunque puedan tener un aspecto similar, las pilas distintas pueden tener distintas tensiones.
- Compruebe que los extremos + y de cada pila coincidan con las indicaciones del compartimento de las pilas.
- Quite las pilas del compartimento de pilas si no se va a utilizar durante un mes o más.
- Cuando deseche las pilas usadas, por favor cumpla con las normas gubernamentales o reglas de instrucción pública medioambientales que se apliquen en su país o zona.
- No recargue, cortocircuite, desmonte, caliente ni queme las pilas.

#### **Uso del Mando a Distancia**

Tenga en cuenta lo siguiente cuando utilice el mando a distancia:

- Asegúrese de que no haya obstáculos entre el mando a distancia y la ventana del sensor de infrarrojos de la unidad.
- El funcionamiento a distancia puede ser no fiable si una fuerte luz solar o fluorescente da en la ventana del censor de infrarrojos de la unidad.
- Los mandos a distancia de distintos dispositivos pueden interferir unos con otros. Evite utilizar el mando a distancia para otros aparatos situados cerca de la unidad.
- Cuando advierta una disminución en el rango de operación del control remoto, reemplace las pilas.
- Los máximos rangos de operación del equipo son los siguientes.
	- **Línea de visión:**
		- aprox. 23 pies (7 m)
	- **Hacia cualquier costado respecto del centro:** aprox. 16 pies (5 m) dentro de los 30°
	- **Por encima:**
		- aprox. 16 pies (5 m) dentro de los 15°
	- **Por debajo:**
		- aprox. 10 pies (3 m) dentro de los 30°

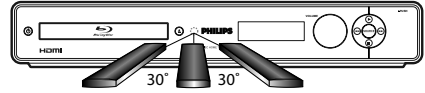

16 pies (5 m) 23 pies (7 m) 16 pies (5 m)

# **VISTA GENERAL FUNCIONAL**

# <span id="page-10-0"></span>**Pantalla del Panel Delantero**

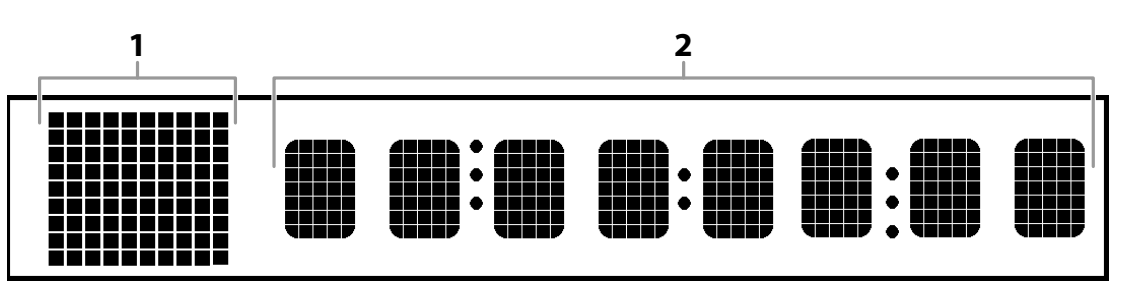

\* Se puede ajustar el brillo de la pantalla. Consulte "Atenuar Pantalla" en la "LISTA DE CONFIGURACIONES" en las [página 33](#page-32-1).

- **1. Muestra el icono de estado del modo de fuente y el icono de estado de reproducción. Consulte la tabla a continuación.**
- **2. Aparecen distintos tipos de información como el número del título, el tiempo de reproducción transcurrido, el tipo de repetición, el tipo de menú, etc.**

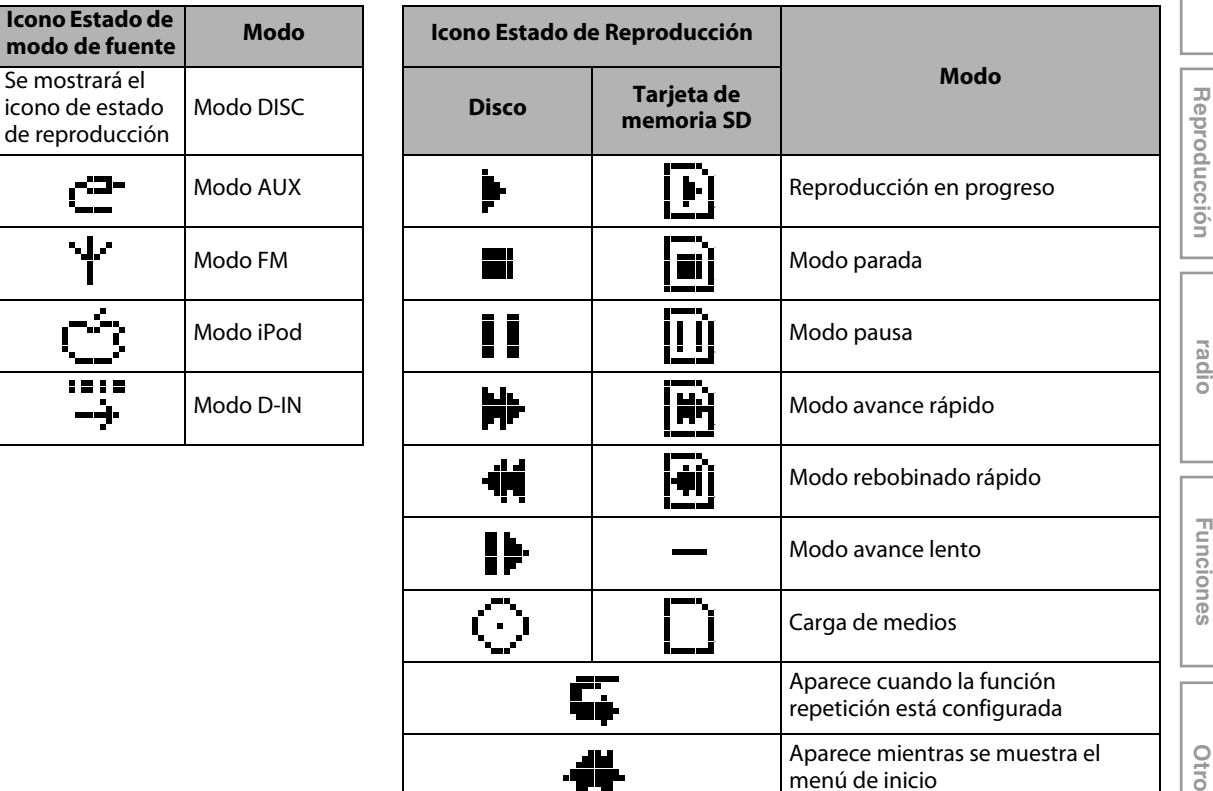

#### **p.ej.:**

$$
\blacktriangleright \ \ 1 \qquad 0123
$$

Se reproduce el título. Indicando el número del título actual y el tiempo transcurrido.

"2'2"

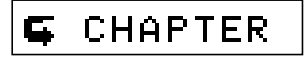

El capítulo actual está en el modo de repetición del capítulo.

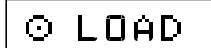

Cargando un disco.

# <span id="page-11-0"></span>**Guía de la Visualización en Pantalla**

#### **Menú de Inicio**

Para volver a mostrar el menú de inicio, pulse [INICIO  $\triangle$ ] en modo de parada.

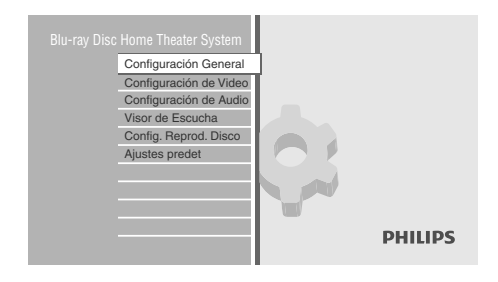

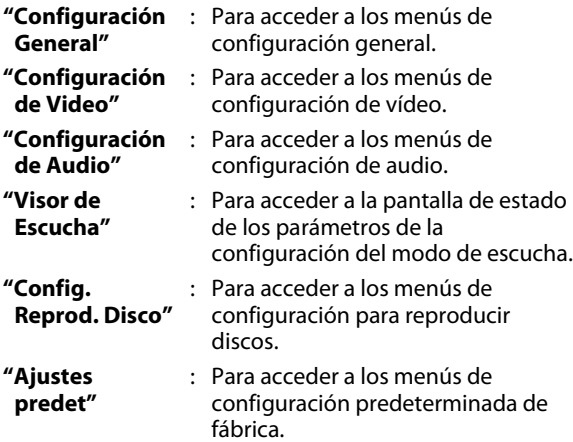

#### **Pantalla Menú**

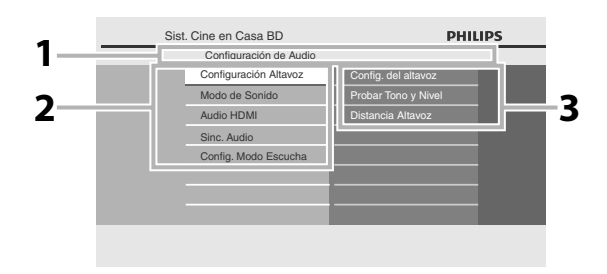

#### **1. Directorio**

Muestra la jerarquía actual.

#### **2. Menús**

#### **3. Opciones**

Muestra las opciones del elemento resaltado a la izquierda siempre que sea posible.

## <span id="page-12-1"></span><span id="page-12-0"></span>**Ubicación de los altavoces**

El sistema de teatro en casa para discos Blu-Ray Phillips es fácil de instalar. Sin embargo, ubicar el sistema correctamente resulta esencial para garantizar una experiencia de sonido óptima.

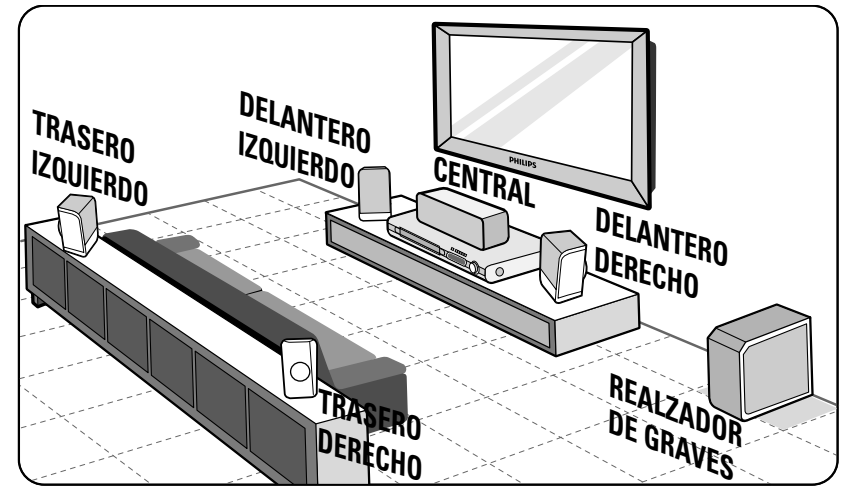

- **1) Ubique los altavoces frontales izquierdo y derecho a la misma distancia del TV y en un ángulo aproximado de 45 grados respecto de la posición del oyente.**
- **2) Ubique el altavoz central sobre el TV o la unidad principal de modo de poder localizar el sonido del canal central.**
- **3) Ubique los altavoces traseros a una altura de escucha normal y enfrentados; o bien, cuélguelos de la pared. 4) Ubique el realzador de graves en la esquina de la habitación. De no poder hacerlo, colóquelo al menos a un metro de distancia del TV.**

#### *Nota*

- El diagrama de ubicación que se muestra en este documento es sólo una pauta orientativa que brinda un excelente rendimiento del sistema. Es posible que usted descubra otras opciones que se adapten mejor al diseño del interior de su habitación y le brinden una experiencia sonora que pueda disfrutar.
- Para evitar interferencias magnéticas, nunca coloque los altavoces delanteros demasiado cerca del TV.
- Los altavoces traseros están etiquetados como TRASERO IZQUIERDO o TRASERO DERECHO.
- Los altavoces delanteros están etiquetados como DELANTERO IZQUIERDO o DELANTERO DERECHO.
- Para conocer la configuración de los altavoces, consulte ["Configuración Altavoz" en página 35](#page-34-0).

## <span id="page-12-2"></span>**Conexión al TV**

**1 Elija la conexión apropiada, luego proceda a leer la instrucción correspondiente (A, B o C) en la página siguiente.**

 **(Soporta hasta 1080i(\*1), 1080p(\*2), 1080p/24 de resolución.) Lo mejor**

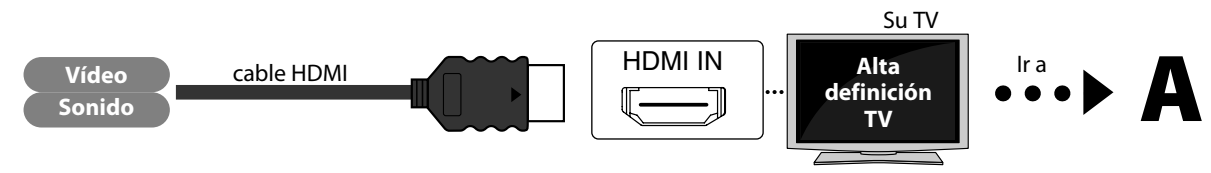

No se requiere de una conexión de sonido analógico.

 $(1)$  1080i : Ofrece una salida de datos de vídeo con una velocidad de 30 fotogramas por segundo.

(\*2) 1080p : Ofrece una salida de datos de vídeo con una velocidad de 60 fotogramas por segundo.

**Los cables provistos no se utilizan para realizar esta conexión:** Por favor, compre los cables necesarios en su tienda local. Se recomienda el cable HDMI de alta velocidad (conocido también como el cable HDMI de categoría 2) por su mejor compatibilidad.

 $\frac{1}{9}$ 

**Otros**

# **(Soporta hasta 1080i de resolución.) Mejor**

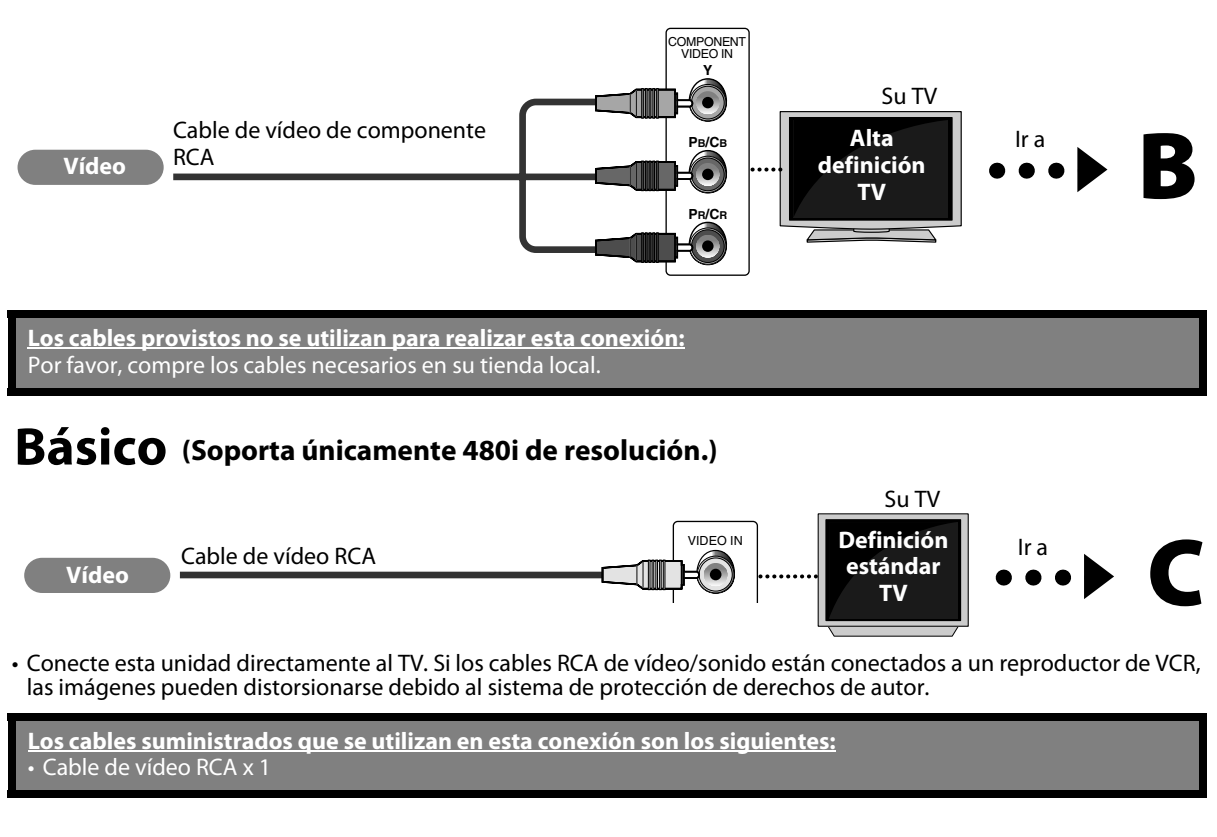

**2 Conecte los cables siguiendo las descripciones a continuación.**

## **Conexión HDMI**

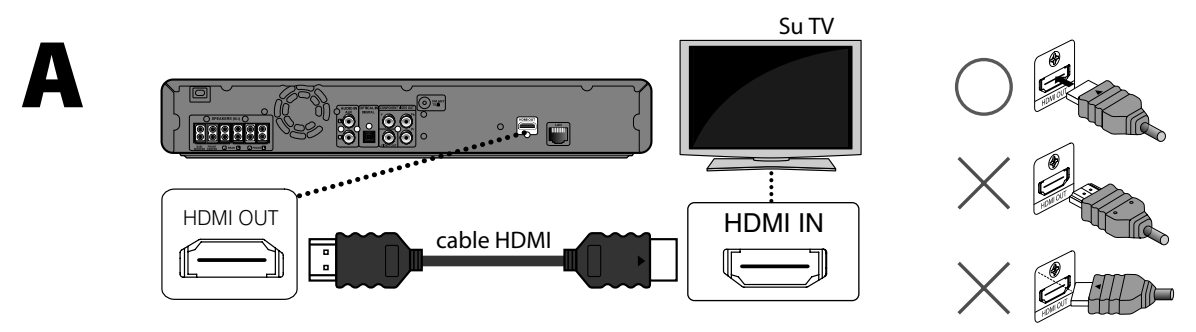

### **Conexión de vídeo componente**

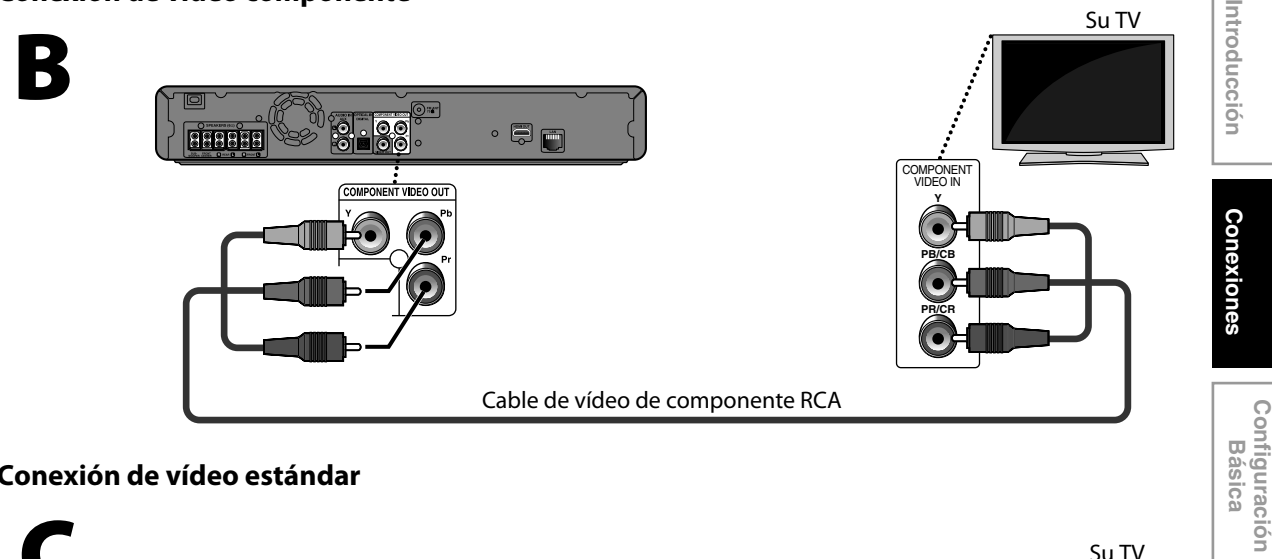

#### **Conexión de vídeo estándar**

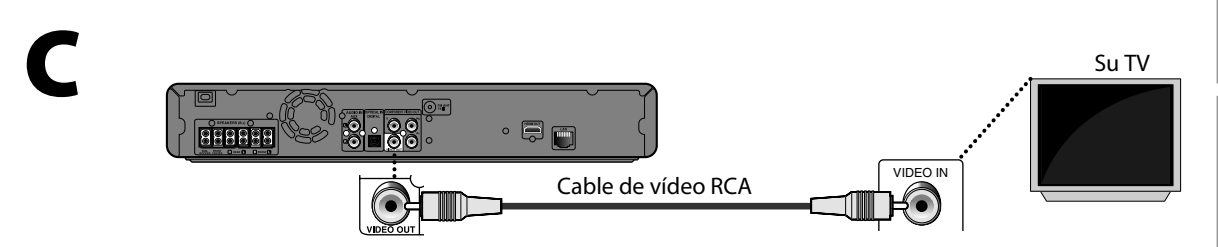

#### **Sistema de protección de derechos de autor**

Para reproducir las imágenes de vídeo digital de un BD-vídeo o DVD-vídeo a través de una conexión HDMI, es necesario que tanto el reproductor como el dispositivo de visualización (o receptor/amplificador AV) admitan un sistema de protección de derechos de autor llamado HDCP (sistema de protección de contenidos digitales de alto ancho de banda, por sus siglas en inglés). HDCP es una tecnología de protección contra copias que comprende el cifrado y la autenticación de datos del dispositivo AV conectado. Esta unidad soporta HDCP. Para obtener más información, lea las instrucciones de funcionamiento de su dispositivo de visualización (o receptor/amplificador de AV).

#### *Nota*

- Al utilizar un dispositivo de visualización incompatible con HDCP, la imagen no se verá correctamente.
- Las señales de sonido de la toma HDMI (incluyendo la frecuencia de muestreo, el número de canales y la longitud de bits) pueden estar limitadas por el dispositivo que está conectado.
- Entre los monitores que soportan HDMI, algunos no soportan la salida de sonido (por ejemplo, los proyectores). En las conexiones a dispositivos como esta unidad, las señales de sonido no salen desde la toma de salida HDMI.
- Cuando la toma HDMI de esta unidad está conectada a un dispositivo (o dispositivos) compatible(s) con DVI-D (compatible con HDCP) con un cable conversor de HDMI-DVI, las señales se dan en RGB digital.

Configuración de<br>Funciones **Configuración de Otros**

**Funciones**

**Sintonización de radio**

Sintonización de

**Reproducción**

Reproducción

## <span id="page-15-0"></span>**Conexión de los altavoces y el realzador de graves**

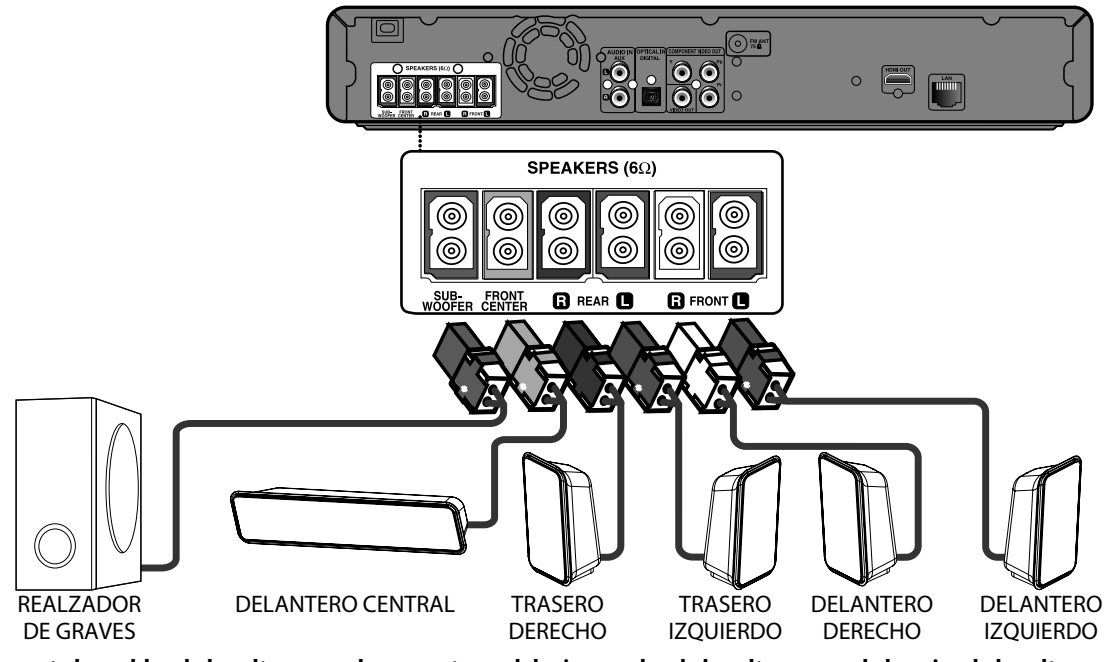

- **1) Conecte los cables de los altavoces a los conectores del mismo color de los altavoces o de los pies de los altavoces.**
- **2) Conecte todos los altavoces y el realzador de graves en los conectores del mismo color de la parte trasera de la unidad principal. Asegúrese de que los colors de los cables y los conectores coincidan.**

#### *Nota*

• Para evitar ruidos no deseados, nunca ubique los altavoces demasiado cerca de la unidad principal, del realzador de graves, del adaptador de alimentación de CA, del TV o de cualquier otra fuente de radiación.

## <span id="page-15-1"></span>**Conexión del audio desde una caja de cable/grabadora/consola de juegos o TV**

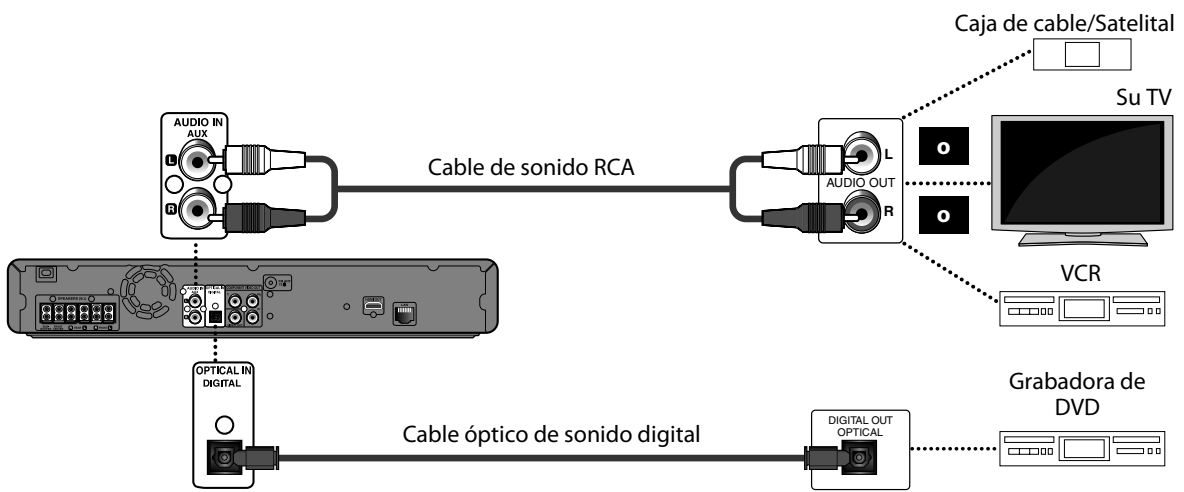

Esta unidad brinda la posibilidad de conexión de audio analógico y digital. Puede conectar la salida de audio desde un dispositivo de audio/vídeo (por ejemplo: grabadora de DVD, VCR, caja de cable/satelital, consola de juegos o TV) a este sistema de teatro en casa para discos Blu-ray para poder disfrutar de capacidades de sonido envolvente multicanal. • Utilice un cable de sonido RCA (no se incluye) para conectar las tomas AUDIO IN (AUX) de la unidad principal a las

tomas AUDIO OUT del dispositivo conectado.

Para escuchar la salida de audio que proviene de esta conexión, pulse **[SOURCE]** reiteradamente hasta que aparezca "AUX" en la pantalla del panel delantero.

**Los cables provistos no se utilizan para realizar esta conexión:** Por favor, compre los cables necesarios en su tienda local.

## <span id="page-16-0"></span>**Conexión de Red con LAN**

• Puede utilizar un disco que brinda la función BD-Live conectando la unidad a Internet. (Para obtener información BD-Live, consulte [consulte la página 28\)](#page-27-2)

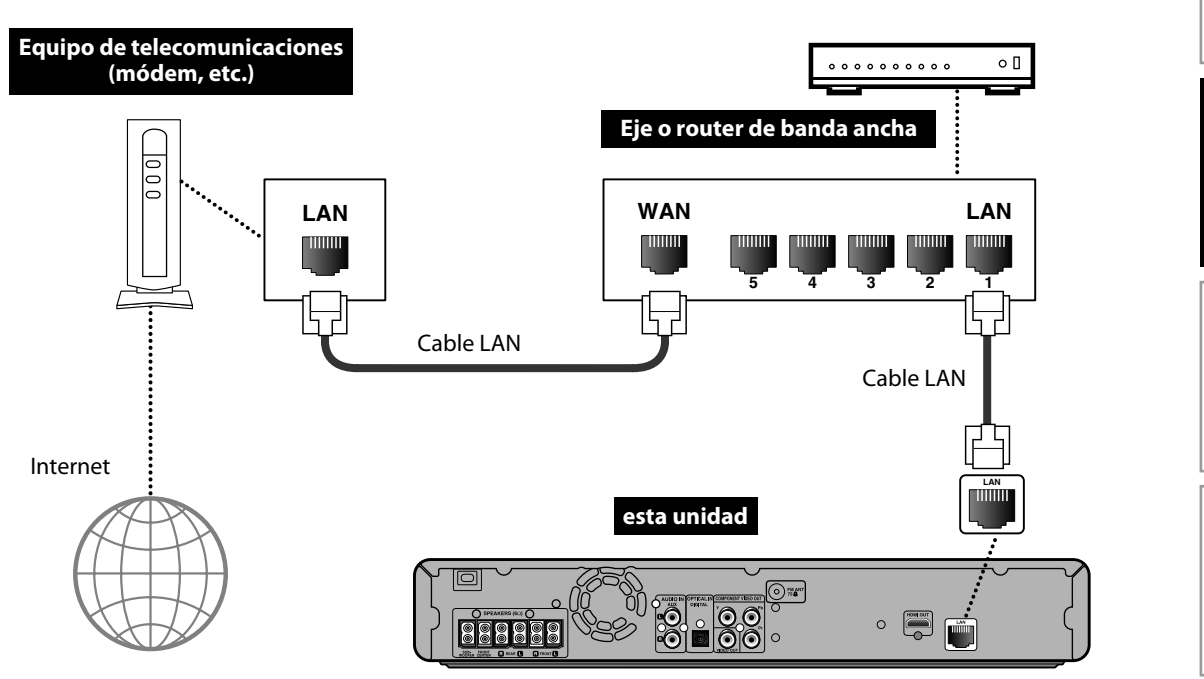

**Los cables provistos no se utilizan para realizar esta conexión:** Por favor, compre los cables necesarios en su tienda local.

#### *Nota*

- Luego de realizar la conexión a Internet, configure las redes necesarias.
- No introduzca ningún cable que no sea el cable LAN a la terminal LAN a fin de evitar daños en la unidad.
- Si su equipo de telecomunicaciones (módem, etc.) no cuenta con funciones de router de banda ancha, conécte un router de banda ancha.
- Si su equipo de telecomunicaciones (módem, etc.) cuenta con funciones de router de banda ancha pero no posee puertos vacantes, utilice un eje.
- En caso de tener un router de banda ancha, utilice un router que soporte 10BASE-T/100BASE-TX.
- No conecte la PC directamente al terminal LAN de esta unidad.
- Para conocer la configuración de operación en red, consulte ["Conexión de red" en página 44.](#page-43-0)

**Configuración de Funciones**

Configuración de<br>Funciones

**Sintonización de radio**

Sintonización de

**Introducción**

Introducción

**Conexiones**

**Conexiones** 

**Configuración**  Configuración<br>Básica

**Reproducción**

Reproducción

# **ANTES DE COMENZAR**

<span id="page-17-0"></span>Después de que haya completado todas las conexiones, tiene que encontrar el canal de visualización (canal de entrada externa) en su TV.

## <span id="page-17-1"></span>**Cómo Encontrar el Canal de Visualización en su TV**

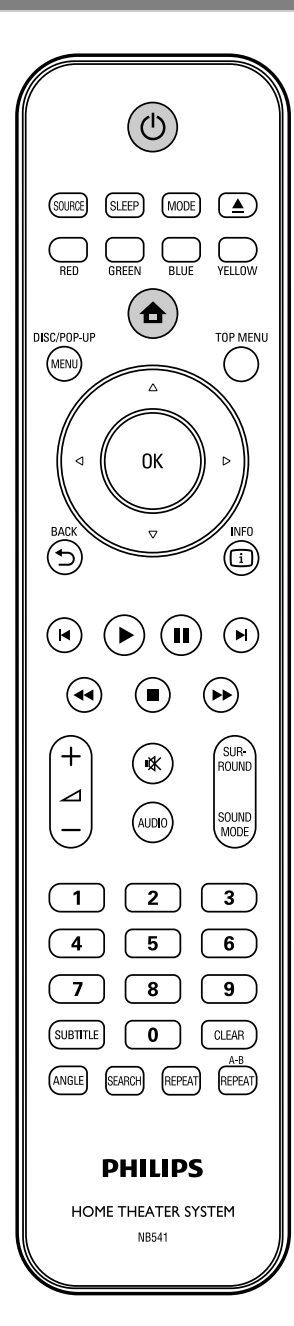

**1 Después de que haya hecho todas las<br>
<b>1 conexiones necesarias, presione**<br> **IESPERA-ACTIVIDAD**<sup>(b)</sup> lagra encender **[ESPERA-ACTIVIDAD**Q**] para encender la unidad.**

**2 Encienda su TV.**

**3 Pulse el botón del mando a distancia del TV que da acceso al canal de entrada externa. Puede tener el nombre de "SOURCE", "AV" o "SELECT" (consulte el manual del usuario de su TV). O presione "2" en el mando a distancia del TV y luego presione el botón de canal abajo repetidamente hasta que vea la pantalla de apertura de PHILIPS.**

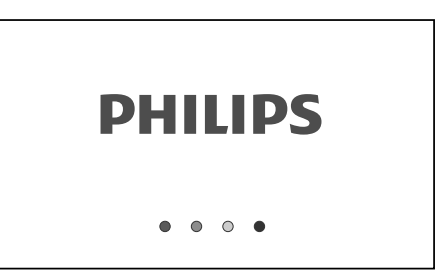

Este es el canal de visualización correcto (canal de entrada externa).

Para volver a mostrar el menú de inicio, pulse **[INICIO**  $\triangle$ 1.

Menú de inicio:

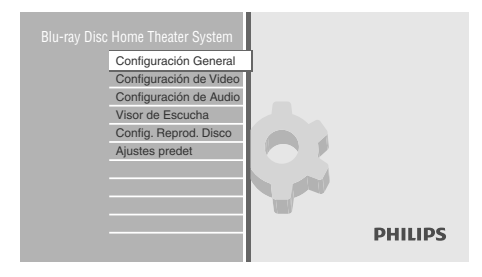

# <span id="page-18-0"></span>**INFORMACIÓN SOBRE LA REPRODUCCIÓN**

## <span id="page-18-1"></span>**Información Sobre la Reproducción**

#### Antes de que comience a reproducir un disco, lea la siguiente información.

#### **Discos y Archivos Reproducibles**

Este aparato es compatible con la reproducción de los siguientes discos/archivos.

Para reproducir un disco/archivo, asegúrese de que cumple los requisitos de códigos de región y sistemas de colores descriptos a continuación. Usted puede reproducir discos que tengan los siguientes logotipos. No se garantiza que otros tipos de discos se reproduzcan.

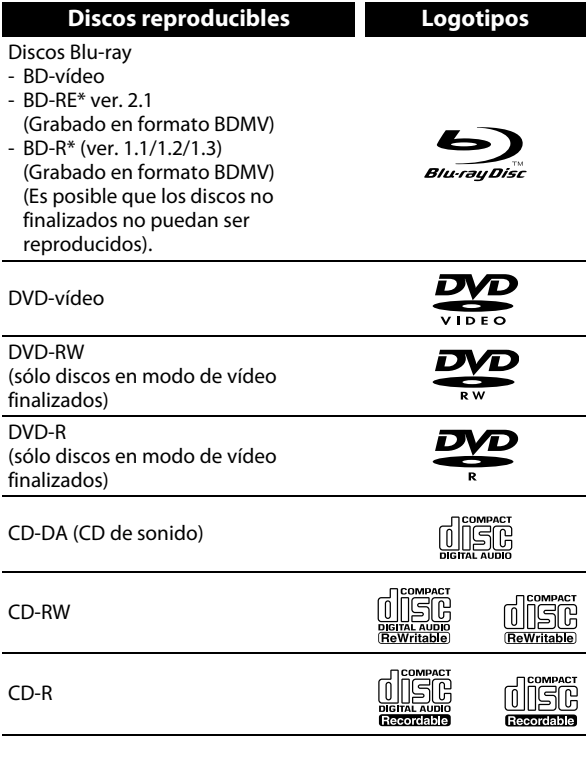

#### DTS-CD

(\*) Debido a la progresión intencional del formato Blu-ray Disc por parte de su autoridad configuración de estándares, la compañía no puede garantizar ni certificar la reproducibilidad de futuras extensiones del formato Blu-ray Disc con este producto.

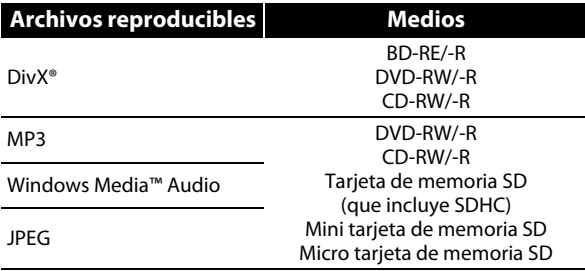

• SOBRE EL VÍDEO DIVX: DivX® es un formato de vídeo digital desarrollado por DivX, Inc. Éste es un dispositivo autorizado de DivX Certified que permite reproducir vídeos DivX. Para obtener mayor información y herramientas de software que posibiliten convertir sus archivos a vídeos DivX, visite el sitio Web: www.divx.com.

- SOBRE LOS SERVICIOS DE VÍDEO A LA CARTA DIVX: Deberá registrar el dispositivo DivX Certified® para poder luego reproducir los contenidos de vídeo a la carta DivX (VOD). Para generar el código de registración, consulte la sección DivX VOC en el menú de configuración del dispositivo. Ingrese a vod.divx.com con el código generado para poder completar el proceso de registración y conozca más acerca de DivX VOD.
- Producto con certificación DivX® Certified Información oficial; Reproduce todas las versiones de videos DivX® (incluida la versión DivX® 6) y ofrece reproducción estándar de archivos multimedia de DivX®.
- Los discos que contienen los archivos DivX® con la característica de reproducción DivX® GMC (Compensación del movimiento global, por sus siglas en inglés), que es una función suplementaria DivX®, no pueden reproducirse en esta unidad.
- Esta unidad no puede reproducir el contenido del disco protegido por la Gestión de derechos de digitales (DRM) Windows Media™.

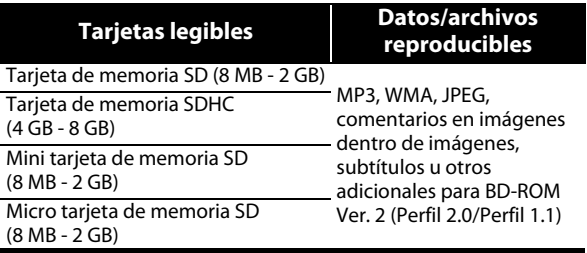

#### *Nota para las tarjetas de memoria SD*

- Esta unidad admite tarjetas de memoria SD con el sistema de archivos FAT12/ FAT16, y tarjetas de memoria SDHC con el sistema de archivos FAT32.
- Esta unidad no admite el sistema de archivos NTFS.
- Esta unidad quizás no lea las tarjetas de memoria SD que se han formateado en una computadora. En ese caso, reformatee las tarjetas de memoria SD en esta unidad y vuelva a intentarlo.
- Esta unidad no admite micro tarjetas de memoria SDHC ni mini tarjetas SDHC.
- Se necesita el adaptador para las mini y micro tarjetas SD.

adaptador de mini tarjetas SD Mini tarjeta de memoria SD Micro tarjeta de memoria adaptador de micro tarjetas SD

- Partes de este producto se encuentran protegidas por la ley de derechos de autor, y se ofrecen bajo licencia de ARIS / SOLANA / 4C.
- Cuando no las utilice, mantenga las tarjetas de memoria SD dentro de sus estuches.
- No intente abrir ni modificar la tarjeta.
- No toque la superficie del terminal con los dedos ni con metal alguno.
- No adhiera rótulos ni adhesivos extra a las tarjetas.
- No quite las etiquetas de las tarjetas de memoria SD.
- Esta unidad reconoce hasta 8 caracteres del nombre de archivo en la tarjeta de memoria SD. Los caracteres posteriores al 8º no se muestran.

**Otros**

SD

#### **Discos y Archivos No Reproducibles**

Los siguientes discos no se reproducirán en esta unidad.

- 
- CD-ROM CD-I (disco compacto interactivo)
- DVD-RAM VSD (discos de vídeo simples)
- DVD-sonido CD de vídeo
- HD DVD SVCD
- 
- Discos no finalizados
- BD-RE (ver.1.0)
- BD-RE (ver.2.1) (Grabados en formato BDAV)
- BD-R (ver.1.1/1.2/1.3) (Grabados en formato BDAV) • CD de Súper audio - Sólo puede escucharse el sonido en capa del CD. El sonido que se encuentra en la capa de alta densidad CD de Súper audio no se puede escuchar.
- No se garantiza la capacidad de reproducción de los discos dobles.

#### **Sistemas de color**

BD-vídeo y DVD-vídeo están grabados en sistemas de color diferentes en todo el mundo. El sistema de color más común es el NTSC (el cual se usa principalmente en los Estados Unidos y Canadá).

Esta unidad emplea el sistema de color NTSC, de modo que el disco que se reproduzca debe tener el sistema NTSC. No puede reproducir discos grabados en otros sistemas de color.

#### **Códigos de Región**

Esta unidad está diseñada para reproducirse BD-vídeo con la región "A" y DVD-vídeo con la región "1" o "ALL". No puede reproducir BD-vídeo o DVD-vídeo que estén etiquetados para reproducirse en otras regiones. Preste atención a los símbolos que se encuentran en el lado derecho de su BD-vídeo o DVD-vídeo. Si los símbolos de estas regiones no aparecen en su BD-vídeo o DVD-vídeo, no podrá reproducir ese disco en esta unidad. El número o letra dentro del globo se refiere a la región del mundo. Un BD-vídeo o DVD-vídeo etiquetados para una determinada región sólo pueden ser reproducidos en la unidad que contenga el mismo código de región.

BD-vídeo

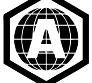

DVD-vídeo

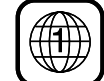

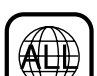

#### **Sugerencia para la Reproducción de Discos**

El contenido del disco se divide generalmente en secciones o carpetas (grupos de títulos/archivos) según se muestra a continuación.

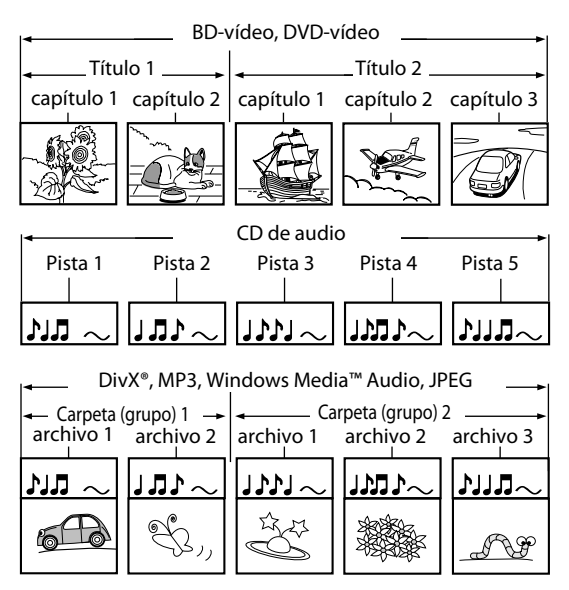

#### **Descripciones de iconos**

- $[\Box]$ : icono de grupo (carpeta)
- $\lceil \frac{1}{2} \rceil$ : icono de archivo de vídeo
- [ ] : icono de archivo de música
- $\begin{bmatrix} 0 \\ 0 \end{bmatrix}$ : icono de archivo de imagen
- "Carpetas" se refiere a los grupos de archivos.
- "Pistas" se refiere al contenido grabado en el CD de audio.
- "Archivos" se refiere al contenido de un disco que está grabado en formato de archivo DivX®, MP3, Windows Media™ Audio o JPEG.

- Los caracteres no reconocibles se sustituyen por " $\Box$ ".
- Para DVD y tarjetas SD, esta unidad puede reconocer hasta 999 grupos (carpetas), y 9999 pistas/archivos.
- Para CD, esta unidad puede reconocer hasta 255 grupos (carpetas), y 999 pistas/archivos.

# **INFORMACIÓN SOBRE LA REPRODUCCIÓN**

# <span id="page-20-0"></span>**Guía de la Lista de Archivos**

### **Lista de Pistas de CD de sonido**

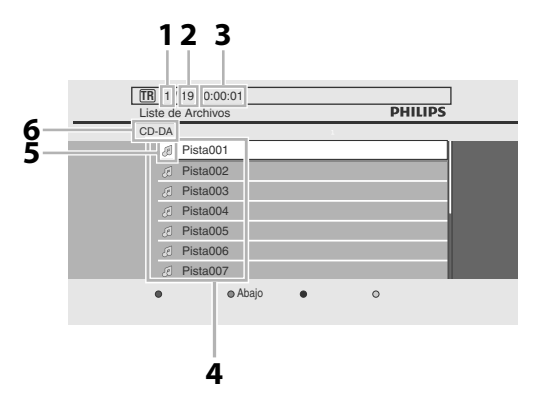

- **1) Número de la pista en reproducción**
- **2) Número total de pistas**
- **3) Tiempo transcurrido de la pista actual**
- **4) Lista de pistas**
- **5) Icono Medios**
- **6) Soportes de reproducción**

#### **Lista de Archivos de Modo Vídeo/Audio**

#### **Por ej.: modo MP3**

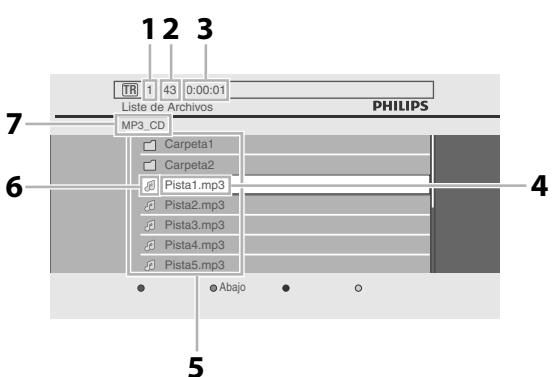

- **1) Número de la pista en reproducción**
- **2) Número total de pistas en la jerarquía actual**
- **3) Tiempo transcurrido de la pista actual**
- **4) Nombre actual de archivo**
- **5) Lista de grupos (carpetas)/archivos**
- **6) Icono Medios**
- **7) Se visualizara el disco actual, la tarjeta de memoria SD, o el nombre de la carpeta.**

### **Lista de Archivos de Modo Imagen**

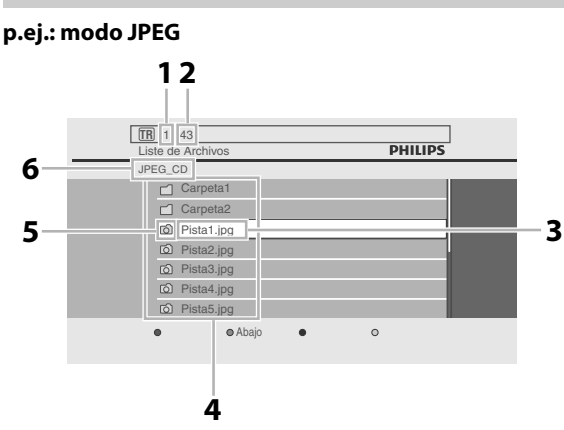

- **1) Número de archivos actual**
- **2) Número total de archivos en la jerarquía actual**
- **3) Nombre actual de archivo**
- **4) Lista de grupos (carpetas)/archivos**
- **5) Icono Medios**
- **6) Se visualizara el disco actual, la tarjeta de memoria SD, o el nombre de la carpeta.**

# <span id="page-20-1"></span>**Cómo Introducir un Disco**

- **1) Pulse [ABRIR/CERRAR** A**] para abrir la bandeja para discos.**
- **2) Sitúe el disco en la bandeja para discos con la etiqueta hacia arriba.**

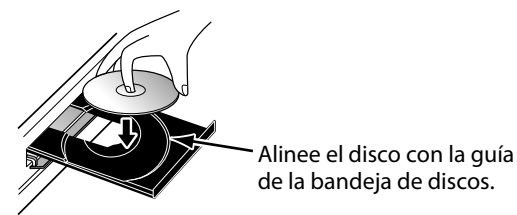

- \* Asegúrese de que el disco sea compatible con esta unidad. (Consulte en la [página 19](#page-18-0) la lista de discos compatibles.)
- **3) Pulse [ABRIR/CERRAR ▲] para cerrar la bandeja de discos.**

**Puede que tarde un poco en cargar el disco.**

#### **Para expulsar el disco:**

Pulse **[ABRIR/CERRAR ▲]** para abrir la bandeja para discos. Retire el disco.

Pulse **[ABRIR/CERRAR ▲]** para cerrar la bandeja de discos.

**Configuración**  Configuración<br>Básica

**Introducción**

Introducción

**Conexiones**

Conexiones

# **REPRODUCCIÓN BÁSICA**

## <span id="page-21-1"></span><span id="page-21-0"></span>**Reproducción de un BD o DVD**

# **ORD OPYP**

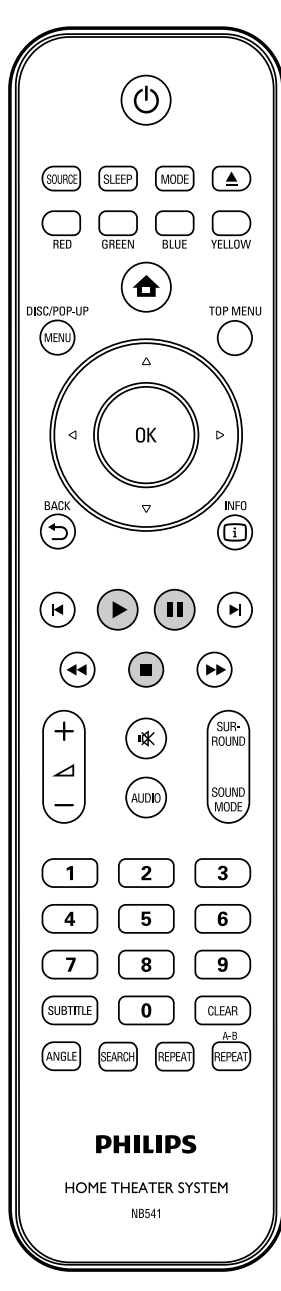

# **1 Introduzca un disco (consulte en la [página 21](#page-20-1) sobre cómo introducir el disco).**

### **2 La reproducción puede comenzar automáticamente.**

Si no, presione **[REPRODUCIR** $\blacktriangleright$ ]. Ciertos discos pueden mostrar un menú de título o disco. En esta caso, consulte ["Cómo](#page-24-1)  [utilizar el menú Título/Disco" en página 25](#page-24-1).

#### **Para pausar la reproducción: Presione [PAUSAR FI].**

**Para volver a la reproducción normal:** Presione **[REPRODUCIR**  $\blacktriangleright$ ]. **Para detener la reproducción:**

**Presione <b>[DETENER** 1.

La reproducción está en modo Reanudar desde parada.

<Modo Reanudar desde parada> Cuando presione **[REPRODUCIR** B**]** la próxima vez, la reproducción comenzará desde el punto en donde se haya detenido.

- Para aplicaciones de BD Java, el modo Reanudar desde parada no está disponible.
- El mensaje de reanudación puede quitarse presionando **[BACK D]**.
- El modo Reanudar desde parada sigue en efecto, incluso después de que se apague la alimentación, pero se cancela una vez que el disco se expulsa.

#### <span id="page-22-0"></span>**Cómo reproducir un CD de audio o un disco con archivos DivX®/MP3/ Windows Media™ Audio/JPEG**

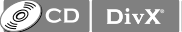

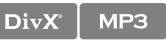

**JPEG** 

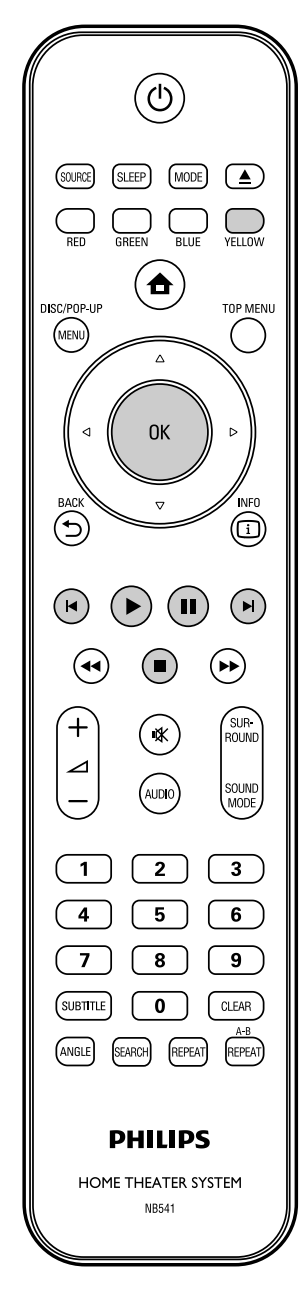

#### <span id="page-22-1"></span>**Cómo Navegar por la Lista de Pistas/Archivos**

- Utilice **[**K **/** L**]** para mover el resaltado arriba y abajo por la lista.
- Para acceder a los archivos de un grupo (carpeta), seleccione el grupo (carpeta) deseado y después presione **[OK]**.
- Presione **[<]** para volver a la jerarquía anterior.
- Presione **[** $\blacktriangleleft$ ] para volver a la pantalla anterior.
- Presione **[RED]** o **[GREEN]** para cambiar la página de la lista.

#### **Especificaciones recomendadas: <DivX®>**

Producto con certificación DivX® Certified - Información oficial

- Codec (codificador/ decodificador) de archivos 5.x, DivX® 6.x AVI reproducibles : DivX® 3.x, DivX® 4.x, DivX®
- Tamaño máximo de un vídeo : 1920 x 1080 @30 fps 1280 x 720 @60 fps
- Frecuencia de muestreo de sonido : 16 kHz - 48 kHz • Tipo de audio : MPEG1 capa de audio 3
	- (MP3), MPEG1 capa de audio 2, AC3

#### **<MP3/Windows Media™ Audio >**

• Frecuencia de muestreo : 32 kHz, 44,1 kHz o 48 kHz • Velocidad de bits constante : 112 kbps - 320 kbps(MP3), 48 kbps - 192 kbps (Windows Media™ Audio)

#### **<JPEG>**

Resolución

- Limite superior 2.560 x 1.900 puntos (el
- : 5.120 x 3.840 puntos (el submuestreo es de 4:4:4) submuestreo es de hasta 4:2:2) • Límite inferior : 32 x 32 puntos
- Tamaño de archivo máximo de una imagen : 5 MB

#### **Limitaciones numéricas de archivos/carpetas: <BD, DVD y tarjeta SD>**

- 999 carpetas (grupos) y 9.999 archivos.
- **<CD>**
- 255 carpetas (grupos) y 999 pistas/archivos.

# <span id="page-23-3"></span>**1 Introduzca un disco (consulte en la [página 21](#page-20-1) sobre cómo introducir el disco).**

• Aparece la pantalla de filtro de medios automáticamente.

#### <span id="page-23-2"></span>**2 Seleccione el tipo de archivo que desea reproducir en la pantalla de filtro de medios. Después, pulse [OK] para mostrar la lista de archivos.**

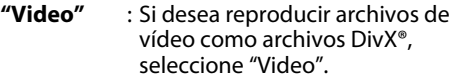

**"Audio"** : Si desea reproducir archivos de música como archivos Windows Media™ Audio, seleccione "Audio".

**"Imagen"** : Si desea reproducir fotos fijas como fotos JPEG, seleccione "Imagen".

#### **3 Seleccione un grupo (carpeta) o pista/archivo que desee reproducir. Después presione [REPRODUCIR** B**] o [OK] para comenzar la reproducción.**

Consulte ["Cómo Navegar por la Lista de](#page-22-1)  [Pistas/Archivos" en página 23](#page-22-1).

#### **Para saltar al archivo/pista anterior:** Presione [SIG.  $\blacktriangleright$ **]**.

**Para saltar al archivo/pista anterior:** Presione [ANT. **4**].

#### **Para pausar la reproducción: Presione** [PAUSAR **F11**]. **Para volver a la reproducción normal:**

Presione **[REPRODUCIR**  $\blacktriangleright$ ]. **Para detener la reproducción:**

#### **Presione <b>[DETENER** 1.

La reproducción está en modo Reanudar desde parada.

<Modo Reanudar desde parada **CD de sonido/ DivX®**>

La reproducción comenzará desde el punto en donde se detenga la siguiente vez que pulse **[REPRODUCIR** B**]**.

Si pulsa **[OK]** en lugar de **[REPRODUCIR** B**]**, la reproducción comenzará desde el principio de la pista en lugar de reanudar desde el punto de parada.

<Modo Reanudar desde parada **MP3**/ **Windows Media™ Audio/JPEG**>

La reproducción comenzará desde el principio del archivo actual la próxima vez que pulse **[REPRODUCIR** B**]** o **[OK]**.

#### **Para volver a la pantalla de filtro de medios:**

Pulse **[YELLOW]** en modo Reanudar desde parada.

# <span id="page-23-0"></span>**Lectura de la tarjeta de memoria SD**

### $MP3$   $\left| \begin{array}{c} \text{WINDOWS} \\ \text{MIDIC} \end{array} \right|$  JPEG

Puede reproducir archivos MP3/WMA/JPEG que estén almacenados en una tarjeta de memoria SD. Además puede disfrutar de las siguientes funciones con la tarjeta de memoria SD.

- Contenidos adicionales especiales para Perfil 1 ver.1.1 de BD-ROM. (Para mayor información acerca de los contenidos adicionales especiales, consulte el libro de instrucciones que trae el disco.)
- Función BD-Live (BD-ROM ver. 2 Perfil 2.0). (Para mayor información acerca de BD-Live, [consulte la página 28\)](#page-27-2).

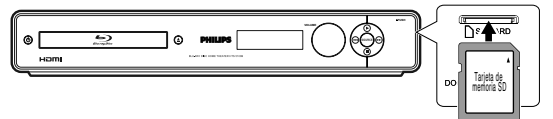

**11 <b>Inserte una tarjeta SD.**<br>
Aparece la pantalla "Selección de medios"<br>
automáticamente automáticamente.

- **2 Con "Tarjeta SD" seleccionado, pulse [OK] para mostrar la lista de archivos.**
- **3 Siga el paso [2](#page-23-2) de ["Cómo reproducir](#page-22-0)  un CD de audio o un disco con [archivos DivX®/MP3/ Windows](#page-22-0)  [Media™ Audio/JPEG" en página 23.](#page-22-0)**

**Para extraer la tarjeta de memoria SD:** En modo de parada, presione suavemente la tarjeta de memoria SD, luego tire de ella con cuidado.

#### *Nota*

- En el modo "Tarjeta SD", se mostrará la información sobre reanudación cuando:
- -se presione **[DETENER** C**]** mientras está en el modo Reanudar desde parada.
- -se extraiga la tarjeta de memoria SD.
- -se pase la unidad al modo de espera.
- No extraiga la tarjeta de memoria SD ni deje la unidad en modo de espera mientras se estén reproduciendo los contenidos de la tarjeta. Esto puede ocasionar el mal funcionamiento o la pérdida de datos de la tarjeta.
- No elimine las carpetas o archivos de la tarjeta de memoria SD con su computadora. Esta unidad quizás no lea las tarjetas de memoria SD que se han formateado en una computadora.

# <span id="page-23-1"></span>**Acerca de DivX® y DivX® VOD**

#### $DivX^*$

#### **Sugerencia para el producto oficial Certificado DivX®, comprado o alquilado**

• Cuando compra o alquila un archivo DivX® a través del sitio oficial de vídeo DivX® el cual se denomina DivX® servicios de Vídeo a la carta (VOD, por sus siglas en inglés), se requiere de un código de registración cada vez que obtiene un archivo nuevo de los servicios DivX® VOD. Consulte "DivX(R) VOD" en la "LISTA DE CONFIGURACIONES" en las [página 39.](#page-38-0)

#### **Errores posibles**

#### **"Este vídeo se puede visualizar** c **veces más. ¿Desea visualizarlo una vez más ahora?"**

Algunos archivos DivX® VOD están restringidos con tiempos de reproducción limitados. No pueden reproducirse por más tiempo que el indicado.

#### **"Este lector no esta autorizado a leer este video."** No puede reproducir en esta unidad los archivos DivX® VOD obtenidos a través de códigos de registración diferentes.

#### **"El plazo de alquiler ha vencido."**

No puede reproducir los archivos DivX® VOD durante el tiempo en que el alquiler ha caducado.

**"Este reproductor no admite este formato de video."** No puede reproducir los archivos DivX® cuya imagen exceda 1920 x 1080 @30 fps ó 1280 x 720 @60 fps.

**"Este reproductor no acepta este formato de audio."** Para archivos DivX® con formato de audio distinto de MPEG1 capa de audio 3 (MP3), MPEG1 capa de audio 2 y Dolby Digital, no habrá salida de audio aunque sí de vídeo.

#### *Nota*

- Los archivos que tengan las extensiones "avi" y "DivX" se denominan archivos DivX®. Todos los archivos con extensión ".avi" se reconocen como MPEG4.
- Para CD-RW/R, se puede reconocer un máximo de 255 grupos (carpetas) o 999 archivos.
- Para DVD-RW/-R, se puede reconocer un máximo de 999 grupos (carpetas) o 9.999 archivos.
- Para BD-RE/-R, se puede reconocer un máximo de 999 grupos (carpetas) o 9.999 archivos.
- No se pueden mostrar las décimas y más profundas jerarquías.
- Los caracteres no reconocibles se sustituyen por " $\Box$ ".
- Cuando reproduzca los archivos grabados en altas velocidades de bits, las imágenes pueden interrumpirse en algunas oportunidades.
- Aunque se ha obtenido un logo DivX® para esta unidad, ésta quizás no pueda reproducir algunos datos; esto va a variar según las características, la velocidad de bits o las configuraciones del formato de audio, etc.
- No se puede reproducir un archivo DivX® cuyo tamaño exceda los 2 GB.
- Si se selecciona un archivo DivX® de gran tamaño, la unidad puede tomar unos minutos antes de comenzar la reproducción (a veces más de 20 segundos).
- Si los archivos DivX® de un CD-RW/-R o DVD-RW/-R no pueden reproducirse, reescríbalos en un BD-RE/-R y vuelva a intentar reproducirlos.
- No se pueden reproducir discos BD y DVD multisesión DivX® en esta unidad.
- Para mayor información de DivX®, visite http://www.divx.com.

#### <span id="page-24-0"></span>**Reproducción de un DivX® con DivX® Subtítulos Externos**

## DivX

Los subtítulos creados por el usuario pueden visualizarse durante la DivX® reproducción.

**1) Siga los pasos 1 a 3 de ["Cómo reproducir un CD de](#page-22-0)  [audio o un disco con archivos DivX®/MP3/ Windows](#page-22-0)  [Media™ Audio/JPEG" en página 23](#page-22-0).**

#### **2) Seleccione un archivo que desee reproducir, luego pulse [BLUE].**

Aparecerá la lista de subtítulos.

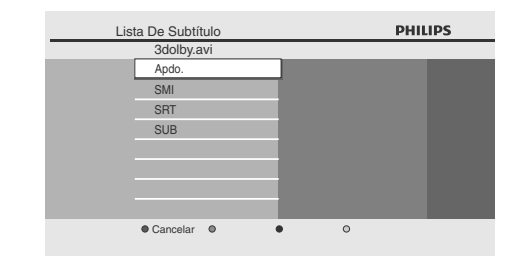

- "Divx Subt." aparece al lado del icono "Azul" sólo cuando el subtitulado DivX® está disponible para interactuar con el archivo seleccionado.
- Si pulsa **[REPRODUCIR** B**]** o **[OK]** en lugar de **[BLUE]**, comenzará la reproducción sin los subtítulos.
- **3) Seleccione el archivo de subtítulos deseado, luego presione [REPRODUCIR**  $\blacktriangleright$  ] **o** [OK].

Comenzará la reproducción del archivo DivX® con el subtitulado DivX®.

#### *Nota*

- Para utilizar esta función se deben cumplir las siguientes condiciones.
- -El archivo de reproducción y el de subtitulado deben tener la misma denominación.
- -El archivo de reproducción y el de subtitulado deben estar en la misma carpeta.
- -Únicamente se admiten las carpetas de subtítulos que tengan las siguientes extensiones; .smi (.SMI), .srt (.SRT), .sub (.SUB), .ass (.ASS), .ssa (.SSA), .txt (.TXT).
- (.sub (.SUB) y .txt (.TXT) quizás no sean reconocidas.) -Los subtítulos que excedan el tiempo de reproducción del archivo DivX® no se podrán visualizar.
- Si el archivo de subtitulado DivX® contiene más de un idioma de subtítulos, puede cambiarlos presionando varias veces **[SUBTITLE]**.

# <span id="page-24-1"></span>**Cómo utilizar el menú Título/Disco**

# **O BD** O DVD

Ciertos BD-vídeo o DVD-vídeo pueden contener un menú que describe el contenido del disco, o un menú de disco que lo guía por las funciones disponibles en el disco. Con dichos discos, puede que aparezca automáticamente un menú de títulos o un menú de disco cuando introduzca el disco. Si no, presione **[TOP MENU]** o **[DISC MENU / POP-UP MENU]** para llamar el menú. Consulte el manual del disco para ver cómo navegar por el menú.

#### *Nota*

- Los menús cambian según el disco. Consulte la información que acompaña al disco para ver los detalles.
- **[TOP MENU]** o **[DISC MENU / POP-UP MENU]** puede que no funcionen con algunos discos.

**Introducción**

Introducción

# **REPRODUCCIÓN ESPECIAL**

# <span id="page-25-1"></span><span id="page-25-0"></span>**Avance Rápido/Rebobinado Rápido**

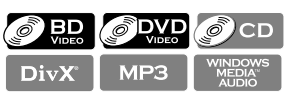

**1) Durante la reproducción, pulse [ADEL.**D**] repetidamente para avance rápido. Durante la reproducción, pulse [REBOBINAR <4] repetidamente para rebobinado rápido.** Cada vez que pulse **[ADEL.**D**]** o **[REBOBINAR**E**]**, la

velocidad de reproducción cambia.

- Para los BD y DVD, la velocidad varía en 5 niveles diferentes.
- Para los CD de audio, DivX®, MP3 y Windows Media™ Audio, la velocidad varía en 3 niveles diferentes.
- **2) Pulse [REPRODUCIR** B**] para volver a la reproducción normal.**

#### *Nota*

• Para algunos archivos DivX®, quizás no funcionen los modos de avance rápido/rebobinado rápido.

### <span id="page-25-2"></span>**Reproducción Avance Lento**

# **O BD O DVD** DivX

- **1) Durante la reproducción, pulse [PAUSAR** F**]. Después, pulse [ADEL.**D**].** Cada vez que pulse **[ADEL.**D**]**, la velocidad de reproducción varía en 3 niveles diferentes.
- **2) Pulse [REPRODUCIR** B**] para volver a la reproducción normal.**

#### *Nota*

- Solamente está disponible el modo de avance lento.
- Para algunos archivos DivX®, quizás no funcione el
- modo de avance lento.

## <span id="page-25-3"></span>**Reproducción Paso a Paso**

# O BD O DWD DivX

**1) En modo de pausa, pulse [PAUSAR** F**] repetidamente.**

Cada vez que pulse **[PAUSAR** F**]**, la reproducción avanzará paso a paso.

**2) Pulse [REPRODUCIR** B**] para volver a la reproducción normal.**

*Nota*

• Sólo está disponible el avance paso a paso.

# <span id="page-25-4"></span>**Reproducción de Repetición**

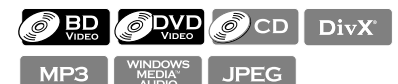

La función repetir disponible puede variar dependiendo de los discos.

**1) Durante la reproducción, pulse [REPEAT] repetidamente para seleccionar la función repetir deseada.**

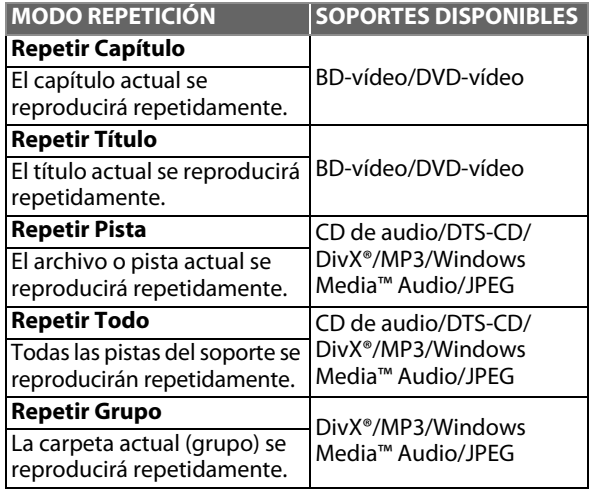

#### *Nota*

- La configuración de repetición se cancelará cuando detenga la reproducción.
- Si presiona **[REPEAT A-B]** cuando la configuración para la reproducción de BD, DVD o CD está seleccionada, la configuración de repetición será cancelada.
- Cuando la configuración de repetición está seleccionada para una carpeta de MP3 o WMA, la configuración de repetición se cancelará si selecciona otra carpeta de MP3 o WMA para que se reproduzca.
- La reproducción de repetición no funciona durante la reproducción de repetición A-B.

# <span id="page-25-5"></span>**Repetición A-B**

# **O BD** O DWD O CD DivX

Puede reproducir la parte específica (entre el punto A y el B) repetidamente.

- **1) Durante la reproducción, presione [REPEAT A-B] una vez en el punto en donde desea establecer el punto A.**
- **2) Durante la reproducción, presione [REPEAT A-B] de nuevo en el punto en donde desea establecer el punto B.**

En cuanto establezca el punto B, la parte entre el punto A y el punto B comenzará a reproducirse repetidamente.

**Para cancelar la repetición A-B:** Presione **[REPEAT A-B]** repetidamente hasta que aparezca "Apdo.".

- El punto B debe establecerse en el mismo título o pista que el punto A.
- Si presiona **[REPEAT A-B]** cuando la configuración para la reproducción de BD, DVD o CD está seleccionada, la configuración de repetición será cancelada.
- Para algunos archivos DivX®, quizás no funcione el modo de repetición A-B.
- Para cancelar el punto A definido, pulse **[CLEAR]**.
- La repetición A-B no funciona durante la reproducción de repetición de capítulos, títulos, pistas o grupos.

# **REPRODUCCIÓN ESPECIAL**

## <span id="page-26-0"></span>**Reproducción de programa**

 $\mathcal{O}$  CD

#### MP3 <sup>WINDOWS</sup> **JPEG**

Puede reproducir el disco/tarjeta en el orden que prefiera. **1) En modo de parada, pulse [MODE].**

- Se visualizará la pantalla del programa.
- **2) Utilice [**K **/** L**] para seleccionar una pista o archivo; después pulse [OK].**

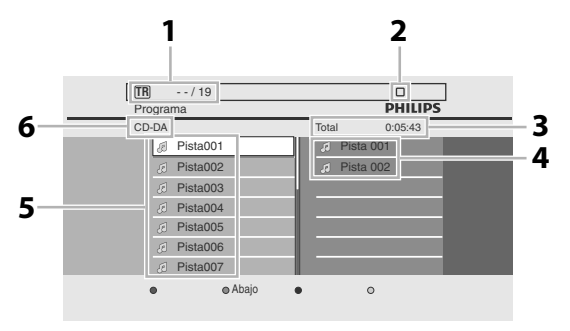

Ej.) CD de sonido

- **1. CD de sonido MP3/WMA/JPEG : Información del archivo : Información de la pista**
- **2. Estado de reproducción**
- **3. Tiempo de reproducción acumulado de todas las pistas o archivos en la lista programada.**
- **4. Lista programada : Lista de pistas o archivos en el orden programado.**
- **5. Lista de pistas o : Lista de pistas o archivos en el archivos orden original.**
- **6. CD de sonido MP3/WMA/JPEG : Se visualizará el disco, la tarjeta : Se visualizará "CD-DA". de memoria SD o el nombre de la carpeta actual.**
	- Para archivos MP3, WMA y JPEG, utilice [▲ / ▼] para seleccionar una carpeta, después pulse **[OK]** primero para luego utilizar **[**K **/** L**]** y seleccionar un archivo; posteriormente pulse **[OK]**.
	- Pulse **[CLEAR]** para borrar el último archivo del programa.
	- Utilice **[**K **/** L**]** para seleccionar "Borra Todo" en la parte inferior de la lista y borrar todas las pistas o archivos del programa.
	- Las pistas o archivos programados se visualizan en la pantalla de la derecha.
	- Utilice **[◀ /▶]** para avanzar o retroceder entre la jerarquía de carpetas.
- **3) Pulse [REPRODUCIR** B**] para iniciar la reproducción del programa.**
	- Se visualizará la lista programada de archivos y se iniciará la reproducción del programa.

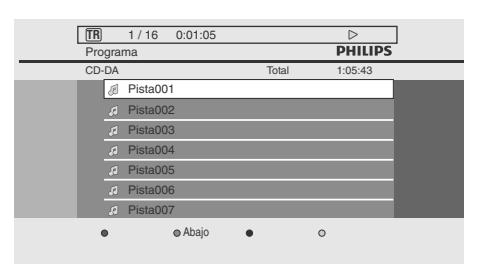

Ej.) CD de sonido

**Para salir del modo de reproducción de programa:** • Pulse **[BACK <u>D</u>]** en modo de parada.

## *Nota*

- Durante la reproducción de programa, pulse **[DETENER**] una vez para definir el punto de reanudación y luego pulse **[REPRODUCIR** B**]** para reanudar la reproducción del programa desde el punto en que se pulsó [DETENER ■] (CD de sonido) o desde el comienzo del archivo donde se pulsó **[DETENER | G]** (MP3/WMA/JPEG).
- Durante la reproducción de programa, pulse **[DETENER** C**]** dos veces para mostrar la pantalla del programa. Para regresar a la reproducción de programa normal, pulse **[BACK** U**]** para salir de la pantalla del programa; posteriormente pulse **[REPRODUCIR** B**]**.
- Se puede ingresar un máximo de 99 pistas o archivos.
- Para repetir la pista o el archivo actuales del programa, pulse **[REPEAT]** reiteradamente hasta que se visualice " Pista" durante la reproducción. Para repetir todo el programa, pulse **[REPEAT]** reiteradamente hasta que se visualice " Todo" durante la reproducción.
- La reproducción desde una pista o archivo deseados y la reproducción aleatoria no se encuentran disponibles durante la reproducción de programa.
- Pulse **[MODE]** para pasar al modo de reproducción aleatoria.
- El programa se borrará cuando;
	- se pase la unidad al modo de espera.
	- el modo medios se pasa al otro modo.
- se retira el disco o la tarjeta. (En el caso del modo "Disco", la información del programa se borrará con sólo abrir la bandeja del disco.)

## <span id="page-26-1"></span>**Reproducción Aleatoria**

 $\bigcirc$  CD MP3  $\big|$   $\bigcirc$  MP3 MP3 MEDIANT JPEG

Esta función cambia el orden de reproducción de pistas o archivos al azar.

**1) En modo de parada, pulse [MODE] dos veces.** • Se visualizará la pantalla de reproducción aleatoria.

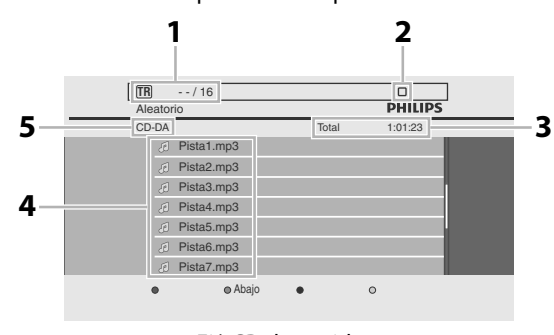

#### Ej.) CD de sonido

- **1. CD de sonido MP3/WMA/JPEG : Información del archivo : Información de la pista**
- **2. Estado de reproducción**
- **3. Tiempo de reproducción total de todas las pistas o archivos.**
- **4. Lista de pistas o : Se visualizará la lista de pistas o archivos archivos en el orden original.**
- **5. CD de sonido : Se visualizará "CD-DA".**
	- **MP3/WMA/JPEG : Se visualizará el disco, la tarjeta de memoria SD o el nombre de la carpeta actual.**

**Conexiones Conexiones**

**Otros**

#### **2) Pulse [REPRODUCIR** B**] para iniciar la reproducción aleatoria.**

**Para salir del modo de reproducción aleatoria:**

• Pulse **[MODE]** en modo de parada.

#### *Nota*

- Durante la reproducción aleatoria, pulse **[DETENER ]** una vez para establecer el punto de reanudación y después pulse **[REPRODUCIR** B**]** para reanudar la reproducción aleatoria desde donde se pulsó **[DETENER ■]** (CD de sonido) o desde el comienzo de la pista en donde se pulsó **[DETENER | |**] (MP3/WMA/JPEG).
- Para repetir la pista o el archivo actual de la selección aleatoria, pulse **[REPEAT]** reiteradamente hasta que se visualice " Pista" durante la reproducción. Para repetir toda la selección aleatoria, pulse **[REPEAT]** reiteradamente hasta que se visualice Todo" durante la reproducción.
- La reproducción desde una pista o archivo deseados no se encuentra disponible durante la reproducción aleatoria.
- Pulse **[BACK** U**]** para pasar al modo de reproducción de programa.

## <span id="page-27-0"></span>**Presentación de Diapositivas**

#### **JPEG**

- **1) Siga los pasos [1](#page-23-3) a [2](#page-23-2) de ["Cómo reproducir un CD de](#page-22-0)  [audio o un disco con archivos DivX®/MP3/ Windows](#page-22-0)  [Media™ Audio/JPEG" en página 23](#page-22-0).**
- **2) Abra la carpeta que contiene los archivos JPEG deseados.**
- **3) Utilice [**K **/** L **/** s **/** B**] para seleccionar la pista deseada que va a reproducir, luego pulse [REPRODUCIR** B**] o [OK].**
- Se reproducirá una imagen de la pista seleccionada y pasará a la próxima luego.

#### **4) Pulse [DETENER** C**] para detener la reproducción. Para volver al primer elemento:** Presione **[TOP MENU]**.

**Para volver a la última pista o archivo en reproducirse:** Presione **[DISC MENU / POP-UP MENU]**.

#### *Nota*

• Los archivos JPEG de gran tamaño tardan en visualizarse.

### <span id="page-27-1"></span>**Configuración PiP (Imagen en imagen) - (BONUSVIEW)**

# $\circ$  id

Algunos BD-vídeos tienen la función PiP que permite mostrar la imagen secundaria en la imagen primaria. Puede seleccionar la imagen secundaria pulsando **[MODE]** siempre que la escena que contenga la imagen secundaria.

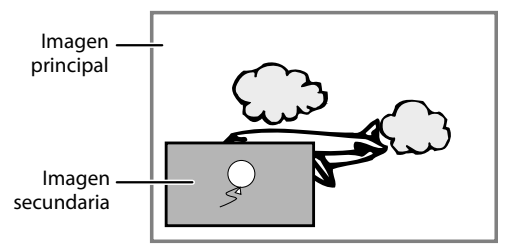

- **1) Durante la reproducción, pulse [MODE].** Aparecerá la información de PiP.
- **2) Utilice [**K **/** L**] para seleccionar la imagen secundaria que desea mostrar.**
	- La imagen secundaria se mostrará con el sonido secundario.
	- Puede usar **[**K **/** L**]** para cambiar entre "Enc." o "Apdo.".

#### **3) Pulse [BACK** U**] para borrar la información de PiP.**

• Acerca de la salida del sonido secundario consulte ["Cambiar la Banda Sonora de Sonido" en página 30](#page-29-0) y ["Audio disco Blu-ray" en página 37.](#page-36-0)

#### <span id="page-27-2"></span>**Cómo Disfrutar de los Discos BD-Live con Internet**

# $\circledcirc$  bd

Puede disfrutar de las funciones BD-Live que le permiten utilizar las funciones interactivas cuando la unidad está conectada a Internet. (Para la conexión de la Red, [consulte](#page-43-0)  [la página 44\)](#page-43-0).

Ejemplos de funciones interactivas BD-Live:

- Descargue los contenidos adicionales, como avances de películas, subtítulos y BD-Java, etc.
- Mientras se realiza la descarga, puede que se reproduzcan datos especiales del vídeo.
- **Los servicios y funciones varían según el disco. Cuando utilice la función BD-Live siga las instrucciones provistas con el disco.**
- **Deberá insertar una tarjeta de memoria SD cuando utiliza la función BD-Live. (Se recomienda una tarjeta de memoria SD de 1 GB).**
- **No quite la tarjeta de memoria SD cuando utilice la función BD-Live.**

#### *Nota*

- Debe conectar la unidad a Internet y establecer las configuraciones necesarias para utilizar la función BD-Live.
- Para ciertos discos, puede ser necesario cambiar la función "Configuración BD-Live".
- Según el entorno de su conexión, puede llevarle tiempo conectar a la Internet; asegúrese de que tenga acceso a la Red.
- Cuando se utilizan las funciones BD-Live y el aparato está conectado a la Internet, tendrá carga para efectuar la comunicación.
- Algunos discos con la función BD-Live requieren memoria cuando se reproduce su contenido. Si no puede reproducir un disco con la función BD-Live, introduzca una tarjeta SD (1GB o mayor) que se formatea en esta unidad.

#### *Nota para AACS Online*

- Las identificaciones del reproductor o de los discos pueden enviarse al proveedor de contenido cuando se reproduzca un disco con la función BD-Live.
- Si guarda el historial de las visualizaciones en el servidor utilizando estas identificaciones, usted podrá conocer otras películas similares.
- Puede guardar historiales de puntajes de juegos.

## <span id="page-28-0"></span>**Búsqueda**

#### **Utilizar** [ANT.  $\blacktriangleleft$ ] / [SIG.  $\blacktriangleright$ ]

- **1)** Durante la reproducción, pulse [SIG. ▶ ] para pasar **a la siguiente pista, título, capítulo o archivo. Púlselo reiteradamente para saltar pistas consecutivas. Pulse [ANT.** S**] una vez para regresar al comienzo de la pista actual. Púlselo repetidamente para ir a las pistas anteriores.**
	- Para archivos JPEG, pulse **[ANT.**  $\blacktriangleleft$ ] para regresar al archivo anterior.

#### *Nota*

- Para BD y DVD, si el título no incluye ningún capítulo, **[ANT. ► ]/[SIG. ▶ ]** cambia el título.
- Para archivos JPEG, **[**s **/** B**]** también se encuentra disponible.

#### **Utilizar [SEARCH]**

Si utiliza **[SEARCH]**, podrá seleccionar los siguientes modos de búsqueda.

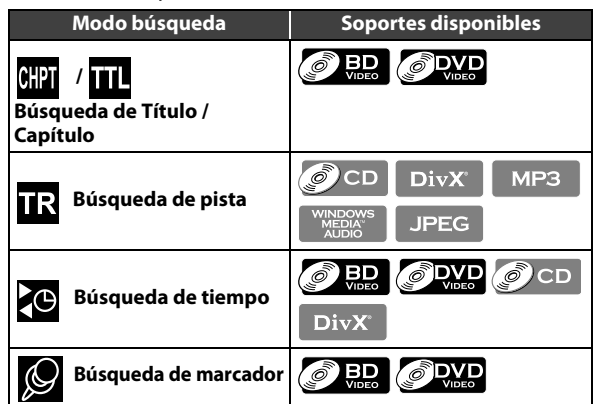

**1) Durante la reproducción, pulse [SEARCH] reiteradamente hasta que se visualice su modo de búsqueda deseado.**

- **2) Ingrese el capítulo, título, pista, número de archivo o tiempo deseados que quiere buscar utilizando [los botones numéricos].**
	- Se iniciará la búsqueda de capítulo, título, pista o tiempo.
	- Pulse **[CLEAR]** para borrar datos incorrectos.

#### *Nota*

- Durante la reproducción de programa y la reproducción aleatoria, las funciones de búsqueda no se encuentran disponibles, salvo la búsqueda **empleando** [ANT.  $\blacktriangleleft$ ]/[SIG.  $\blacktriangleright$ ].
- La búsqueda de tiempo sólo se encuentra disponible en la misma pista, archivo o título.
- Para BD, la búsqueda de capítulo y tiempo se encuentra disponible sólo durante la reproducción.

#### **Utilizar [los botones numéricos] (Búsqueda Directa)**

#### **Búsqueda de Título**

**1) En modo de parada, introduzca el número de título que desea buscar utilizando [los botones numéricos].** La reproducción del título comenzará en unos pocos segundos.

## **Búsqueda de Capítulo**

**1) En modo de parada, introduzca el número de capítulo que desea buscar utilizando [los botones numéricos].** La reproducción del capítulo comenzará en unos pocos segundos.

### **Búsqueda de Pista**

**1) Durante la reproducción de un título, introduzca el número de pista que desea buscar utilizando [los botones numéricos].**

La reproducción de la pista comenzará en unos pocos segundos.

#### *Nota*

• Con respecto al BD-vídeo, el desempeño que tenga dependerá mucho del disco, y puede que no funcione conforme la descripción.

#### **Búsqueda de Marcador**

Esta función le permite asignar un punto específico de un título para poder volver a él en otro momento.

- **1) Durante la reproducción, pulse [SEARCH] reiteradamente hasta que se visualice el menú de configuración de marcador.**
- **2) Utilice [**s **/** B**] para seleccionar un número de marcador (1-9).**

Marcador 01 02 03 04 05 06 07 08 09 AC Título 001 0:10:23

- **3) Cuando el disco llegue al punto en el que usted desea definir un marcador, pulse [OK].**
	- El título y el tiempo de reproducción transcurrido aparecerán en la pantalla del TV.
- **4) Pulse [SEARCH] o [RETURN] para salir.**
- **5) Para regresar al marcador en otro momento, invoque la configuración de marcadores pulsando [SEARCH] reiteradamente durante la reproducción o en modo de parada y utilice [**s **/** B**] para seleccionar un marcador deseado; después pulse [OK].**

#### *Nota*

- Al abrir la bandeja del disco, pasar al modo de espera o seleccionar "<sup>"</sup> **(C**" en el paso dos y pulsar [OK] borrarán todos los marcadores.
- Si desea borrar un marcador, utilice  $[$  $\blacktriangle$  **/**  $\blacktriangleright$  ] para seleccionar el número de marcador que quiere<br>borrar y pulse [CLEAR].
- **· Puede definir un máximo de 9 puntos.**
- Para BD, la búsqueda de marcador entre diferentes títulos no se encuentra disponible.
- Para BD, sólo se puede regresar al marcador durante la reproducción.

# <span id="page-28-1"></span>**Alternar Subtítulos**

Algunos BD y DVD pueden ofrecer subtítulos en uno o más idiomas. Para los discos comerciales, los idiomas disponibles de subtítulos pueden encontrarse en el estuche del disco. Siga los pasos a continuación para cambiar los idiomas del subtítulo durante la reproducción.

# $\odot$  BD

**1) Durante la reproducción, pulse repetidamente [SUBTITLE] para visualizar "Subtitulo principal", "Subtítulo secundario" o "Tipo de subtítulos".**

- **"Subtitulo principal"** : Configura el subtitulado para la imagen principal.
- **"Subtítulo secundario"**
- : Configura el subtitulado para el
- video secundario.
- **"Tipo de subtítulos"** : Configura el estilo de subtitulado.

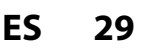

Introducción **Introducción**

**Funciones**

**Otros**

 $\Leftrightarrow$ 

#### **2) Utilice [**K **/** L**] para seleccionar el subtitulado o estilo deseados.**

**[REFETER:** Subtitulo principal 1 ENG / 255

- **Utilice [◀/▶]** para alternar entre la configuración actual de subtitulado y "Apdo.".
- **3) Pulse [BACK** U**] varias veces para salir.**

 $\Leftrightarrow$ 

## $\bigcirc$  DVD DivX

- **1) Durante la reproducción, pulse [SUBTITLE].**
- **2) Utilice [**K **/** L**] para seleccionar el subtitulado deseado.**

 $\overline{1}$  ENG / 32

- **Utilice [◀ /▶]** para alternar entre la configuración actual de subtitulado y "Apdo.".
- **3) Pulse [BACK** U**] para salir.**

#### *Nota*

- Algunos discos solamente permitirán modificar los subtítulos desde el menú del disco o el menú emergente. Pulse **[TOP MENU]** o **[DISC MENU / POP-UP MENU]** para visualizar el menú del disco o el menú emergente.
- Si el disco no posee estilos de subtitulado o idiomas, se visualizará "No Disponible" en la pantalla del TV.
- Durante la reproducción del vídeo secundario, la configuración de subtítulos primarios no estará disponible, salvo cuando no existan subtítulos para el vídeo secundario.
- Para el subtitulado externo de DivX®, ["Reproducción](#page-24-0)  [de un DivX® con DivX® Subtítulos Externos" en](#page-24-0)  [página 25](#page-24-0).

# <span id="page-29-0"></span>**Cambiar la Banda Sonora de Sonido**

Algunos BD y DVD poseen múltiples clasificaciones de sonido. Estos se encuentran frecuentemente en idiomas o formatos de audio diferentes. Para BD, el sonido disponible varía según la configuración "Audio disco Bluray". Consulte [página 38](#page-37-1) para mayor información.

# ) BD

- **1) Durante la reproducción, pulse repetidamente [AUDIO] para visualizar "Principal" o "Secundario".**
	- **"Principal"** : Configura el audio para el video principal.
	- **"Secundario"** : Configura el audio para el video secundario.
- **2) Utilice [**K **/** L**] para seleccionar el canal de clasificación de audio deseado.**

 $\mathbb{C}$ Principal 1 ENG Dolby D+ Multi-ch / 3  $\Leftrightarrow$ 

- Utilice "Secundario" para alternar **[</allerginary Parabashi**a configuración actual de audio y "Apdo.".
- **3) Pulse [AUDIO] varias veces para salir.**

## $\odot$  DVD  $_{\rm DivX}$

**1) Durante la reproducción, pulse [AUDIO].**

**2) Utilice [**K **/** L**] para seleccionar el canal de clasificación de audio deseado.**

๔ 1 ENG Dolby D 3/2.1ch 48k /3

Ej.) DVD-vídeo

 $\Leftrightarrow$ 

**3) Pulse [BACK** U**] para salir.**

#### $\delta$  CD

- **1) Durante la reproducción, pulse [AUDIO].**
- **2) Utilice [**K **/** L**] para seleccionar el canal de clasificación de audio deseado.**

Estéreo ๔1  $\Leftrightarrow$ 

**3) Pulse [BACK** U**] para salir.**

#### *Nota*

- El audio secundario no tendrá salida cuando el video secundario no se visualice o cuando "Audio disco Blu-ray" esté configurado para "Sólo audio princip". (Para algunos BD, el audio secundario tendrá salida aun cuando el vídeo secundario no esté funcionando.)
- El modo de canal de clasificación de audio no puede modificarse durante la reproducción de discos que no estén grabados como audio múltiple.
- Algunos discos permiten modificar la configuración de idioma de audio en el menú del disco. (La operación varía según los discos. Consulte el manual que acompaña el disco.)
- **[AUDIO]** puede que no funcione en algunos discos con canales o clasificaciones múltiples de audio (por ej.: DVD que permiten modificar la configuración de audio en el menú del disco).
- Si el disco no posee idiomas de audio, se visualizará "No Disponible" en la pantalla del TV.
- Para DTS-CD (5.1 disco de música), se visualizará "DTS". (No está disponible la opción para seleccionar corrientes de sonido ni canales.)

# <span id="page-29-1"></span>**Cambiar los Ángulos de Cámara**

# **ORD ODVD**

Algunos BD-vídeo y DVD-vídeo contienen escenas que han sido filmadas simultáneamente desde varios ángulos. Puede cambiar el ángulo de la cámara cuando se visualice

- **en** la pantalla del TV.
- **1) Durante la reproducción, pulse [ANGLE].** • El ángulo seleccionado se visualizará en la barra de la
	- pantalla en la parte superior de la pantalla del TV.

 $\Leftrightarrow$ 

**2) Utilice [**K **/** L**] para seleccionar el ángulo deseado.**

 $\mathbf{R}$  2/5

#### **3) Pulse [BACK** U**] para salir.**

#### *Nota*

• Si se configura el valor "Icono de Ángulo" en "Apdo.", no aparecerá en la pantalla del TV. (Consulte la [página 39\)](#page-38-1)

# **REPRODUCCIÓN-iPod**

## <span id="page-30-1"></span><span id="page-30-0"></span>**Cómo escuchar música desde un dispositivo iPod compatible**

La música o el vídeo de su Apple iPod se pueden reproducir en esta unidad con la ayuda de la estación de acoplamiento. Esta estación le permite disfrutar de la salida de sonido superior del sistema de altavoces.

#### **La estación de acoplamiento es compatible con la siguiente gama de iPod:**

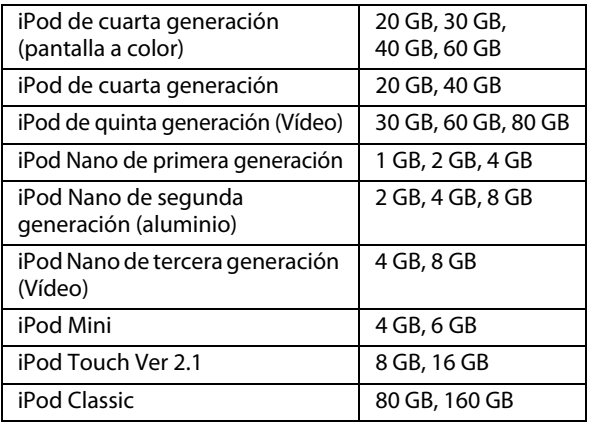

#### **Cómo preparar la estación de acoplamiento**

La estación de acoplamiento provista posee un soporte ajustable para adaptarse a diversas clases de iPod.

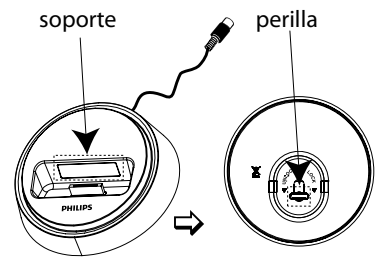

**Si no puede adjuntar su iPod a la estación de acoplamiento, ajuste el soporte como se indica a continuación:**

- **1) Gire la perilla que se encuentra en la parte inferior de la estación de acoplamiento en sentido contrario a las agujas del reloj para aflojar el soporte.**
- **2) Ajuste el soporte hasta que pueda insertar su iPod.**
- **3) Gire la perilla en sentido de las agujas del reloj para apretarlo.**

#### **Cómo reproducir contenido desde iPod**

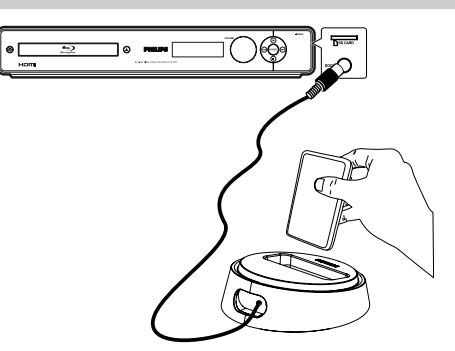

- **1) Conecte la estación de acoplamiento a la toma iPod DOCK de esta unidad.**
- **2) Acople su iPod a la estación de acoplamiento y enciéndalo.**
- **3) Pulse [SOURCE] reiteradamente hasta que se visualice "iPod" en la pantalla del panel delantero.**
- **4) Inicie la reproducción en el iPod.** El audio de iPod será emitido desde los altavoces.
- Utilice el mando a distancia para controlar la música:

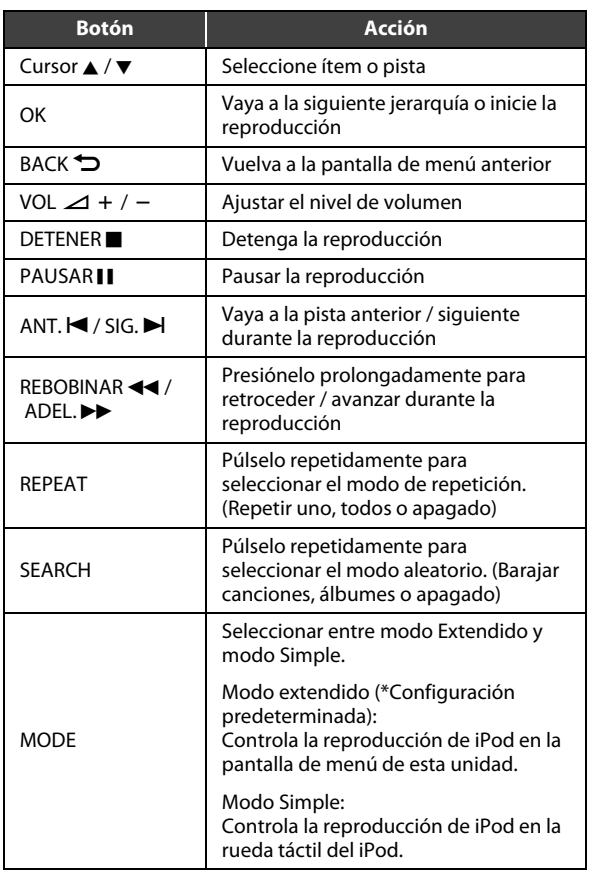

#### *Nota*

- Cada vez que se encienda esta unidad con la estación de acoplamiento conectada, la batería del iPod acoplado se cargará automáticamente.
- La compatibilidad depende de la versión de software del iPod.
- No se puede grabar ni transmitir audio ni vídeo al iPod a través de esta unidad.
- No se admiten generación más recientes de modelos de iPod y iPhones.
- En el modo sencillo, la reproducción de vídeo no está disponible.
- Las fotos de su iPod no se pueden reproducir en esta unidad.
- Según la versión de software de su iPod, es posible que deba actualizarla. Descargue la versión de software más reciente en: www.apple.com/support/
- Según el modelo de iPod, es posible que se le cobre una cantidad por la actualización del software.

**Otros**

# **PERACIONES DE RA**

#### <span id="page-31-0"></span>**Antes de comenzar ...**

Conecte la antena monofilar de FM incluida en la patilla interior de la toma FM ANT 75Ω. Extienda la antena de FM y fije los extremos a la pared para una recepción óptima.

#### *Nota*

- Para lograr una mejor recepción de FM estéreo, conecte una antena de FM externa (no se incluye).
- Ubique la antena lo más lejos posible del TV, VCR u otra fuente de radiación para evitar interferencias no deseadas.

# <span id="page-31-1"></span>**Cómo sintonizar estaciones de radio**

- **1) Pulse [SOURCE] reiteradamente hasta que se visualice "FM" en la pantalla del panel delantero.**
- <span id="page-31-5"></span>**2) Pulse [**s **/** B**] en el mando a distancia para iniciar la sintonización.**

El indicador de frecuencia comienza a cambiar hasta que se encuentra una estación de radio con suficiente fuerza en la señal.

- **3) Repita el paso [2\)](#page-31-5) de ser necesario hasta encontrar la estación de radio deseada.**
- **4) Para efectuar la sintonía fina de la recepción de una estación débil, pulse [**K **/** L**] breve y reiteradamente hasta lograr la recepción óptima.**

## <span id="page-31-2"></span>**Cómo predefinir estaciones de radio**

Puede almacenar hasta 15 estaciones de radio FM predefinidas en la memoria. Para guardar las estaciones de radio, respete el siguiente procedimiento.

- **1) Sintonice la estación de radio deseada (consulte ["Cómo sintonizar estaciones de radio"](#page-31-1) en esta página).**
- **2) Presione [OK].**
- **3) Pulse [ANT. ► / SIG. ▶ do utilice [los botones <b>) numéricos] para seleccionar un número predefinido con el que desee guardar la estación de radio actual.**
- **4) Pulse [OK] para guardarla.**

#### *Nota*

- Esta unidad sale del modo para predefinir estaciones si no se presiona ningún botón durante 20 segundos.
- Si no se detecta ninguna señal estéreo o se detectan menos de 5 (cinco) estaciones durante la instalación de la radio, se visualizará "CHECK ANTENNA" en la pantalla del panel delantero.

## <span id="page-31-3"></span>**Cómo seleccionar una estación de radio predefinida**

- **1) Pulse [SOURCE] reiteradamente hasta que se visualice "FM" en la pantalla del panel delantero.**
- **2)** Pulse [ANT.  $\blacktriangleleft$  / SIG. ▶ ] o utilice [los botones **numéricos] para seleccionar una estación de radio predefinida.**

El número y la frecuencia de radio predefinidos aparecerán en la pantalla del panel delantero.

### <span id="page-31-4"></span>**Cómo eliminar una estación de radio predefinida**

- **1)** En modo de FM, pulse [ANT. **► / SIG.** ▶ ] para **seleccionar una estación de radio predefinida.**
- **2) Pulse y sostenga [DETENER I] hasta que aparezca "DELETED" en la pantalla del panel delantero.**
	- La estación de radio se seguirá escuchando pero ya ha sido eliminada de la lista predefinida.
	- El resto de las estaciones de radio no se han modificado.

# **STA DE CONFIGURACI**

<span id="page-32-0"></span>En el menú de configuraciones, usted puede personalizar los distintos tipos de parámetros como prefiera. Consulte la siguiente instrucción para navegar por los menús de configuración.

- **1) Pulse [INICIO ] para acceder al menú de inicio.**
- **2) Utilice [**K **/** L**] para seleccionar la configuración deseada y después presione [OK].**
- **3) Utilice [**K **/** L**] para mover el resaltado arriba y abajo por la lista.**

Las opciones del elemento seleccionado se mostrarán en la lista a la derecha cuando estén disponibles.

**4) Para hacer una selección o para acceder a las opciones de un elemento, seleccione el elemento deseado y después pulse [OK].**

#### **5) Pulse [INICIO ] para salir.**

Consulte la tabla siguiente para ver los tipos de configuraciones que puede personalizar. La opción seleccionada en gris es la configuración predeterminada.

<span id="page-32-2"></span><span id="page-32-1"></span>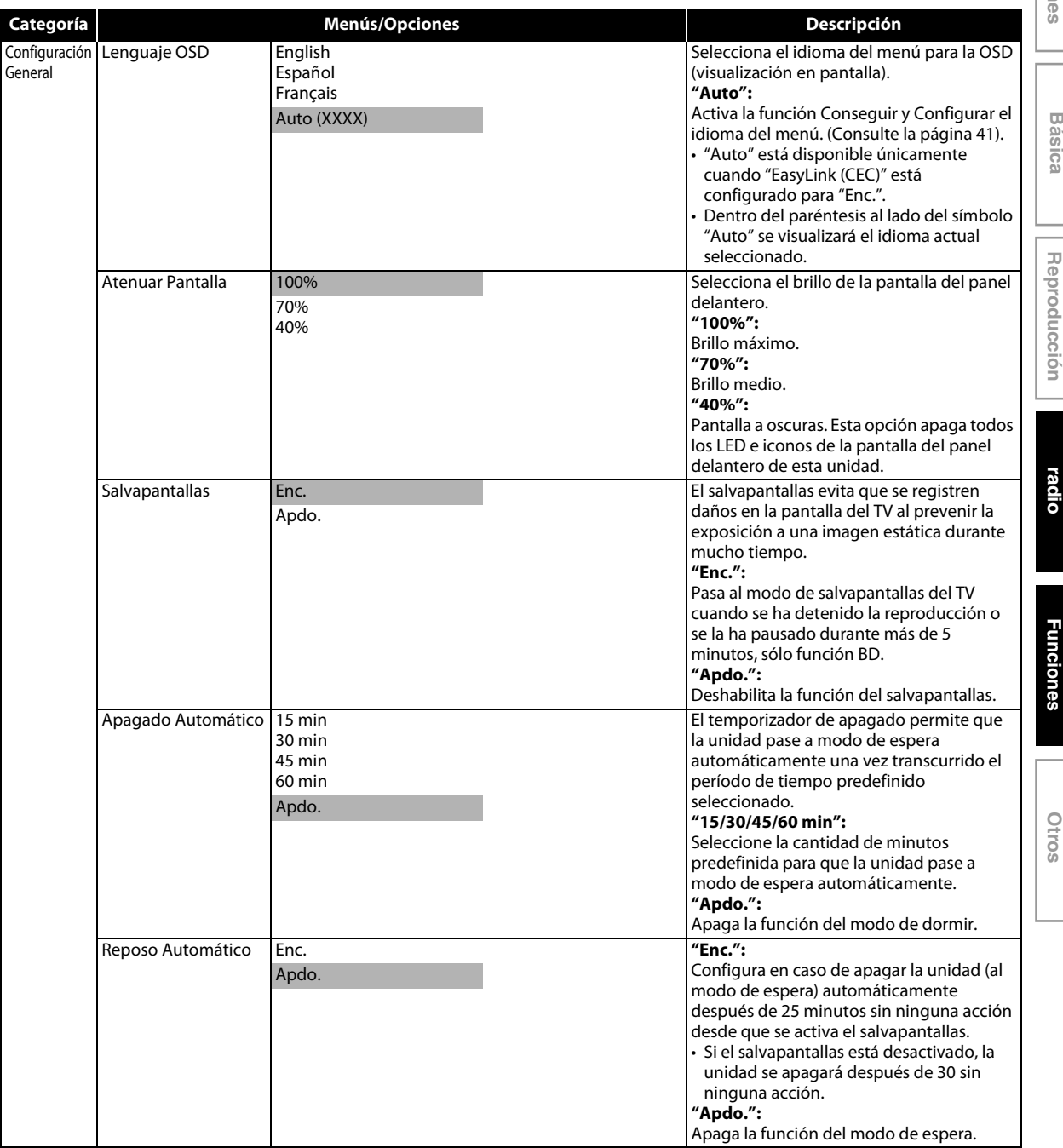

**Sintonización de radio**

Sintonización de

<span id="page-33-0"></span>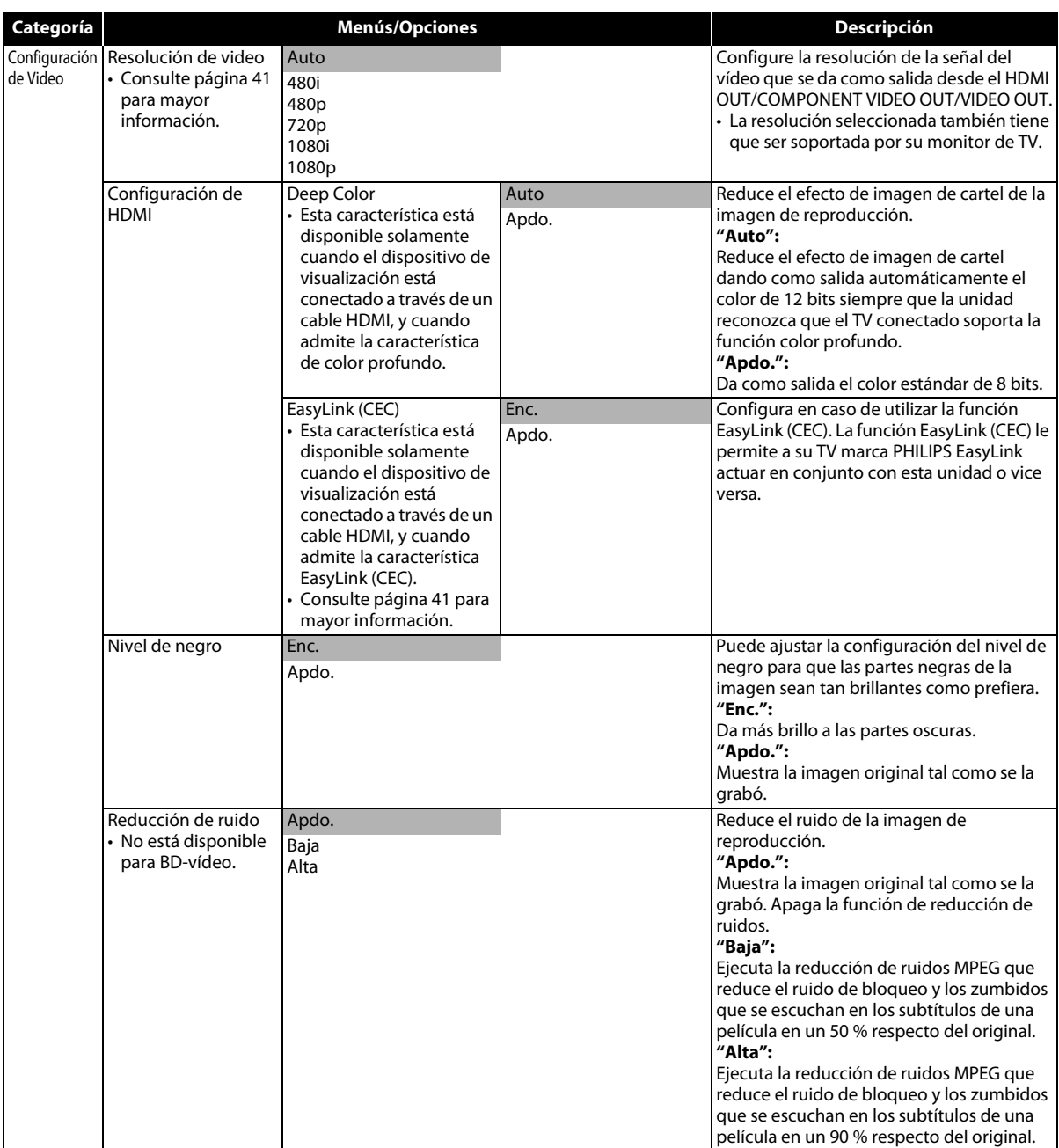

<span id="page-34-0"></span>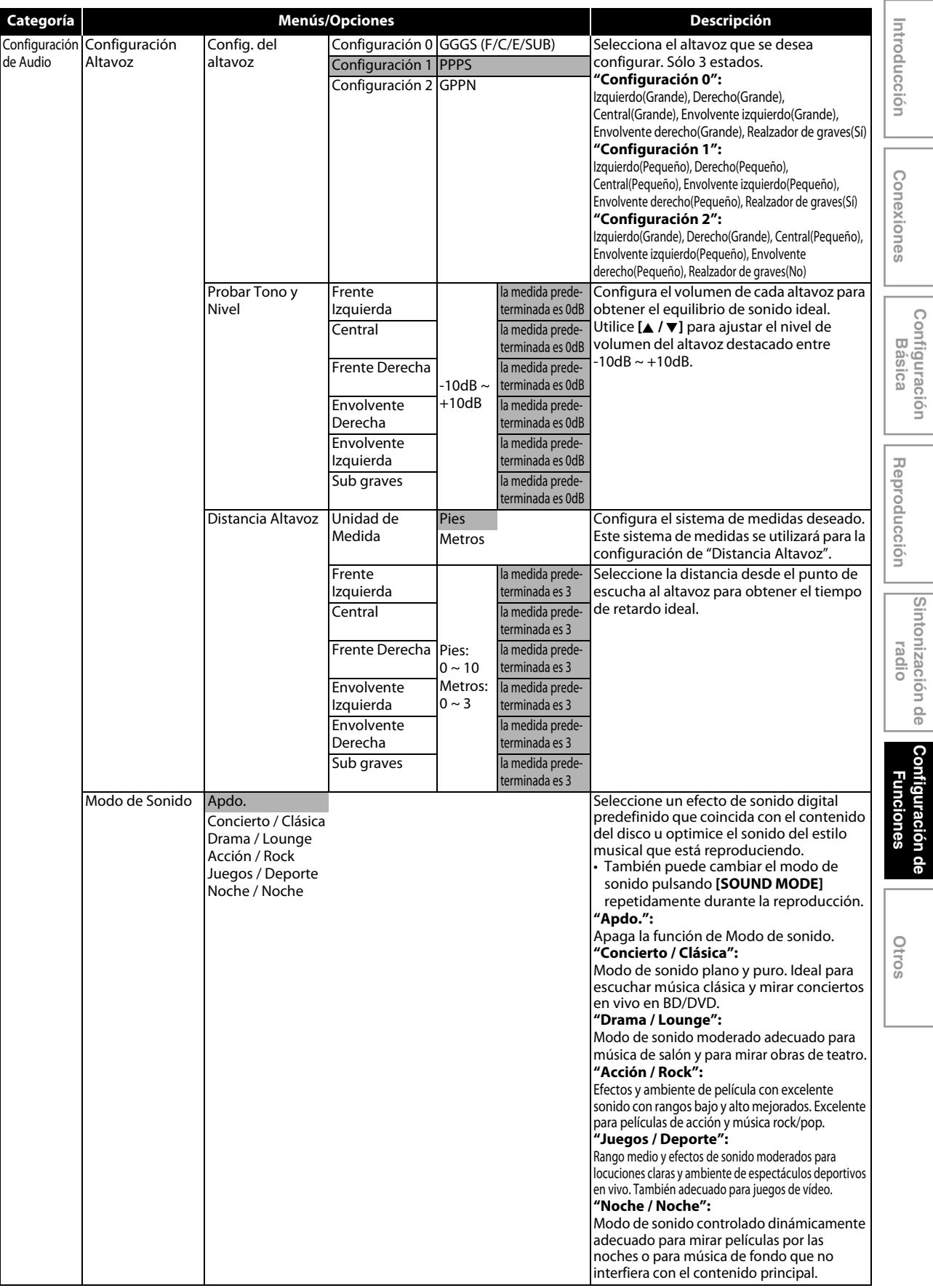

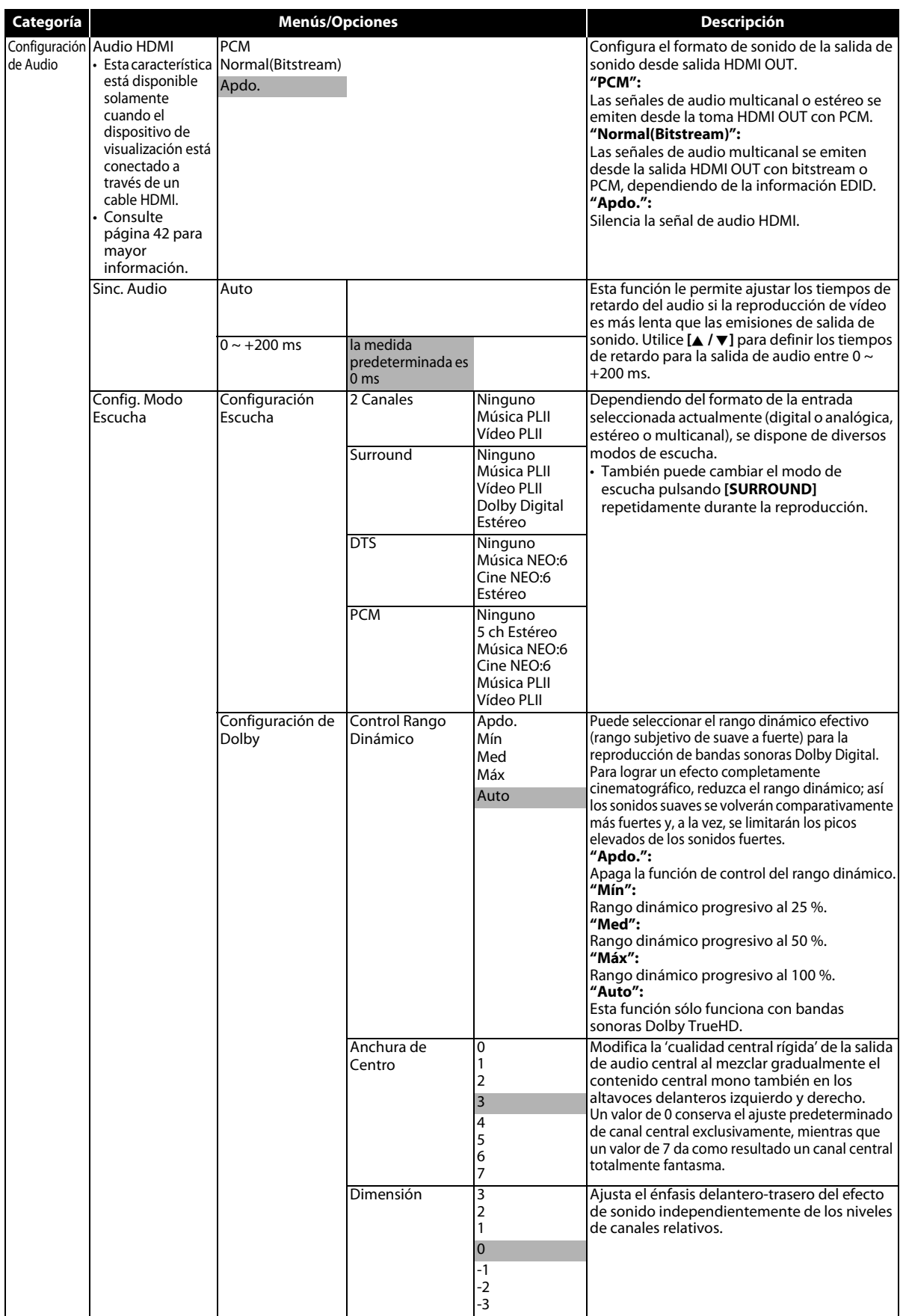

<span id="page-36-0"></span>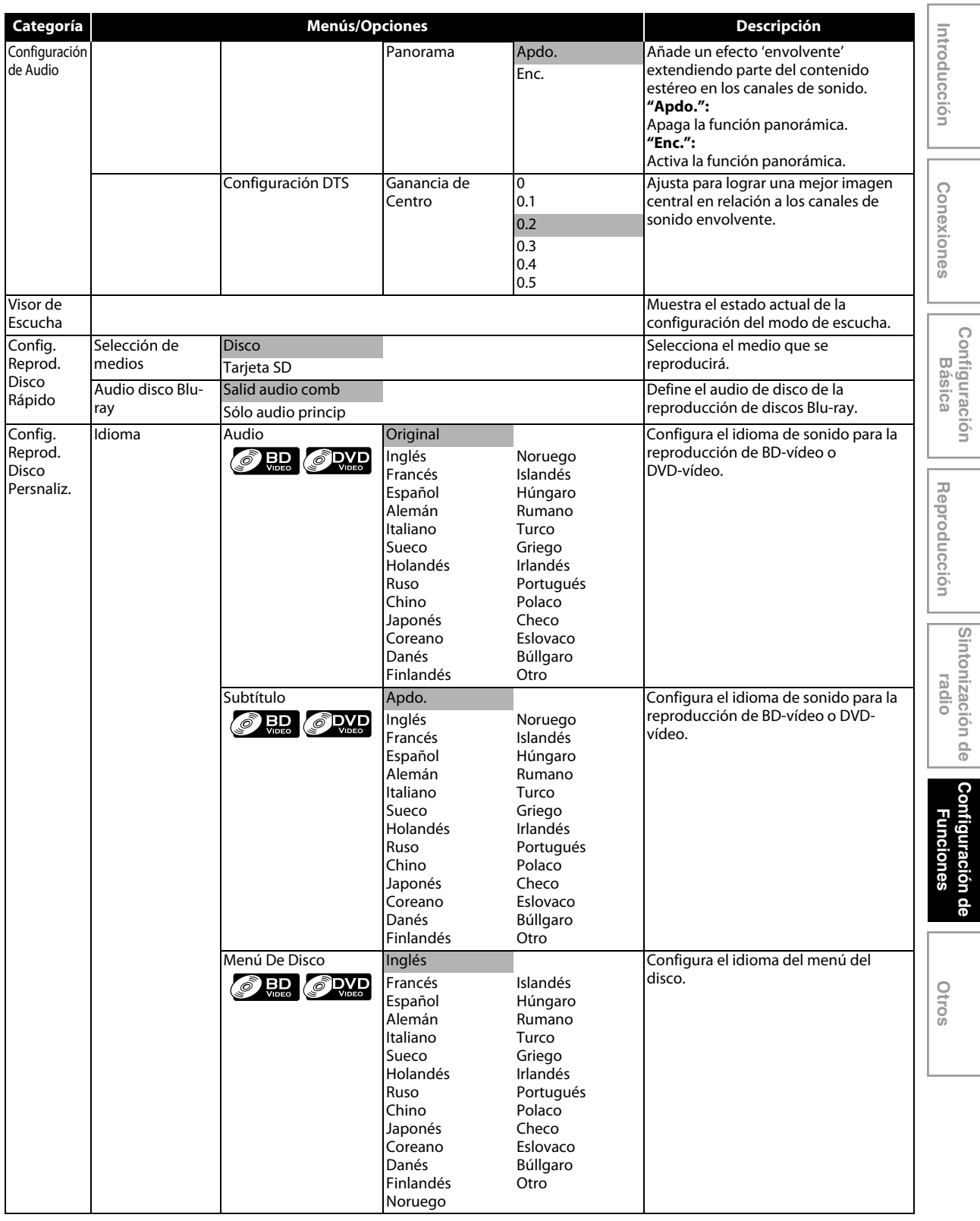

**Configuración** 

**Configuración de** 

**Sintonización de** 

<span id="page-37-1"></span><span id="page-37-0"></span>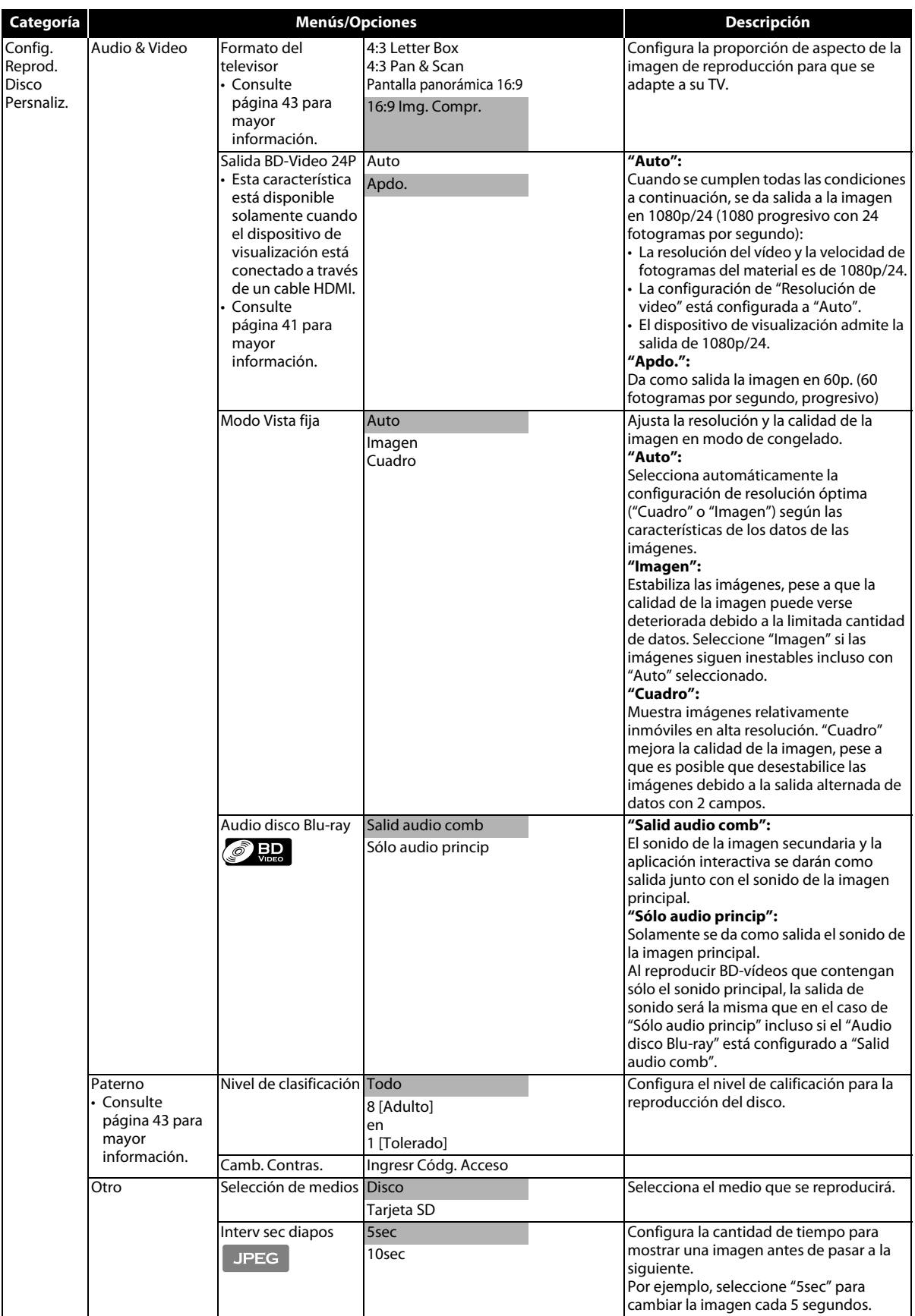

<span id="page-38-1"></span><span id="page-38-0"></span>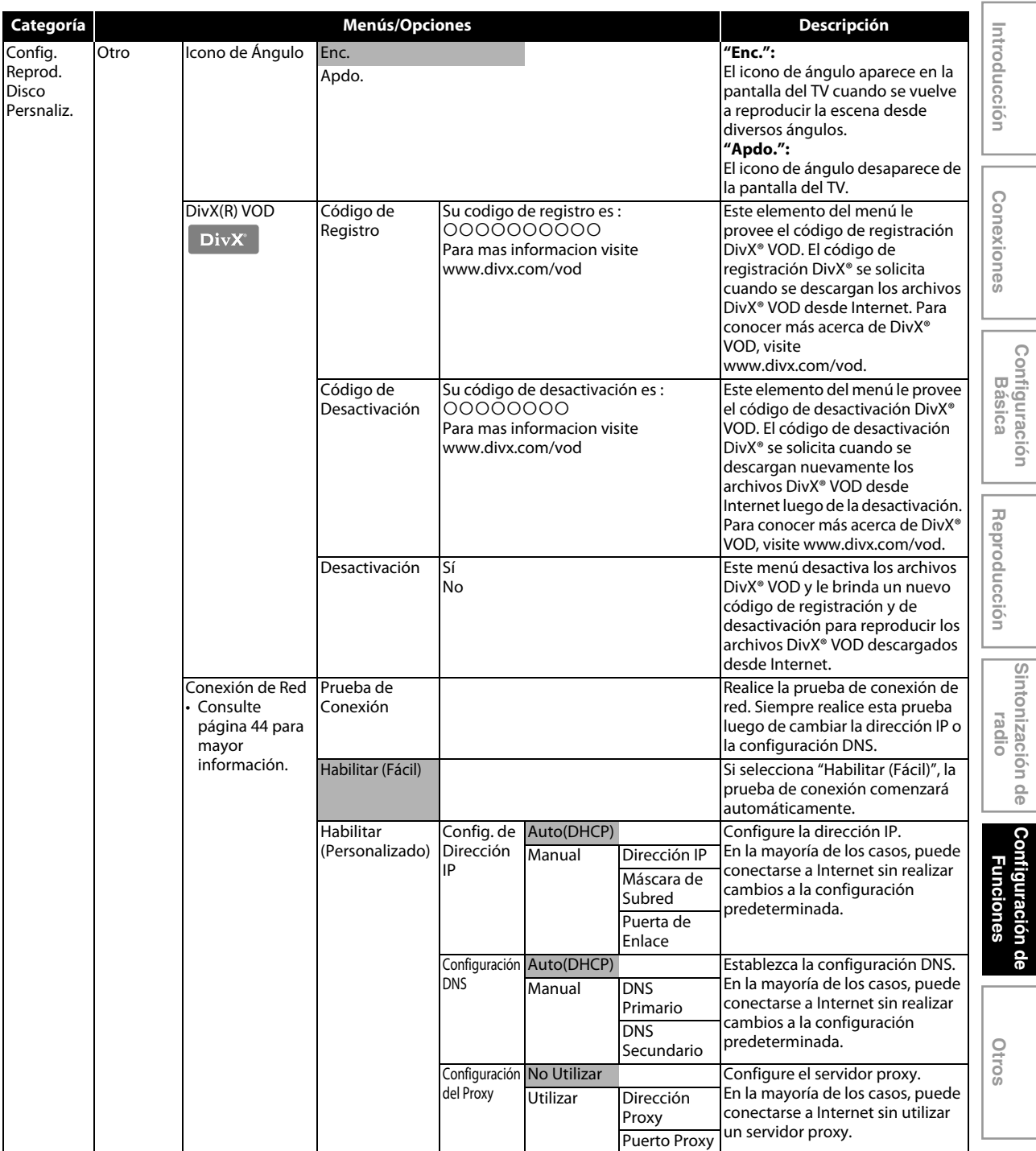

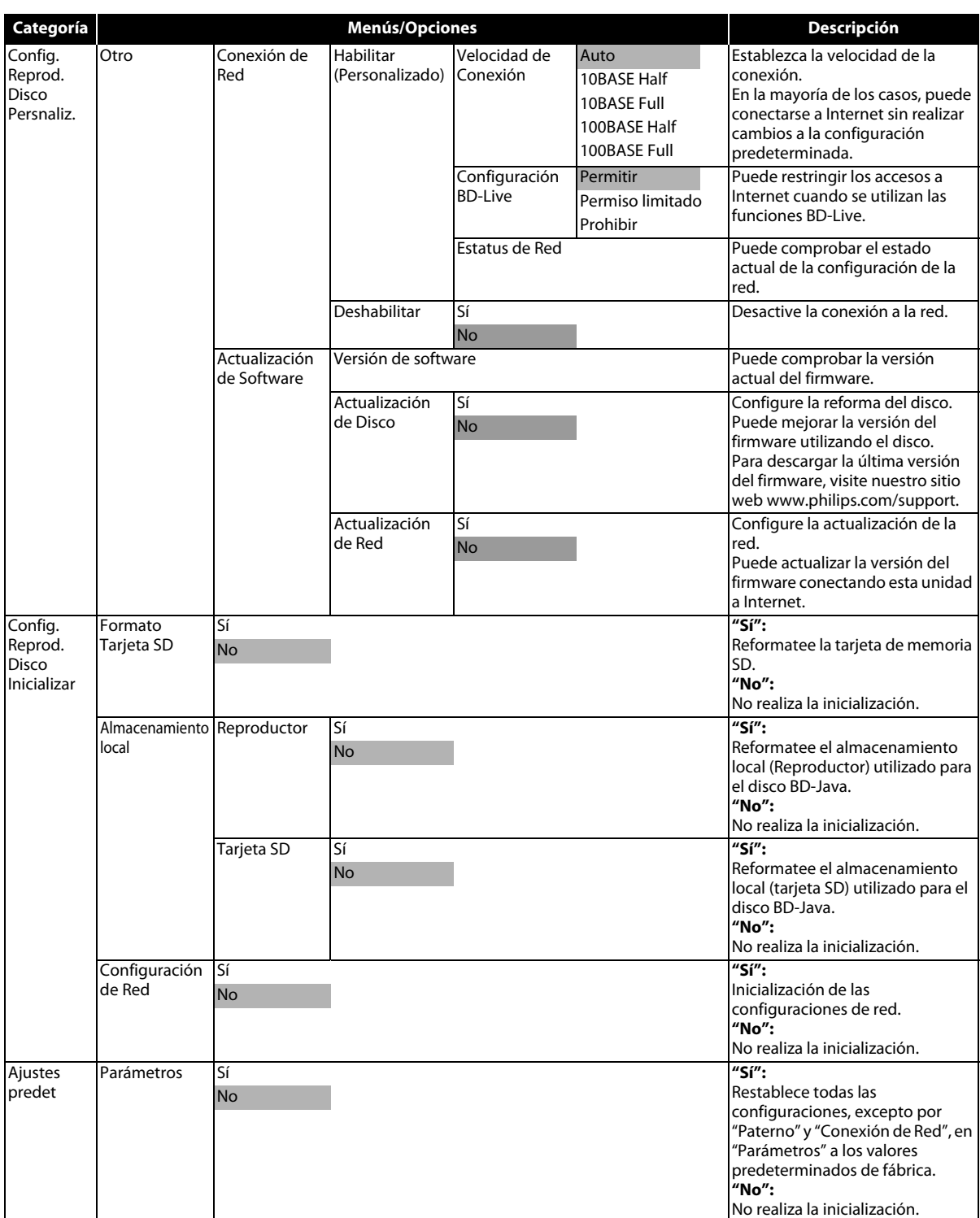

## <span id="page-40-1"></span><span id="page-40-0"></span>**Resolución de vídeo**

 $INICIO \rightarrow "Configuration de   
Video"$ 

"Resolución de video"

Configure la resolución de la señal del vídeo que se da como salida desde HDMI OUT/ COMPONENT VIDEO OUT/ VIDEO OUT.

Puede seleccionar la "Resolución de video" deseada de entre las configuraciones enumeradas a continuación: **"Auto","480i","480p","720p","1080i","1080p"**

• Cuando haga una selección, el monitor de TV se apaga temporalmente y después vuelve de nuevo. Si esto no sucede, pulse y sostenga **[**B **(REPRODUCIR)]** en el panel delantero durante 5 segundos para cambiar la configuración de nuevo a su predeterminada.

#### **Resolución de salida actual por medios:**

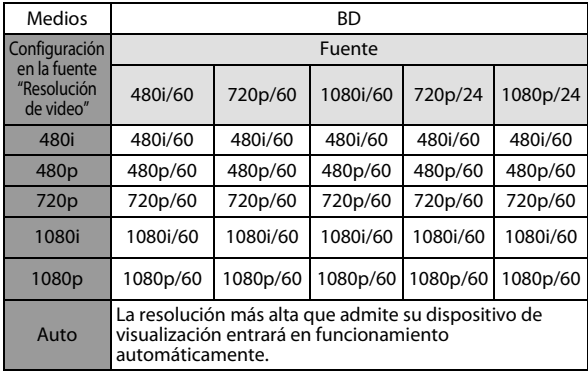

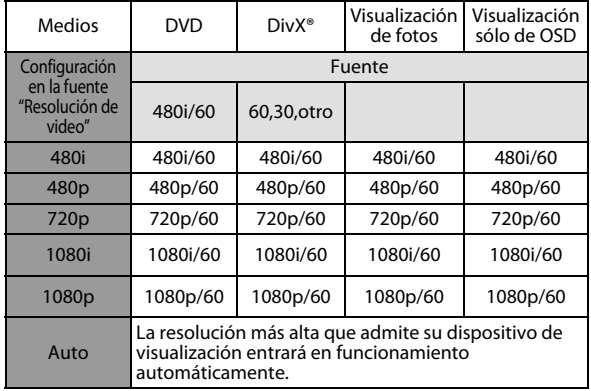

• La salida de vídeo compuesta (VIDEO OUT) sólo puede dar salida a 480i/60.

- Cuando se le da salida a una señal de 24 ó 60 Hz desde HDMI OUT, no saldrá ninguna señal desde COMPONENT VIDEO OUT ni desde VIDEO OUT.
- HDMI OUT no puede emitir salidas 480i/60.
- COMPONENT VIDEO OUT no puede emitir salidas 1080p/ 60.
- Cuando esté conectado el cable HDMI, "480i" aparecerá de color gris.
- Cuando no esté conectado el cable HDMI, "1080p" aparecerá de color gris.

#### *Nota*

- La resolución seleccionada también tiene que ser admitida por su dispositivo de visualización.
- Si su TV y la unidad están conectados por cable DVI y si selecciona "Auto", "480p" entrará en efecto automáticamente.
- Si presiona **[**B **(REPRODUCIR)]** en el panel delantero durante 5 segundos cambia la configuración de nuevo a su predeterminada.
- Consulte también el manual de su TV.
- Si selecciona "Auto" cuando no esté conectado el cable HDMI, 480i se emitirá desde la COMPONENT VIDEO OUT.

# <span id="page-40-2"></span>**EasyLink (CEC)**

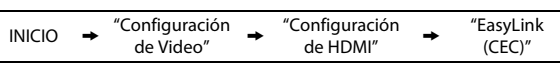

La función EasyLink (CEC) permite a su TV (limitado a la marca de TV de PHILIPS EasyLink) actuar conjuntamente con esta unidad o vice versa.

Cuando "EasyLink (CEC)" está configurado a "Enc.", estarán disponibles las siguientes funciones.

#### **Reproducción de un solo toque**

Cuando esta unidad está encendida, el TV también se enciende y se seleccionará automáticamente el canal de entrada externa correspondiente. El canal de entrada externa correspondiente puede seleccionarse además en su TV automáticamente cuando

 $\mathbf{p}$  presiona **[REPRODUCIR**  $\blacktriangleright$  ], **[ANT.**  $\blacktriangleright$ ], **[SIG.**  $\blacktriangleright$ ], **[los botones numéricos]**, **[INICIO ]**, **[INFO ]**, **[TOP MENU]**, o **[DISC MENU / POP-UP MENU]** cuando está encendida la unidad.

#### **Espera**

Cuando presiona y mantiene presionado **[ESPERA-ACTIVIDAD** Q**]** durante más de 2 segundos, apaga la alimentación del TV primero y luego apaga la alimentación de esta unidad también.

#### **Información del sistema**

#### <span id="page-40-3"></span>**Conseguir y configurar el idioma de menú**

La unidad reconoce el idioma de OSD configurado para el TV y configura automáticamente el mismo idioma como idioma de menú del reproductor (idioma de menú OSD) para esta unidad. Consulte "Lenguaje OSD" en [página 33](#page-32-2) para ver los idiomas disponibles.

• Esta característica está disponible solamente cuando se selecciona "Auto" en el "Lenguaje OSD" en el menú de configuración.

# <span id="page-41-0"></span>**Audio HDMI**

 $INICIO \rightarrow "Configuration  
de Audio"$  $\rightarrow$  "Audio HDMI"

Consulte la tabla a continuación para ver qué configuración debe utilizar.

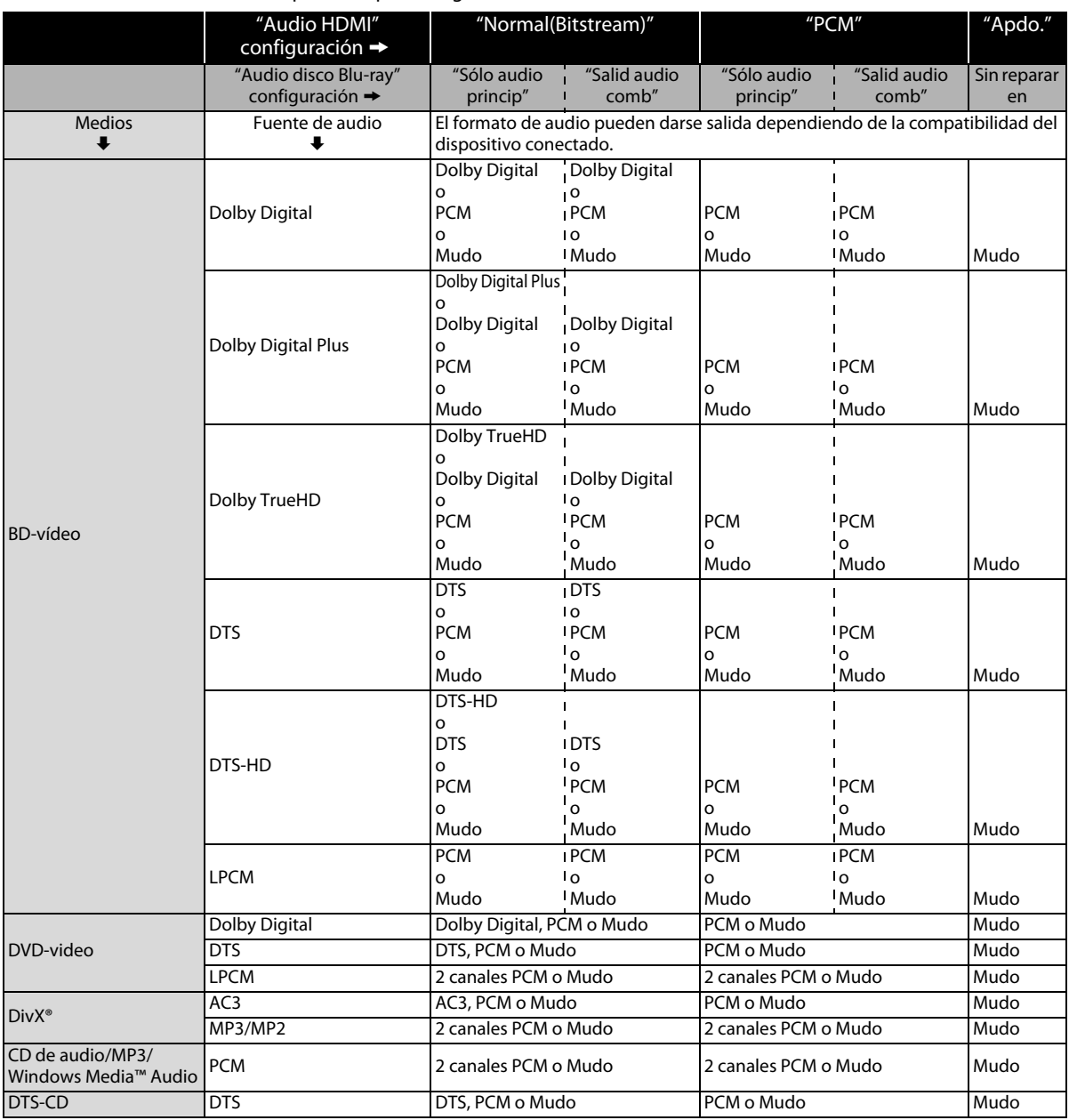

• Al reproducir BD-vídeos que contengan sólo el sonido principal, la salida de sonido será la misma que en el caso de "Sólo audio princip" incluso si el "Audio disco Blu-ray" está configurado a "Salid audio comb".

# <span id="page-42-0"></span>**Forma del TV**

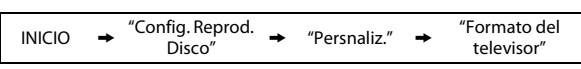

Utilice esta función para ajustar la proporción de aspecto de la fuente de vídeo que sea diferente de la proporción de su TV para que se ajuste al monitor de su TV sin distorsionar la imagen. Las descripciones de cada configuración son las siguientes:

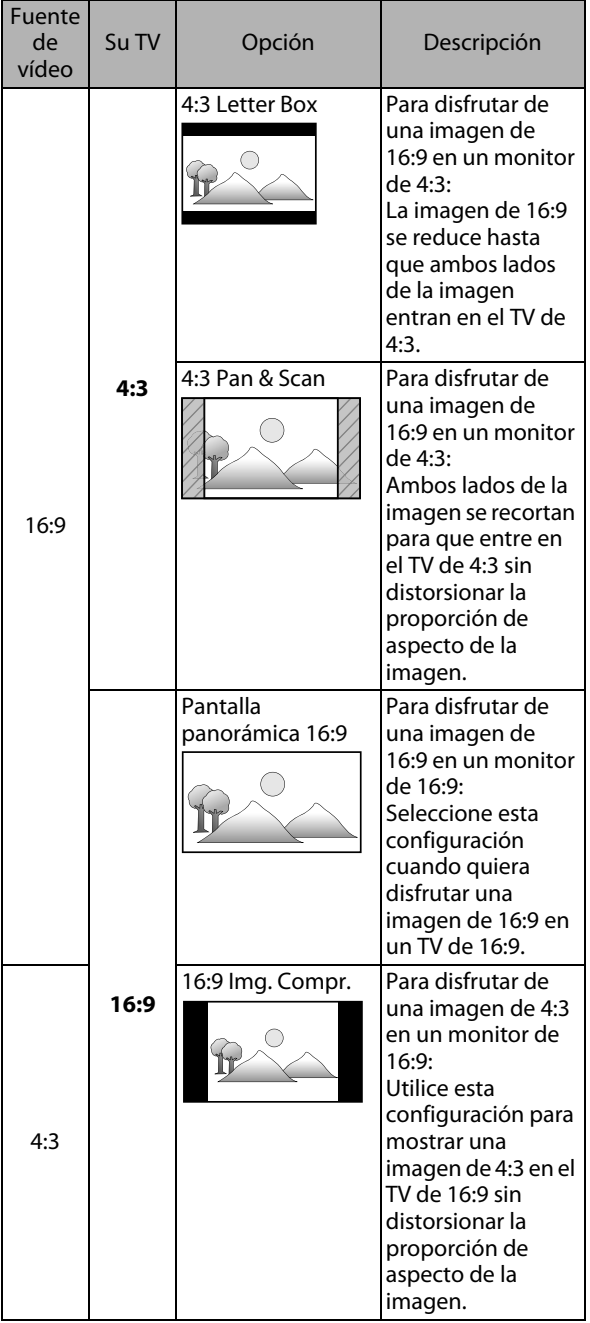

# <span id="page-42-1"></span>**Paterno**

![](_page_42_Figure_6.jpeg)

Algunos BD-vídeo o DVD-vídeo tienen un nivel de bloqueo paterno. La reproducción se detendrá si la calificación excede los niveles que usted ha configurado y requerirá que introduzca una contraseña antes de que el disco se reproduzca. Esta función evita que sus hijos vean material inapropiado.

#### <span id="page-42-6"></span>**1) Con "Paterno" seleccionado en el menú "Persnaliz.", presione [OK].**

![](_page_42_Picture_440.jpeg)

**2) Si no se ha configurado una contraseña, vaya al paso [2-a\)](#page-42-2).**

**Si ya se ha configurado una contraseña, vaya al paso [2-b\).](#page-42-3)**

**Si desea cambiar la contraseña, vaya al paso [2-c\)](#page-42-4). Si ha olvidado su contraseña, vaya al paso [2-d\).](#page-42-5)**

<span id="page-42-2"></span>2-a) Ingrese su contraseña de 4 dígitos utilizando **[los botones numéricos]**.

![](_page_42_Picture_14.jpeg)

• No puede utilizarse "4737".

<span id="page-42-3"></span>2-b) Ingrese su contraseña de 4 dígitos utilizando **[los botones numéricos]**.

![](_page_42_Picture_17.jpeg)

- <span id="page-42-4"></span>2-c) Siga el paso [2-b\).](#page-42-3) Seleccione "Camb. Contras.", luego pulse **[OK]**. Ingrese la nueva contraseña.
- <span id="page-42-5"></span>2-d) Ingrese "4737". La contraseña actual y la configuración "Paterno" se borran en este momento. Siga los pasos [1\)](#page-42-6) y [2-a\)](#page-42-2) para crear una nueva contraseña.

**Conexiones** 

**3) Después de introducir la contraseña, aparece "Nivel de clasificación". (De lo contrario, utilice [**K **/** L**] para resaltar "Nivel de clasificación".) Seleccione el nivel deseado de calificación y luego presione [OK].**

![](_page_43_Picture_479.jpeg)

![](_page_43_Picture_480.jpeg)

#### **Para cancelar el bloqueo paterno de manera temporal**

Algunos discos le permiten cancelar el bloqueo paterno temporalmente. Con esos discos, el mensaje que verá a continuación aparecerá cuando intente reproducirlos. "Ingrese su código de acceso."

Siga la instrucción que aparece en la pantalla para cancelar el bloqueo paterno. Después de introducir la contraseña, aparece "Nivel de clasificación".

#### **Seleccione el nivel deseado de calificación y luego presione [OK].**

## <span id="page-43-0"></span>**Conexión de red**

Configure los parámetros de conexión de red para poder utilizar la función BD-Live con un disco BD-Live.

#### <span id="page-43-3"></span>**Prueba de Conexión**

![](_page_43_Picture_481.jpeg)

Luego de determinar la configuración de dirección IP/DNS, o cuando está conectado un cable LAN, realice siempre la prueba de conexión a fin de comprobar que la conexión haya sido efectuada correctamente.

- <span id="page-43-1"></span>**1) Utilice [**K **/** L**] para seleccionar "Parámetros" en el menú de inicio y luego presione [OK].**
- **2) Utilice [**K **/** L**] para seleccionar "Config. Reprod. Disco" y luego presione [OK].**
- **3) Utilice [**K **/** L**] para seleccionar "Persnaliz." y luego presione [OK].**
- <span id="page-43-4"></span>**4) Utilice [**K **/** L**] para seleccionar "Otro" y luego presione [OK].**
- <span id="page-43-2"></span>**5) Utilice [**K **/** L**] para seleccionar "Conexión de Red" y luego presione [OK].**
- **6) Utilice [**K **/** L**] para seleccionar "Prueba de Conexión" y luego presione [OK].**

La prueba de conexión comenzará automáticamente y el resultado de ésta aparecerá momentos después de que la prueba finalice.

- "Comprobando..." : La prueba está en progreso.
- "Prueba superada" : La prueba de conexión se ha completado satisfactoriamente.
- "Falla" : Falló la prueba de conexión. Compruebe las configuraciones de conexión.

 Pulse **[OK]** para acceder a la lista de pantalla de confirmación de estado de la red.

![](_page_43_Picture_482.jpeg)

**7) Presione [OK] para regresar a la pantalla anterior, o presione [INICIO ] para regresar al menú de inicio.**

- Si se confirma la prueba de conexión, usted puede disfrutar de las funciones BD-Live utilizando Internet, sin establecer configuraciones adicionales.
- Si falla la prueba de conexión, puede necesitar modificar las configuraciones de la dirección MAC de su router. Puede verificar la dirección MAC de esta unidad en la pantalla "Estatus de Red". ([consulte la](#page-46-1)  [página 47](#page-46-1).)

### **Habilitar (Fácil)**

![](_page_44_Picture_590.jpeg)

Las configuraciones de red están determinadas inicialmente de la siguiente manera.

(En la mayoría de los casos, puede conectarse a Internet sin realizar cambios a las configuraciones predeterminadas.)

![](_page_44_Picture_591.jpeg)

cidad de Conexión - Configuración BD-Live Permitir

Si desea reestablecer los parámetros de red a predeterminados como se hizo anteriormente (excepto por "Configuración BD-Live"), prosiga de como se indica a continuación.

- **1) Siga los pasos del [1\)](#page-43-1) al [5\)](#page-43-2) en ["Prueba de Conexión"](#page-43-3)  [en página 44.](#page-43-3)**
- **2) Utilice [**K **/** L**] para seleccionar "Habilitar (Fácil)" y luego presione [OK].**
	- La unidad comenzará la prueba de conexión automáticamente y el resultado aparecerá inmediatamente después de que la prueba finalice.
	- Una vez que finalice la prueba de conexión, pulse **[OK]** para acceder a la pantalla de confirmación de estado de la red.
- **3) Pulse [OK] para activar la configuración de red y configurar la conexión de red automáticamente. Pulse [INICIO ] para volver al menú de inicio.**

#### *Nota*

• La configuración de "Configuración BD-Live" no se reestablecerá a la predeterminada, aún si sigue el procedimiento.

#### **Habilitar (Personalizado)**

![](_page_44_Figure_17.jpeg)

En los siguientes casos, seleccione "Habilitar

(Personalizado)" para configurar cada ajuste según resulte necesario.

- Cuando falló la prueba de conexión con la configuración de "Habilitar (Fácil)".
- Cuando su proveedor de servicios de Internet le ordenó que efectúe configuraciones específicas de acuerdo con su entorno de red.

#### **• Config. de Dirección IP / Configuración DNS**

- **1) Siga los pasos del [1\)](#page-43-1) al [5\)](#page-43-2) en ["Prueba de Conexión"](#page-43-3)  [en página 44.](#page-43-3)**
- **2) Utilice [**K **/** L**] para seleccionar "Habilitar (Personalizado)" y luego presione [OK].**
- **3) Utilice [**K **/** L**] para seleccionar "Config. de Dirección IP" y luego presione [OK].**

**4) Utilice [**K **/** L**] para seleccionar la configuración deseada y después presione [OK].**

![](_page_44_Picture_592.jpeg)

#### **Si selecciona "Manual", siga la siguiente instrucción para configurar la dirección IP y el DNS.**

4-a) Aparecerá la pantalla de configuración de la dirección IP. Ingrese la dirección IP, máscara de subred y puerta de enlace predeterminada con los botones del cursor y numéricos.

![](_page_44_Figure_30.jpeg)

- Ingrese la dirección IP numérica luego de verificar las especificaciones de su router.
- Si la dirección IP numérica es desconocida, verifique el número de la dirección IP de otros dispositivos. (por ej.: una computadora conectada a través de un cable LAN) y asigne un número diferente de aquellos de los demás dispositivos.

#### **Luego de que ingrese todos los datos correctamente, presione [OK] para ir a la pantalla de configuración DNS.**

4-b) Aparecerá la pantalla de configuración DNS. Ingrese el DNS principal y secundario con los botones del cursor y numéricos.

![](_page_44_Figure_35.jpeg)

- Ingrese los números que su proveedor de Internet le ha otorgado.
- Si el número es desconocido, compruebe el número de otros dispositivos (por ej.: una computadora conectada a través de un cable LAN) y asigne el mismo número.
- 4-c) Luego de ingresar todos los datos correctamente, presione **[OK]**.
	- Se visualizará un mensaje de confirmación. Seleccione "Sí" para completar las configuraciones.

![](_page_44_Picture_593.jpeg)

**5) Presione [BACK** U**] para regresar a la pantalla anterior, o presione [INICIO ] para regresar al menú de inicio.**

#### *Nota*

- El rango de número de entrada es de entre 0 y 255.
- Si ingresa un número superior a 255, el número quedará automáticamente en 255.
- Los números ingresados manualmente se guardarán aun si ha cambiado la configuración a "Auto(DHCP)".
- Cuando ingrese un número incorrecto, presione **[RED]** para cancelar la acción. (El número volverá a "0".)
- Si desea ingresar un número de 1 ó 2 dígitos en una celda, presione **[**B**]** para avanzar a la próxima celda.
- Si la dirección IP ingresada o el número de puerta enlace predeterminada o DNS principal es el mismo que el de la configuración predeterminada, la configuración de la dirección IP se determinará en "Auto(DHCP)". (El número ingresado manualmente será guardado.)
- Cuando se determine la configuración de la dirección IP en "Manual", la configuración de la configuración DNS será automáticamente "Manual" y cuando la configuración de la dirección IP se determine en "Auto(DHCP)", puede seleccionar "Auto(DHCP)" o bien "Manual" para realizar la configuración de DNS.

## **• Configuración del Proxy**

- **1) Siga los pasos [1\)](#page-43-1) a [5\)](#page-43-2) de ["Prueba de Conexión" en](#page-43-3)  [página 44.](#page-43-3)**
- **2) Utilice [**K **/** L**] para seleccionar "Habilitar (Personalizado)" y luego presione [OK].**
- **3) Utilice [**K **/** L**] para seleccionar "Configuración del Proxy" y luego presione [OK].**
- **4) Utilice [**K **/** L**] para seleccionar la configuración deseada y después presione [OK].**
	- Seleccione "No Utilizar" para ver las configuraciones predeterminadas.
	- Si necesita modificar la configuración del proxy según las órdenes de su proveedor de servicios de Internet para definir la dirección y el puerto proxy designados, seleccione "Utilizar".

#### **Si selecciona "Utilizar", siga la siguiente instrucción para configurar la dirección del proxy y el puerto proxy.**

4-a) Aparecerá la pantalla de configuración de la dirección de proxy. Ingrese la dirección de Proxy. • Se visualizará la pantalla del teclado.

![](_page_45_Picture_703.jpeg)

**[**K **/** L **/** s **/** B**]** : Mueva el resaltado.

**[los botones numéricos]** : Ingrese el número.

- **[OK]** : Ingrese el número/la palabra seleccionados.
- \***[RED]** : Apruebe el número o la palabra ingresados.
- **[GREEN]** : Apruebe todos los números o palabras ingresados.
- **[BLUE]** : Alterne entre abc ? ABC ? @!?

\***[YELLOW]** : Establezca el número o la palabra ingresada.

Se pueden utilizar los botones en otros parámetros de red. **Luego de que ingrese todos los datos correctamente, presione [YELLOW] para ir a la pantalla de configuración del puerto proxy.**

4-b) Aparecerá la pantalla de configuración del puerto proxy. Ingrese el número del puerto proxy con los botones numéricos.

![](_page_45_Picture_704.jpeg)

- 4-c) Luego de ingresar todos los datos correctamente, presione **[YELLOW]**.
	- Se visualizará un mensaje de confirmación. Seleccione "Sí" para completar las configuraciones.

![](_page_45_Picture_705.jpeg)

**5) Presione [BACK** U**] para regresar a la pantalla anterior, o presione [INICIO ] para regresar al menú de inicio.**

#### *Nota*

- El rango del número de entrada para el número del puerto es de entre 0 y 65535. (Si ingresa un número mayor que 65535, se considerará igual que éste.)
- Para el puerto proxy, los puertos seleccionados pueden estar bloqueados y no poder utilizarse según cuál sea el entorno de conexión.
- Si la dirección del proxy se ingresa en blanco solamente, la configuración del servidor proxy se determinará en "No Utilizar".

#### **• Velocidad de Conexión**

Puede determinar la velocidad de conexión a su discreción. (La configuración predeterminada es "Auto".)

- **1) Siga los pasos [1\)](#page-43-1) a [5\)](#page-43-2) de ["Prueba de Conexión" en](#page-43-3)  [página 44.](#page-43-3)**
- **2) Utilice [**K **/** L**] para seleccionar "Habilitar (Personalizado)" y luego presione [OK].**
- **3) Utilice [**K **/** L**] para seleccionar "Velocidad de Conexión" y luego presione [OK].**
- **4) Utilice [**K **/** L**] para seleccionar la configuración deseada y después presione [OK]. "Auto":**

Determine la velocidad de conexión adecuada

automáticamente, según cuál sea su entorno de red. **"10BASE Half":**

- Establezca la velocidad de la conexión en "10BASE Half". **"10BASE Full":**
- Establezca la velocidad de la conexión en "10BASE Full". **"100BASE Half":**

Establezca la velocidad de la conexión en "100BASE Half". **"100BASE Full":**

Establezca la velocidad de la conexión en "100BASE Full".

**5) Presione [BACK** U**] para regresar a la pantalla anterior, o presione [INICIO ] para regresar al menú de inicio.**

- Elija una velocidad de conexión según cuál sea su entorno de red.
- La conexión de red se puede inhabilitar según el dispositivo, cuando se modifican las configuraciones.

#### **• Configuración BD-Live**

Puede limitar el acceso a Internet desde las funciones de BD-Live. (La configuración predeterminada es "Permitir".)

- **1) Siga los pasos [1\)](#page-43-1) a [5\)](#page-43-2) de ["Prueba de Conexión" en](#page-43-3)  [página 44.](#page-43-3)**
- **2) Utilice [**K **/** L**] para seleccionar "Habilitar (Personalizado)" y luego presione [OK].**
- **3) Utilice [**K **/** L**] para seleccionar "Configuración BD-Live" y luego presione [OK].**
- **4) Utilice [**K **/** L**] para seleccionar la configuración deseada y después presione [OK].**

#### **"Permitir":**

Se permite el acceso a Internet desde todos los contenidos de BD-Live.

#### **"Permiso limitado":**

Se permite el acceso a Internet solamente para los contenidos de BD-Live que tengan certificados de contenido del propietario. Se prohíbe el acceso a Internet sin los certificados.

#### **"Prohibir":**

Se prohíbe el acceso a Internet desde todos los contenidos de BD-Live.

**5) Presione [BACK** U**] para regresar a la pantalla anterior, o presione [INICIO ] para regresar al menú de inicio.**

#### <span id="page-46-1"></span>**• Estatus de Red**

Puede verificar el estado de los parámetros de red.

- **1) Siga los pasos [1\)](#page-43-1) a [5\)](#page-43-2) de ["Prueba de Conexión" en](#page-43-3)  [página 44.](#page-43-3)**
- **2) Utilice [**K **/** L**] para seleccionar "Habilitar (Personalizado)" y luego presione [OK].**
- **3) Utilice [**K **/** L**] para seleccionar "Estatus de Red" y luego presione [OK].**
	- Se visualizará la Lista de parámetros de red.
- **4) Presione [BACK** U**] para regresar a la pantalla anterior, o presione [INICIO ] para regresar al menú de inicio.**

#### **Deshabilitar**

![](_page_46_Picture_578.jpeg)

Desactive todas las configuraciones y la conexión de red.

- **1) Siga los pasos [1\)](#page-43-1) a [5\)](#page-43-2) de ["Prueba de Conexión" en](#page-43-3)  [página 44.](#page-43-3)**
- **2) Utilice [**K **/** L**] para seleccionar "Deshabilitar" y luego presione [OK].**
- **3) Utilice [**K **/** L**] para seleccionar "Sí" y luego presione [OK].**
- **4) Presione [BACK** U**] para regresar a la pantalla anterior, o presione [INICIO ] para regresar al menú de inicio.**

## *Nota*

• La conexión de red puede reactivarse configurando la conexión de red en "Habilitar (Fácil)" o "Habilitar (Personalizado)".

# <span id="page-46-0"></span>**Actualización de Software**

### **Actualización de Disco**

![](_page_46_Picture_579.jpeg)

Puede mejorar el software utilizando el disco.

- **1) Siga los pasos [1\)](#page-43-1) a [4\)](#page-43-4) de ["Prueba de Conexión" en](#page-43-3)  [página 44.](#page-43-3)**
- **2) Utilice [**K **/** L**] para seleccionar "Actualización de Software" y luego presione [OK].**
- **3) Utilice [**K **/** L**] para seleccionar "Actualización de Disco" y luego presione [OK].**
- **4) Utilice [**K **/** L**] para seleccionar "Sí" y luego presione [OK].**
- **5) La bandeja del disco se abrirá automáticamente.** 
	- Introduzca el disco para mejorar el software y luego **presione [ABRIR/CERRAR ▲].**
- **6) Luego de completar la carga del disco, aparecerá una leyenda de confirmación. Utilice [◀ /▶] para seleccionar "Sí" y presione [OK] para comenzar la mejora.**
	- Puede que tarde un poco en completar la optimización.
- **7) Una vez que finalice la actualización del disco, la unidad se reiniciará y abrirá la bandeja del disco de manera automática. Retire el disco.**

- Para descargar la última versión del firmware, visite nuestro sitio web www.philips.com/support.
- No desconecte el cable de alimentación CA al ejecutar la "Actualización de Disco".
- Todos los parámetros se mantendrán iguales aún actualizando la versión del firmware.

#### **Actualización de Red**

$$
INICIO \rightarrow Reprod. → "Personaliz." → "Otro" → "Actualización" de Software" → "Actualización" (des' of the Red"')
$$

Puede actualizar el software conectando esta unidad a Internet.

- **1) Siga los pasos [1\)](#page-43-1) a [4\)](#page-43-4) de ["Prueba de Conexión" en](#page-43-3)  [página 44.](#page-43-3)**
- **2) Utilice [**K **/** L**] para seleccionar "Actualización de Software" y luego presione [OK].**
- **3) Utilice [**K **/** L**] para seleccionar "Actualización de Red" y luego presione [OK].**
- **4) Utilice [**K **/** L**] para seleccionar "Sí" y luego presione [OK].**
	- Esta unidad luego controlará si existe alguna versión nueva del firmware.
- **5) Se visualizará un mensaje de confirmación. Utilice [**s **/** B**] para seleccionar "Sí" y luego presione [OK].**
	- Está unidad descargará la última versión del firmware.
- **6) Cuando finalice la descarga, se visualizará un mensaje de confirmación. Presione [OK].**
	- Está unidad actualizará la versión del firmware.
	- Puede que tarde un poco en completar la optimización.
- **7) Una vez que finalice la actualización, la unidad se reiniciará y abrirá la bandeja de disco de manera automática.**

#### *Nota*

- No desconecte el cable de alimentación CA ni el cable LAN mientras ejecuta la "Actualización de Red".
- Todos los parámetros se mantendrán iguales aún actualizando la versión del software.
- La bandeja de disco se abrirá automáticamente una vez que finalice la actualización. Esto no es una falla.

# <span id="page-47-0"></span>**Restablezca las configuraciones predeterminadas de fábrica**

Inicie la configuración, la tarjeta de memoria SD o la configuración de red.

- **1) Utilice [**K **/** L**] para seleccionar "Ajustes predet" en el menú de inicio y luego presione [OK].**
- **2) Utilice [**K **/** L**] para seleccionar la configuración deseada y después presione [OK].**

#### **"Parámetros":**

Todos los parámetros, a excepción de "Paterno" y "Conexión de Red", se reestablecerán al valor predeterminado.

**"Formato Tarjeta SD" (Disponible solamente cuando se introduce una tarjeta de memoria SD):** Inicie la tarjeta de memoria SD.

#### **"Almacenamiento local":**

Se iniciará el almacenamiento local para reproductor o tarjeta SD (disponible solamente cuando se introduce una tarjeta de memoria SD) utilizado por BD-Java. **"Configuración de Red":**

Restablezca la configuración de la red al estado predeterminado.

- **3) Utilice [**K **/** L**] para seleccionar "Sí" y luego presione [OK].**
	- Se visualizará un mensaje de confirmación. Pulse **[OK]** para finalizar la configuración.
- **4) Presione [BACK** U**] para regresar a la pantalla anterior, o presione [INICIO ] para regresar al menú de inicio.**

- No extraiga la tarjeta de memoria SD mientras se está ejecutando "Formato Tarjeta SD" o "Almacenamiento local" (Tarjeta SD). Dicha acción dañará la tarjeta.
- "Formato Tarjeta SD" y "Almacenamiento local" (Tarjeta SD) no se encuentran disponibles con un disco Blu-ray en la unidad.

# <span id="page-48-0"></span>**SOLUCIÓN DE PROBLEMAS**

<span id="page-48-1"></span>![](_page_48_Picture_346.jpeg)

Ξ

**Introducción**

Introducción

**Conexiones Conexiones**

> **Configuración Configuración<br>Básica**

**Reproducción**

Reproducción

**Configuración de Funciones**

**Otros**

Sintonización de **Configuración de**<br>radio

**Sintonización de** 

# **SOLUCIÓN DE PROBLEMAS**

![](_page_49_Picture_188.jpeg)

# **GLOSARIO**

#### <span id="page-50-0"></span>**Almacenamiento local**

Área de almacenamiento de subcontenidos capaz de reproducir paquetes virtuales en BD-vídeo.

#### <span id="page-50-2"></span>**Audio analógico**

Una señal eléctrica que representa directamente al sonido. Compare esto con el audio digital que puede ser también una señal eléctrica, pero es una representación indirecta del sonido. Consulte también ["Audio digital"](#page-50-3).

#### <span id="page-50-3"></span>**Audio digital**

Una representación indirecta del sonido mediante números. Durante la grabación, el sonido es medido a intervalos discretos (44.100 veces por segundo para un CD de audio) por un convertidor de analógico a digital, el cual genera un flujo de números. Durante la reproducción, un convertidor de digital a analógico genera una señal analógica basada en dichos números. Consulte también ["Frecuencia de muestreo"](#page-50-1) y ["Audio analógico"](#page-50-2).

#### **BD-Live**

BD-Live es un BD-vídeo (BD-ROM versión 2 Perfil 2.0) con nuevas funciones (por ejemplo: conexión a la Internet), además de la función BONUSVIEW.

#### <span id="page-50-4"></span>**Capítulo**

Así como un libro está dividido en varios capítulos, un título de un BD-vídeo o DVD-vídeo está habitualmente dividido en capítulos. Consulte también ["Título"](#page-51-0).

#### **Código de región**

Las regiones asocian discos y reproductores con específicas regiones del mundo. Este aparato reproducirá únicamente discos que tengan códigos compatibles de región. Usted puede encontrar el código de región de su equipo mirando en el panel trasero. Algunos discos son compatibles con más de una región (o todas las regiones).

#### **Dirección IP**

Representa un conjunto de números que se designa a los dispositivos involucrados en una red de computadoras.

#### **Disco Blu-ray (BD)**

Los discos Blu-ray son discos de vídeo óptico de siguiente generación que son capaces de almacenar muchos más datos que los DVD convencionales. Su gran capacidad hace posible beneficiarse de funciones como vídeos de alta definición, sonido envolvente de multicanal, menús interactivos, etc.

#### **DivX®**

DivX® es un códec (compresión/descompresión) que puede comprimir imagines a una cantidad muy pequeña de datos. El software puede comprimir datos de vídeo desde casi cualquier dispositivo al tamaño que se pueda enviar sin poner en peligro la calidad visual de las imágenes.

### **Dolby Digital**

El sistema de compresión de sonido digital desarrollado por Dolby Laboratories. Le ofrece sonido estéreo (2 canales) o audio multicanal.

#### **Dolby Digital Plus**

Dolby Digital Plus es la tecnología de compresión de audio digital de la siguiente generación desarrollada como una extensión a Dolby Digital. Blu-ray Disc admite salida de sonido envolvente multicanal 7.1.

#### **Dolby TrueHD**

Dolby TrueHD es una tecnología de codificación sin pérdidas desarrollada para discos ópticos de la siguiente generación. Blu-ray Disc admite salida de sonido envolvente multicanal 7.1.

#### **Dolby® Pro Logic® II**

La tecnología Dolby® Pro Logic® II procesa cualquier señal de audio de películas y música estéreo (dos canales) de alta calidad y la divide en cinco canales de reproducción de sonido envolvente de ancho total de banda. Una tecnología de decodificación de sonido envolvente con matrices (Dolby Pro Logic II) detecta los indicios direccionales que se registran naturalmente en contenidos estéreo y utiliza estos elementos para crear una experiencia de reproducción de sonido envolvente de cinco canales.

#### **DTS (Digital Theater System)**

DTS es un sistema de sonido envolvente multicanal. Al conectarlo al decodificador DTS, podrá disfrutar los sonidos realísticos y dinámicos de las películas como si estuviera en el cine. Las tecnologías de sonido envolvente de DTS fueron desarrolladas por DTS, Inc.

#### **DTS-HD**

DTS-HD es una tecnología de codificación sin pérdidas desarrollada como extensión del formato de acústica coherente DTS original. Blu-ray Disc admite salida de sonido envolvente multicanal 7.1.

#### **EasyLink**

EasyLink de Philips emplea el protocolo HDMI CEC estándar de la industria para compartir funcionalidades entre la unidad y los dispositivos conectados. Sólo podrá tener acceso a esta función si conecta esta unidad a un TV que admita HDMI CEC con un cable HDMI.

#### <span id="page-50-1"></span>**Frecuencia de muestreo**

La frecuencia a la cual se toman muestras del sonido para convertirlo en información de audio digital. El número de muestras tomadas por segundo se define como frecuencia de muestreo. Cuanto mayor la frecuencia, mejor será la calidad de sonido.

**Introducción**

Introducción

**Conexiones Conexiones**

**Otros**

#### **HDMI (Interfase de Multimedios de Alta Definición)**

Interfaz digital entre una fuente de audio y una de video. Puede transmitir la señal del componente de video, audio y control con una conexión por cable.

#### **Hub**

Dispositivo que se utiliza para conectar dispositivos múltiples a la red.

#### **JPEG (Joint Photographic Experts Group)**

JPEG es un método de compresión de archivos de imágenes estáticas. Puede copiar archivos JPEG a discos CD-RW/-R, DVD o a una tarjeta de memoria SD desde una computadora y reproducirlos en este aparato.

#### **LAN (Red de Área Local)**

Representa un conjunto de redes de computadoras que se encuentran en un área pequeña como en una empresa, colegio u hogar.

#### **Máscara de subred**

Es una máscara que se utiliza para determinar a cuál subred pertenece una dirección IP.

#### **MP3 (MPEG capa de audio 3)**

MP3 es un método para comprimir archivos. Puede copiar archivos MP3 a discos CD-RW/-R, DVD-RW/-R o a una tarjeta SD desde la computadora y reproducirlos en esta unidad.

#### **Paquete virtual**

Se encarga de copiar información a otros medios (de almacenamiento local) desde la Internet y reproducir el vídeo y audio secundarios y el subtítulo al mismo tiempo. El método de reproducción difiere según los discos.

#### **PCM (Pulse Code Modulation)**

PCM es un formato que convierte el audio en datos digitales. Se utiliza principalmente para CDs de audio y DAT. Excelente calidad que requiere de muchos datos si se lo compara con formatos tales como Dolby Digital y audio MPEG. Para lograr compatibilidad con reproductores de audio digital (CD, MD y DAT) y amplificadores AV con entradas digitales, este dispositivo puede convertir Dolby Digital y MPEG audio en PCM. Consulte también ["Audio](#page-50-3)  [digital".](#page-50-3)

#### **Pista**

Un CD de audio utiliza pistas para dividir el contenido de un disco. El equivalente en BD-vídeo o DVD-vídeo se denomina capítulo. Consulte también ["Capítulo"](#page-50-4).

#### **Puerta de enlace**

Representa las direcciones IP de los dispositivos electrónicos (como el router) que proporcionan acceso a la Internet.

#### **Relación de aspecto**

La relación entre el ancho y la altura de una pantalla de TV. Los televisores convencionales tienen una relación de aspecto de 4:3 (en otras palabras, la pantalla del TV es casi cuadrada); los modelos de pantalla amplia son de 16:9 (la pantalla del TV es casi el doble de ancha respecto de su altura).

#### **Router**

Dispositivo de red que diferencia la dirección IP que se designa a cada dispositivo al igual que la información de transferencia y enrutamiento en la red de la computadora.

#### **Salida de video componente**

Cada señal de luminancia (Y) y componente (PB/CB, PR/CR) es independiente en su salida, de tal manera que usted pueda disfrutar del color de la imagen tal cual es. Asimismo, y debido a razones de compatibilidad con el video progresivo (525p/480p), usted puede experimentar imágenes de mayor densidad que con el modo entrelazado (525i/480i).

#### **Servidor DNS**

Es un servidor que traduce los nombres de los dominios de la Internet en direcciones IP.

#### **Servidor proxy**

Este servidor cumple la función de intermediario entre un usuario de terminal y la Internet a fin de garantizar mayor seguridad.

#### <span id="page-51-0"></span>**Título**

Una colección de capítulos en un BD-vídeo o DVD-vídeo. Consulte también ["Capítulo"](#page-50-4).

#### **Windows Media™ Audio**

Windows Media™ Audio es la tecnología de compresión de audio desarrollada por Microsoft. Puede copiar archivos Windows Media™ Audio a discos CD-RW/-R, DVD-RW/-R o a una tarjeta SD desde una computadora y reproducirlos en esta unidad.

# **ESPECIFICACIONES**

<span id="page-52-0"></span>![](_page_52_Picture_230.jpeg)

#### *Nota*

• Las especificaciones y el diseño de este producto quedan sujetos a modificaciones sin previo aviso.

# <span id="page-53-0"></span>**GARANTÍA LIMITADA DE UN (1) AÑO**

#### **COBERTURA DE GARANTÍA:**

La obligación de esta garantía se limita a los términos establecidos a continuación.

#### **QUIÉNES ESTÁN CUBIERTOS:**

Este producto está garantizado al comprador original o a la persona que lo recibe como regalo contra defectos en los materiales y en la mano de obra, a partir de la fecha de la compra original ("período de garantía") en el distribuidor autorizado. El recibo de ventas, donde aparecen el nombre del producto y la fecha de la compra en un distribuidor autorizado, se considerará comprobante de esta fecha.

#### **LO QUE ESTÁ CUBIERTO:**

Esta garantía cubre productos nuevos si se produce algún defecto en el material o la mano de obra y se recibe un reclamo válido dentro del período de garantía. A su propia discreción, la compañía (1) reparará el producto sin costo, usando piezas de repuesto nuevas o reacondicionadas; (2) cambiará el producto por uno nuevo o que se ha fabricado con piezas nuevas o usadas utilizables, y que sea al menos funcionalmente equivalente o lo más parecido al producto original del inventario actual; o (3) reembolsará el precio de compra original del producto.

La compañía garantiza productos o piezas de repuesto proporcionados bajo esta garantía contra defectos en los materiales y en la mano de obra durante noventa (90) días o por el resto de la garantía del producto original, lo que le promocione más cobertura. Cuando se cambia un producto o una pieza, el artículo que usted recibe pasa a ser de su propiedad y el que se le entrega pasa a ser propiedad de la compañía. Cuando se proporcione un reembolso, su producto pasa a ser propiedad la compañía.

**Nota: Cualquier producto que se venda y que esté identificado como reacondicionado o renovado tiene una garantía limitada de noventa (90) días.**

**El producto de reemplazo sólo se puede enviar si se cumplen todos los requisitos de la garantía. El incumplimiento de tales requisitos puede ocasionar un retardo.**

#### **LO QUE NO SE CUBRE: EXCLUSIONES Y LIMITA-CIONES:**

Esta garantía limitada se aplica sólo a los productos nuevos que se pueden identificar por la marca registrada, el nombre comercial o por tener el logotipo correspondiente. Esta garantía limitada no se aplica a ningún producto de hardware ni de software que no sea Philips, incluso si viene empacado con el producto o si se vende junto con éste. Los fabricantes, proveedores o editores que no sean Philips pueden proporcionar una garantía por separado para sus propios productos empacados con el producto Philips.

La compañía no es responsable por ningún daño o pérdida de programas, datos u otra información almacenados en algún medio contenido en el producto, ni por ningún producto o pieza que no sea Philips que no esté cubierta por esta garantía. La recuperación o la reinstalación de programas, datos u otra información no está cubierta por esta garantía limitada.

Esta garantía no se aplica (a) a daños causados por accidente, abuso, mal uso, negligencia, mala aplicación o a productos que no sean Philips; (b) a daño provocado por servicio realizado por

cualquier persona distinta de un establecimiento de servicio autorizado; (c) a productos o piezas que se hayan modificado sin la autorización por escrito; (d) si se ha retirado o desfigurado cualquier número de serie; y tampoco se aplica la garantía a (e) productos, accesorios o insumos vendidos TAL COMO ESTÁN sin garantía de ningún tipo, lo que incluye productos Philips vendidos TAL COMO ESTÁN por algunos distribuidores.

#### **Esta garantía limitada no cubre:**

• Los costos de envío al devolver el producto defectuoso.

- Los costos de mano de obra por la instalación o configuración del producto, el ajuste de controles del cliente en el producto y la instalación o reparación de sistemas de antena o fuente de señal externos al producto.
- La reparación del producto o el reemplazo de piezas debido a instalación o mantenimiento inadecuada, a conexiones hechas a un suministro de voltaje inadecuado, sobrevoltaje de la línea de alimentación, daño causado por relámpagos, imágenes retenidas o marcas en la pantalla producto de la visualización de contenido fijo durante períodos prolongados, reparaciones cosméticas debido al desgaste normal, reparaciones no autorizadas u otras causas que no se encuentren bajo el control de la compañía.
- Daños o reclamos por productos que no están disponibles para su uso, por datos perdidos o por pérdida de software.
- Daños debido a mala manipulación en el transporte o accidentes de envío al devolver el producto.
- Un producto que requiera modificación o adaptación para permitir su funcionamiento en algún país que no sea el país para el que se diseñó, fabricó, aprobó y/o autorizó o la reparación de productos dañados por estas modificaciones.
- Un producto que se use para propósitos comerciales o institucionales (lo que incluye, entre otros, los de alquiler).
- La pérdida del producto en el envío y cuando no se pueda proporcionar una firma que verifique el recibo.
- No operar según el Manual del propietario.

#### **PARA OBTENER AYUDA EN LOS EE.UU., EN CANADÁ, PUERTO RICO O EN LAS ISLAS VIRGENES DE LOS EE.UU...**

Comuníquese con el Centro de Atención al Cliente al: 1-866-309-0866

LA REPARACIÓN O EL REEMPLAZO, SEGÚN LO DISPONE ESTA GARANTÍA, ES LA SOLUCIÓN EXCLUSIVA PARA EL CLIENTE. PHILIPS NO SERÁ RESPONSABLE DE LOS DAÑOS INCIDENTALES O INDIRECTOS QUE INFRINJAN ALGUNA GARANTÍA EXPRESA O IMPLÍCITA SOBRE ESTE PRODUCTO. CON EXCEPCIÓN DE LO QUE PROHÍBA LA LEY VIGENTE, TODA GARANTÍA IMPLÍCITA DE COMERCIABILIDAD Y ADECUACIÓN PARA UN PROPÓSITO PARTICULAR EN ESTE PRODUCTO ESTÁ LIMITADA EN DURACIÓN A LO QUE ESPECIFIQUE ESTA GARANTÍA.

Algunos estados no permiten las exclusiones ni la limitación de los daños incidentales o indirectos, ni permiten limitaciones sobre la duración de la garantía implícita, de modo que las limitaciones o exclusiones anteriores pueden no aplicarse a usted.

*Esta garantía le otorga derechos legales específicos. Usted puede tener otros derechos que varían entre los diferentes estados y provincias.*

#### **P&F USA, Inc. PO Box 430 Daleville, IN 47334-0430**

# **MEMO**

Introducción **Introducción**

**Conexiones Conexiones**

**Configuración Configuración<br>Básica** 

Reproducción **Reproducción**

**P&F USA, Inc. PO Box 430 Daleville, IN 47334-0430**

Meet Philips at the Internet http://www.philips.com/welcome

![](_page_55_Picture_2.jpeg)

![](_page_55_Picture_3.jpeg)

![](_page_55_Picture_4.jpeg)

Printed in China JpnYN-0923/F7-3 CQX1A1442U★ E1P00UD